## **VIDEO DISPLAY TERMINAL**

# **VOT 525**

### USER'S MANUAL

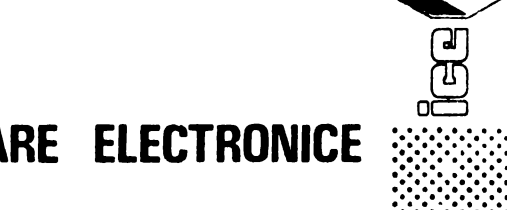

INTREPRINDEREA DE CALCULATOARE ELECTRONICE

## VIDEO DISPLAY TERMINAL

# **VDT 52/**

### USER'S MANUAL

INTREPRINDEREA DE CALCULATOARE ELECTRONICE

#### **PREFACE**

The VDT 52S Video Display Terminal is a fully featured general<br>purpose ergonomic, conversational terminal, ideally suited for a conversational terminal, ideally suited for a wide range of application.

This Users Manual explains howto use the VDT 52S, and provides information on its installation and **care.** To help you effectively use the great variety of VDT 52S operating features, this manual emphasizes the various features and control codea.

I.C.E. FELIX constantly strives to maintain the accuracy and<br>useability of our technical publications. We welcome your commente and suggestions, and have provided a pre-addressed cardat the back of this manual to note any changes you feel will improve this publioation. and post

#### **WARNING**

This equipment generates, uses, and can radiate radio frequency energy<br>and if not installed and used in if not installed and used in accordance with the instruction manual, may cause interference to<br>radio communications. Operation of communications. this equipment in a residential **area**  is likely to cause interference in which case the user at his own ex-<br>pense will be required to take pense will be required to whatever measures may be required to<br>correct the interference. Only correct the interference.<br>shielded cables with the cables with the shield terminated to the metal hood of the connector can be used.

#### VDT 52S IS A MULTIPLE PURPOSE VIDEO DISPLAY TERMINAL YOU CAN USE IN A VARIETY OF ALPHANUMERIC AND GRAPHIC APPLICATIONS

**HBRB ARB** THB 6 MODBS YOU **CAN OPERATE** YOUR VDT 52S:

a) ALPHA mode - the terminal diaplaya alphanumeric characters and performs alphanumeric editing in reaponae to the information received from the computer. In thia mode, VDT52S emulates the VT52 terminal functioning, including eome additional features;

b) VECTOR mode - the terminal drawa atraight linea (vectora) on the screen in response to specific commanda received from the computer, which identify vector endinga. In thia operating mode, the VDT52S terminal is fully compatible with TEKTRONIX 4Oxx aeries terminale, including additional featurea for acaling the X and Y coordinates. Thus, the terminal may be uaed for graphic applications written for different reaolution terminala. The VDT52S terminal may also erase straight linea from the acreen and may draw dashed lines, using a 16 pointa unidimensional pattern previously defined.

c) GIN mode (GRAPHIC INPUT) - the terminal **enables**  interactive graphic information input, that 1s the user may specify a position in the 512x256 address space and send it to the computer in an encoded form. In this mode the compatibility with TEKTRONIX 4Oxx series terminals ia also achieved.

d) MARKER mode - the terminal displays special predefined graphic symbols on the screen, at specific addresses received from the computer. The address encoding is the same as in the VECTOR mode.

e) BLOCK mode - the terminal fills or erases a rectangular area on the screen, identified by two opposite corners whose addresses are received from the computer. *A* 16x16 bidimensional patern may also be used for rectangle filling. The addrese encoding is the same as in the VECTOR mode.

f) PAINT mode (optional) - the terminal performs the filling of the inside area of closed connexed contours on the screen. The filling procese may be either unconditional or it may use a predefind bidimensional pattern consisting of 16x16 bits. An initial point (seed) must be provided inside the contour, whose address is encoded in the same way as in the VECTOR mode.

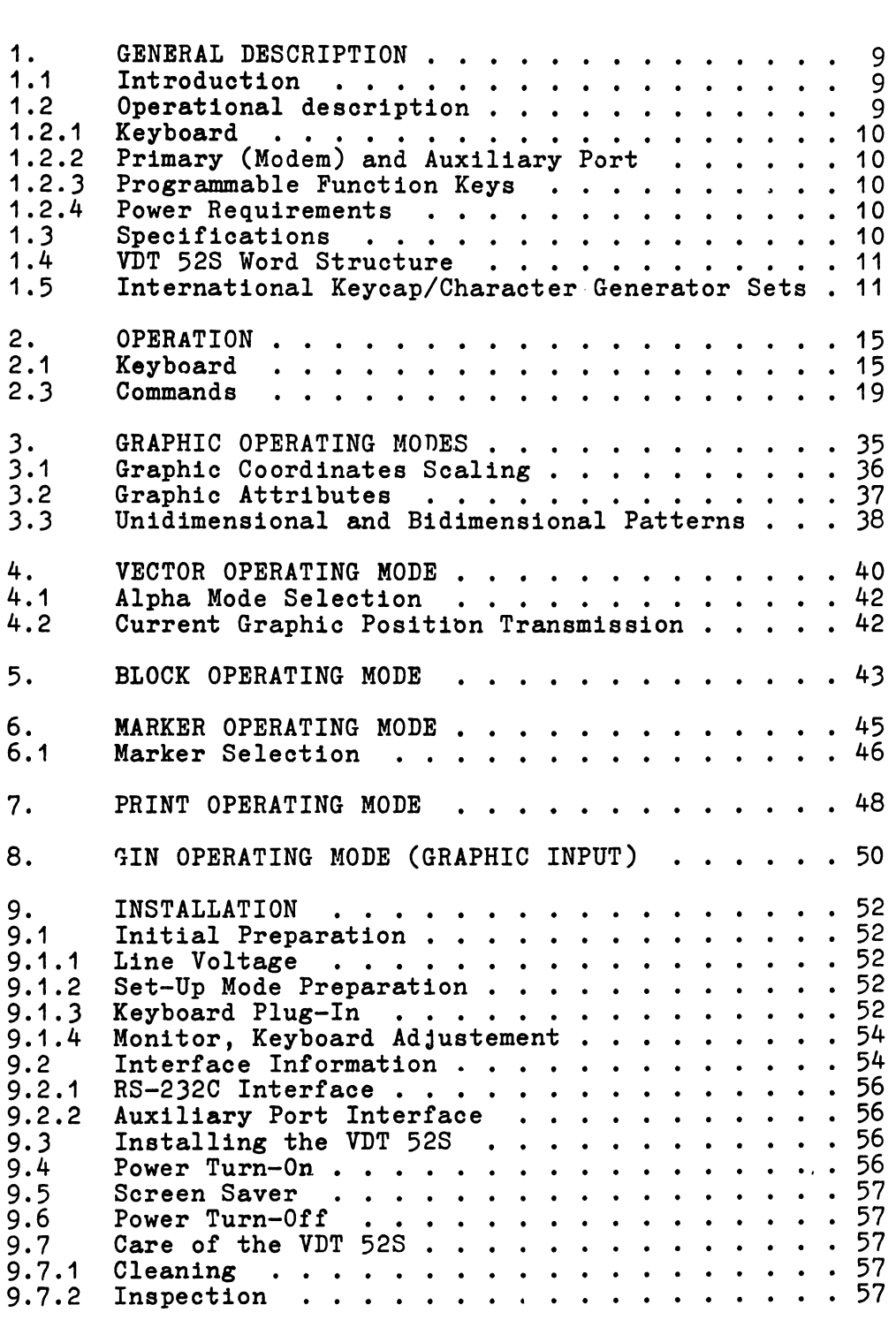

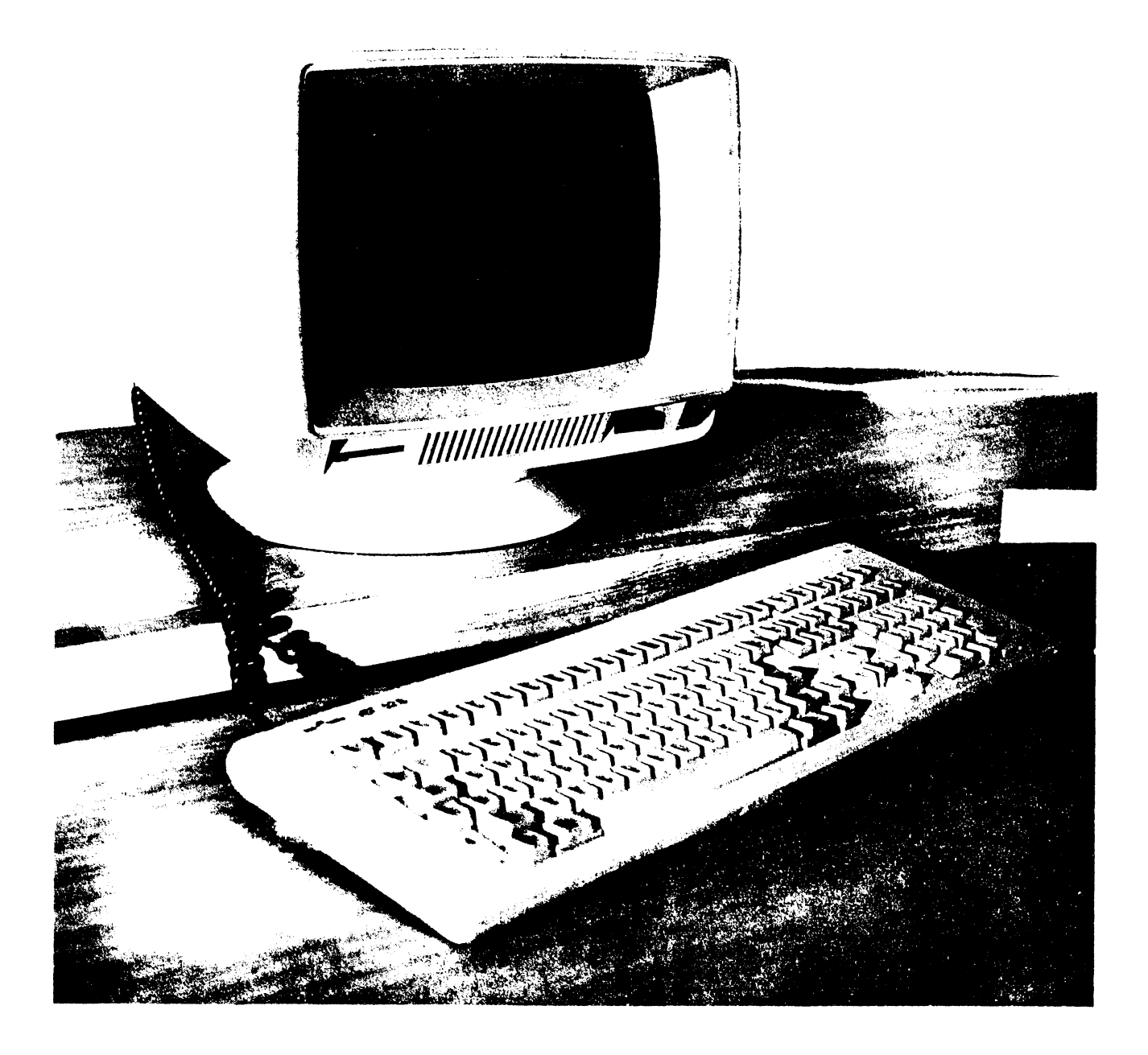

FIGURE 1-1. VDT 52S Video Display Terminal

#### SECTION I. GENERAL DESCRIPTION

#### 1.1 INTRODUCTION

The VDT 52S Video Display Terminal, shown in Figure 1-1, is a **smart,** editing terminal designated for user convenience. It can be used in the Conversational mode of operation. Function keys<br>can be programmed by the host or from the keyboard. The VDT 52S can be programmed by the host or from the keyboard. The VDT 52S<br>is also ergonomically designed for maximum user comfort. Its ergonomically designed for maximum user comfort. Its<br>include: a tilt and swivel monitor with positive defeatures include: a tilt and swivel monitor with positive tents; a low profile, user-friendly keyboard; a six feet long coiled keyboard cord. Designed for speed and versatility, the VDT 52S is ideal for most data terminal applications.

#### 1.2 OPERATIONAL DESCRIPTION

The VDT 52S **ia used** to enter, display, print, and send asynchro**nous data.** It ia also used to receive, print, and display data **from an auxiliary** device such as a host computer. Its most frequently **used** applioation is one in which an operator interacts in a two-way communication with a host computer. However, in some applications the data transfer may be unidirectional either from the VDT 52S to the host or from the host to the VDT 52S.

The VDT 52S is a complete stand alone data terminal consisting of a 12-inch (J0.5 cm) CRT Monitor Unit and a detached, low-profile keyboard unit. Eaoh unit is contained in a strudy enclosure which also houses the required electronic circuits. Some features provided in the VDT 52S are:

- Full 128 ASCII character set.
- Four **types** of display memory configurations:

1. 24 lines by 80 characters 2. 24 lines by 85 characters J. 25 lines by 80 characters 4. 25 lines by 85 characters

- Low profile keyboard with:

Numeric keypad with 14 keys Five separate cursor control keys arranged in a cross pattern 16 programmable function keys (shiftable to  $32$ ) Cap lock key Scroll screen key User friendly layout Tilt mechanism

- On-Line or local modes
- 12-inch display with:

Vertical scrolling Full screen reverse video 5 x 8 character matrix

- 6 modes of operation:
	- 1. Alphanumeric mode (VT52 compatible)
	- mode draws straight lines on screen (Tektronix 40xx compatible)
	- 3, GIN (Graphic INput) mode (Tektronix 40xx compatible)
	- 4. Marker mode (Tektronix 4100 compatible)
	- 5. Block mode lights on and off rectangular areas on screen
	- 6. Paint mode (optional) fills in a contour existing on the screen (with, eventually, a bidimensional pre-set pattern)
- Absolute cursor positioning
- Variable 7 or 8-bit data word structure
- Nine communication rates in full-duplex and half-duplex send/receive modes
- RS-232C modem interface and RS-232C auxiliary interface port
- Two print modes:

Alpha print Graphic print

#### 1.2.1 **Keyboard**

The keyboerd, for operator comfort, is attached to the rear of the monitur with a 6-feet coiled cord to provide complete key-<br>board mobility.

#### 1.2.2 Primary **(Modem) and Auxiliary Porta**

The VDT 52S comes standard with two porte: the RS-232C Modem Port and Auxiliary Port which are located at the back of the terminal. The Modem (I/0) Port is the link, or interface that handles the flow of data in both directions between the VDT 52S and the host computer.

The Auxiliary Port permits the use of a printer, such as CD 9335 when hard copy of data is needed.

#### 1.2,3 Programmable Function **Keys**

The VDT 52S has sixteen programmable Function keys (shiftable to thirty-two).

#### 1.2.4 Power Requirements

The VDT 52S can accept 220 VAC +/-10%, 50 Hz or 60 Hz.

#### 1,3 SPECIFICATI0NS

The VDT 52S specifications are listed in Table 1-1, **page** 12.

#### 1.4 VDT 52S WORD STRUCTURE

The VDT 52S transmits serial asynchronous data in a 10 bit format in the sequence: one start bit, seven or eight data bite, one or no parity bit, and one stop bit. Parity selection (odd, even, or no parity) is permitted only with a seven bit data word. If an eight bit data word is selected, then bit eight can be designated to be either 1 or 0.

The reoeived data shall be formatted the same as the transmit data.

#### 1.5 INTERNATIONAL KEYCAP/CHARACTER GENERATOR SETS

Several oharaoter sets are optionally available with the VDT 52S, as well as the assooiated keycap sete. These include UKASCII, French, German, Swedish, Finnish, Danish, Norwegian, and Spanish.

#### TABLE 1-1. VDT 52S SPECIFICATIONS

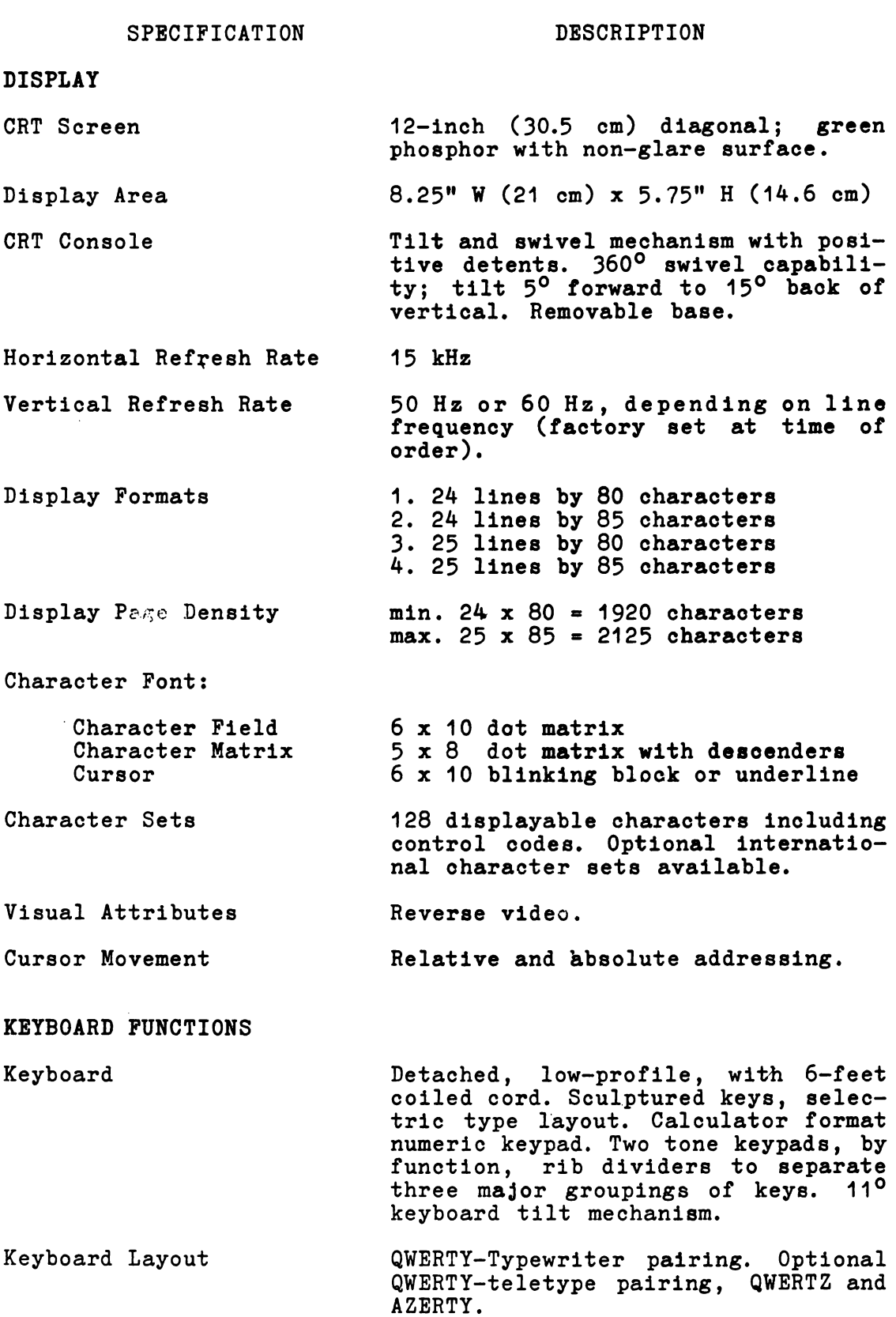

**TABLE** 1-1. VDT 52S SPBCIFICATIONS (continued)

SPECIFICATION

#### DESCRIPTION

#### **DYBOARD** PUNCTIONS (cont'd)

- Numeric Keypad 14 keys, O through 9, Enter, comma, period, and minus. O and Enter keys are double-size.
- Cursor Control Up, down, left, right, home arranged<br>in a "cross" pattern. Return, Line Feed, New line, Backspace, Tab and Back Tab.
- Function Keys Sixteen programmable function keys, shiftable to thirty-two functions each transmitting up to a 63 character sequence with either local or host destination code.
- Function Command Keys Escape, Clear/Delete, Aux Port, Break, Cap Lock, Shift, Control and more.
- Operator Convenience Selectable Key-olick for audible **feedback.** Full screen reverse video **selectable** cursor.

#### IDITING

Edit Operation Editing can be from the keyboard or host. Editing function includes clear screen, erase to end or line/page, insert character/line, and more.

**TRANSMISSION MODES** 

Conversation **Mode**  Interactive (character-by-character transmission, Full or Half Duplex operation).

Control Characters Control characters may be be trans**mitted** to computer and/or entered on **screen.** 

Interfaces RS-232C.

**COMMUNICATIONS** 

Primary Port RS-232C, serial asynchronous ASCII communications.

#### TABLE 1-1. VDT 52S SPBCIFICATIONS **(oontinued)**

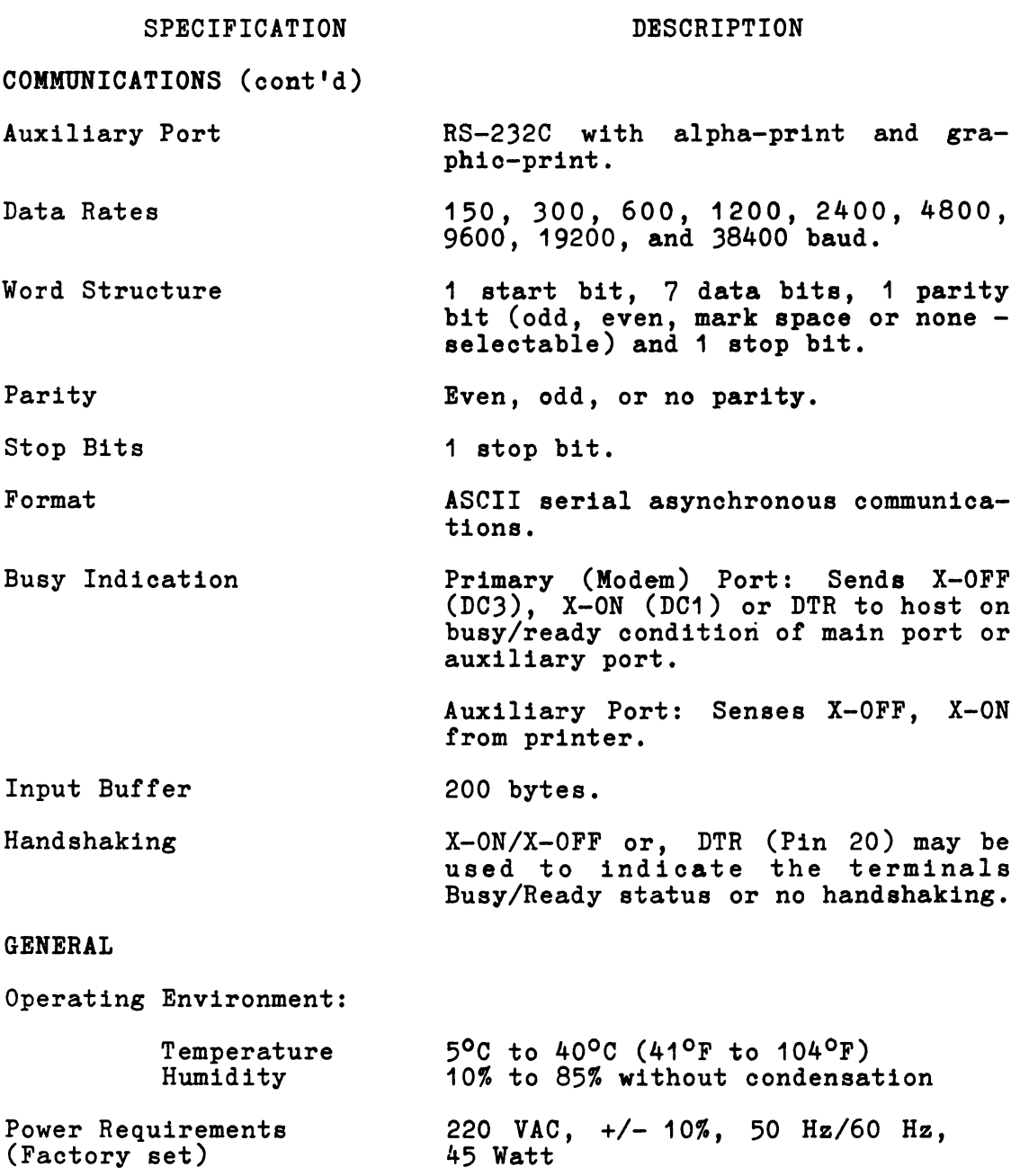

#### SBCTION II. OPBRATION

#### 2.1 KEYBOARD

Most of the keys from the keyboard allow the operator to introduce to computer the printable or control characters. These characters are oodified according to the ISO 646/ASCII recommendations. Some keys transmit one single character, others transmit two characters when pressed only once. Other keys, SHIFT for instanoe, do not transmit oharacters when pressed, but, instead, they modify the codea transmitted by other keys. All the 128 **codea** in the ISO 646/ASCII standard can be generated.

The data input from the keyboard can be performed by simply **pressing** the control characters and/or the keyboard alphanumeric oharacters.

During the "on-line" operation the code of each key is immediately transmitted on the line. The pressed key must be released before **pressing** any other key. If, when releasing a key another one is already pressed, the code corresponding to the later one will be transmitted when releasing the former one. If when **releasing a** key one or more keys are already pressed, the code transmitted online will correspond to one of the pressed keys, but it is not sure to which of them. Therefore, in order to but it is not sure to which of them. Therefore, in order to ensure a correct functioning of the keyboard, the operator must not presa more than two keys at a given moment.

The keys which change the keyboard operating mode are: the two SHIFT keys, CTRL key, and CAP LOCK key.

#### SHIPT

The SHIFT key selecta, when pressing together with an alphabetic key, the corresponding capital letter; when pressing with the Ley, the corresponding capital letter; when pressing with the<br>other keys, it selects the symbol placed in the upper side of the la bel.

#### **CTRL**

The CTRL key forces, when pressing together with a special character or alphabetic key, a control code among the existing 33 control characters.

#### CAP LOCK

The CAP LOCK (capital letters locking) triggers a flip-flop circuit. In the initial position the circuit allows to the alphabetic keys to generate both the small letters and capital alphabetic keys to generate both the small letters and capital letters codes (with SHIFT). After pressing the CAP LOCK key, the circuit shifts its state and makes the alphabetic keys generate circuit shifts its state and makes the alphabetic keys generate the capital codea only, no matter the position of the SHIFT key. After pressing again the CAP LOCK key, the circuit camee to its initial state.

The keyboard has four operating modes:

- \* Small letters mode, when the SHIFT or *CAP* L0CK keys are not actuated and the CAP L0CK circuit is in its initial state.
- \* Capital letters mode, when the SHIFT and CTRL keys are not actuated and the CAP L0CK key has been actuated once, after connecting the power supply.<br>\* Shift mode, when any or both of the SHIFT keys are
- pressed and the CTRL key is not pressed; the position of the CAP L0CK circuit is of no importance. \* Control mode, when CTRL key is pressed.
- 

Table 2-1, page 17 shows the codea transmitted by the main groups keys in all the four modes. The hexadecimal base is used and the comand is given by the keys positioning on the keyboard.

#### BREAK

The BREAK key determines the forcing of the data transmission line in the zero logic state for a duration equal to about  $300$ milliseconds. The BREAK function is usually used to force the interrupt of the data coming to the terminal. It is included for older pograms users, written to function under "Half duplex". The "Half duplex" has only one communication line between the computer and the terminal. If the communication line is under the computer control, BREAK is the only way to force an interrupt. However because VDT 52S has both ar imput and an output line, normally the BREAK key is not used.

#### **PAGE**

This key causes local erasure of the screen. It does not send any code to the computer. The SHIFT PAGE key homes the cursor in local mode, without sending anything to the computer.

#### **PRINT**

This key causes local alphanumeric copy of the screen to the CD 9335 printer. It does not send any code to the computer. The SHIFT PRINT key causes local graphic copy of the screen into the CD 9335 printer, without sending anything to the computer.

#### **FUNCTI0NAL KEYS**

The F1-F32 keys in the upper side of several code sequences to the computer. described in a subsequent chapter. the keyboard may send Their use will be fully

#### REP

This key does not transmit a code by itself. It is used together with other keys. Any key which transmit a code to the computer will repeatingly transmit the respective code if it is pressed while the REP key is also pressed. The functional keys which transmit a character sequence on each pressing, will repeatingly transmit this sequence if they are pressed together with REP. The repetition frequence is 10 Hz.

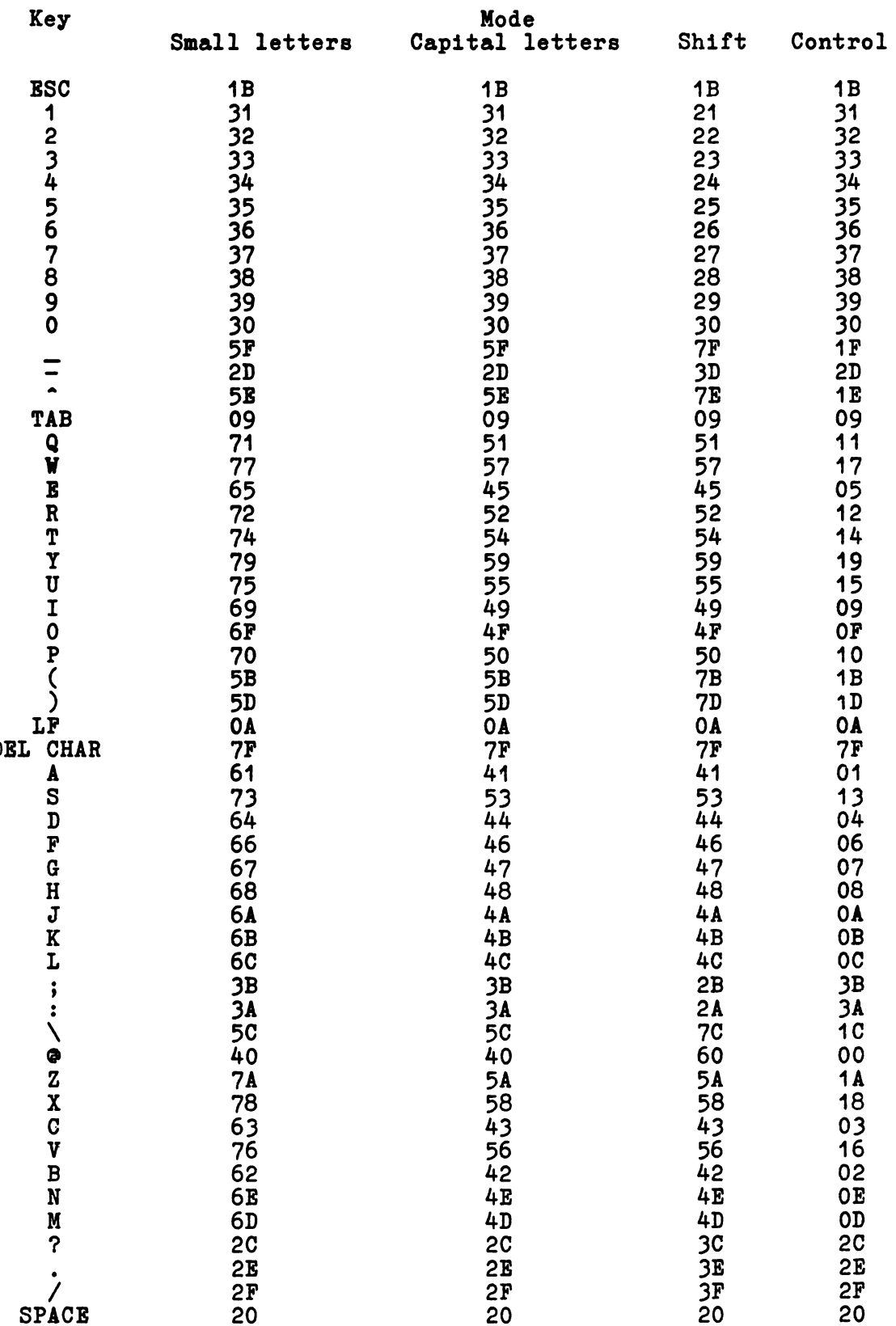

#### The Auxiliary Keypad

The VDT 52S's auxiliary keypad operates in one of two modes. Software can place the terminal in a mode in which the keypad can be used for data entry, just as the main keyboard's numeral keys can be used. If it is desired to distinguish between the typing of keys on the keypad and keys on the main keyboard, software can select a mode in which each key on the keypad transmits a unique Escape Sequence.

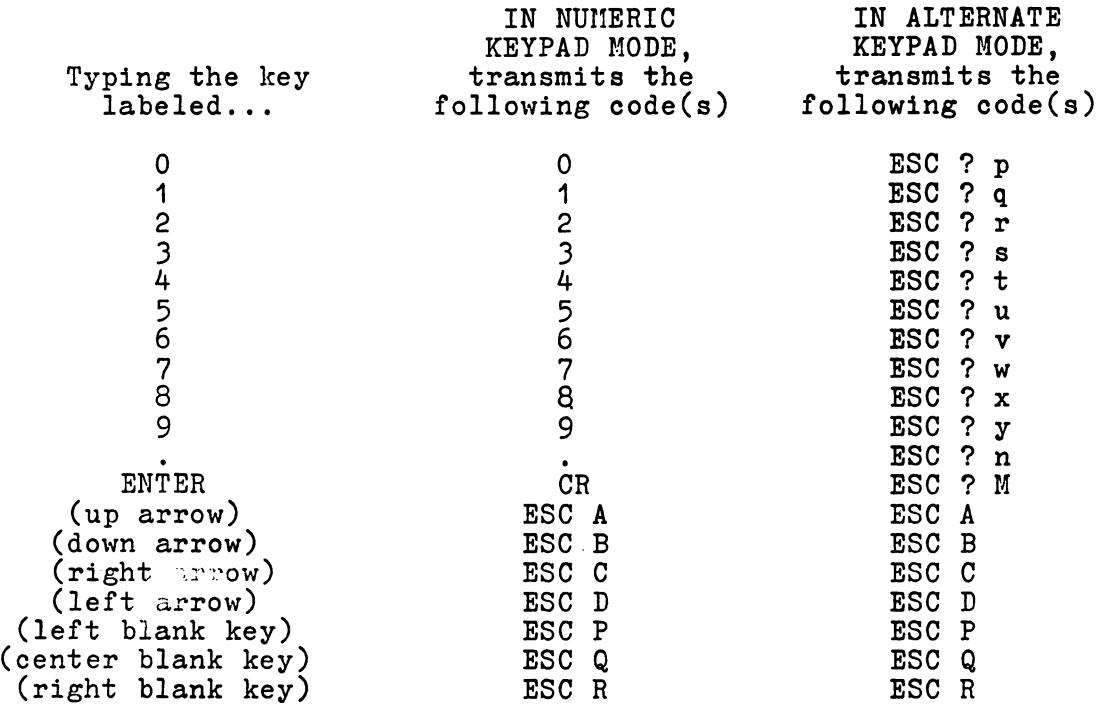

If the keys transmitted by the "arrow" keys are echoed back to the terminal, they will cause the cursor to move one position in the direction the arrow points in. The CONTROL, SHIFT, and CAP LOCK keys do not affect the codea transmitted by the keys on the auxiliary keypad, in either Keypad Mode.

#### SCROLL

This key ia significant only with the terminal in HOLD-SCREEN Mode. Unshifted, it directa the terminal to allow one scroll to occur, admitting one new line of data to the screen. Shifted, it directa the terminal to allow 24 scrolls to occur, admitting one new screen of data to the screen.

#### GRAPHIC MOVEMENT KEYS

The four arrow keys and the  $1,2,3,4,6,7,8,9$  keys on the auxiliary keyboard have a special functioning: they cause graphic cursor movement during GIN (graphic input) operating mode. In the ALPHA mode they may be used for alpha cursor movement and as numeric keys, respectively.

#### **2.2 COIOIANDS**

The previous section describec how the keyboard can be used for transmitting characters to the computer. This section describes the reaction of the terminal when receiving different characters **trom** the computer.

#### Di playable **oharactera**

The 20 up to 7E (hexadecimal) codes, which are codes for displayable characters in ISO 646/ASCII, can be considered as commands for displaying on the screen the characters they represent. When the terminal receives one of these codes, it will display the corresponding character on the screen, moving the cursor one column to the right.

It the cursor was in the last column of a line, will diferentially react, tunction of the second configuration switch position:

- a) switch on: the cursor does not move, remaining thus on he character that has just been introduced on the screen. If the computer sends to the terminal another code for a displayable character, without explicitely moving the cursor by using one of the terminal commands, this new character will replace the old one.
- b) switch off: the cursor moves further to the first column of the next line on the screen. If the cursor was in the last column of the last line, a scroll-up line of the screen information is made, the firet screen line is lost, and a blank line appears in the last screen line. The cursor is positioned in the firat column of this new introduced line. In this way, the characters sent by the computer will appear on the screen, from left to right and from upwards to downwards, even if the computer does not send commands for the cursor explicit movement at line begining.

#### Control **Characters**

Some characters or character sequences are considered by the terminal as commands and are not displayed on the screen.

From the 128 ISO 646/ASCII code characters, 33 are considered to be control characters. That means that they do not represent characters that can be displayed on the screen. Some characters have been deliberately introduced in order tobe used as commands. However, using only 33 codes, the terminal would quickly exhaust the available codea to represent the different instructions they perform. For this reason, one of the control code, called ESC (ESCape) has been reserved 1n order to declare that the next code, although it represents a character that cculd be displayed on the screen, must be interpreted as a command. For instance, if the terminal receives the 42 (hexa) code, it will display "B" on the screen. If it receives the 42 (hexa) code, it will then 42, it will not display "B" but, instead, it will perform a special command.

There are commands for cursor positioning, partial or total screen information erase, characters or lines elimination and writing on the screen, putting the terminal in other modes in which it reacts differently as well as for forcing the terminal to identify itself.

When receiving an ESC character, the VDT 52S terminal will interpret the next code as a command, instead of displaying it. This displayable code must appear next to ESC. It is called the final character of an ESCape sequence. If the final character is an invalid character, the terminal will run out from the ESCape, without acting.

#### Fillers

Some terminals cannot process characters and commands at the speed they come from the computer. These terminals require to the computer the transmission to the terminal of some characters without significance, named fillers; as a delay till the moment when the terminal is ready to process other data. The 00 (NUL) and 7F (DEL) control codes are most often used as fillers. Although VDT 52S uses another protocol for synchonization with the computer, it will ignore  $0\bar{0}$  code when it receives it (7F = DEL code provokes a special operation - the elimination of a character).

Cursor Moving Commands

1. Line Feed invoked by LF (OA)

The cursor moves downwards with a character position in the same column next to the one in which it is.

If the cursor is initially in the last line, it remains where it was, but all the information on the screen scrolls one line up. The information that wes on the first line is lost and on the last line a blank line appears. This process is called "scroll up".

2. Cursor down invoked by ESC B (1B 42)

The cursor is moved downwards with a character position in the same column of the line next to the one in which it was.

If the cursor is initially in the last line, the "scroll up" does not occur. The new cursor position depends on switch 2: a) switch on - cursor does not move; b) switch off - cursor a) switch on consor does not move,<br>on the same column of the first line.

J. Regression line invoked by ESC I (1B 49)

The cursor moves upwards with a character position on the **same** column of the previous line in which it was.

It it is initially in the firat line, the cursor remaina **~here** it **was,** but all the screen information is moved downwards with one line. The information of the last line is lost, and a blank line appears on the firet line. This **procesa is** called "scroll down".

4. Cursor up<br>
invoked by ESC A (1B 41) or by SUB = CTRL/Z (1A) (for  $VT52$  terminal - only  $EST^A$ )

The cursor is moved upwards with a character position in the same column of the previous line where it was.

It the cursor is initially in the firat line, the "scroll down" does not occur. The new cursor position depends on switch 2: a) switch on - cursor does not move; b) switch off - cursor moves on the same column of the last line.

5. Space invoked by 20

The character in the cursor position is erased, and the cursor is moved one column to the right. If it is initially positioned in the last column, the cursor remains in the positioned in the last column, the cursor remains in the<br>same place, or, it moves in the first column of the next line, function of the switch 2 position (on/off). If the cursor was positioned in the last column of the last line and the switch 2 is off, a "scroll up" occurs.

"Space" can be considered as a character erase command, or as a displayable character which replaced the original one.

The programa written for paper terminala, which position the carriage (or the cursor) by returning to head of line and then **moves** it to the right by spaces, must be rewritten because "space" erases data on VDT 52S. In order to move the cursor over already written data on the screen, the tollowing command must be used.

6. Cursor to the right invoked by ESC C (1B 43) or by NAK = CTRL/U (15H)  $(for VTS2 terminal - only ESC C)$ 

The cursor is moved one column to the right. If it is initially positioned in the last column, the cursor remaina in its place, or, it moves in the first column of the next line, function or switch 2 position (on/off). Ir the cursor has been positioned in the last column of the last line and the switch 2 is off, a "scroll up" occurs.

No character is erased on the screen if a scroll up does not occur.

7. Baokspace or cursor to the left invoked by BACKSPACE (08) or by ESC D (1B 44)

The cursor is moved one column to the left. If it is initially positioned in the firet column, the oursor **remaina**  in its place or it moves in the last column of the previous line, function of switoh 2 position (on/off). If the cursor has been positioned in the first oolumn of the firet line and switch 2 is off, a "scroll down" occurs.

8. Carriage return invoked by CR (OD)

The cursor is moved at the beginning of the line in which it is positioned (the very left column). If it was already there, the cursor will not **move.** If the switoh 4 (auto LF) is off, just after carriage return command has been performed, the line feed function will be performed.

9. Cursor Reset invoked by ESC H (1B 48) or by EM =  $CTRL/Y$  (19) (only ESC H for VT52 terminal)

The cursor is moved is its initial position the top left corner of the screen. If it has already been there, it stay where it was.

10. Tabulation invoked by TAB (09)

The cursor is moved at least one column to the right and keeps moving to the right till it **reaches** a horizontal tabulation column. If one labele the oolumn from 1 (left limit) to 80 (right limit), the horizontal tabulation columne are fixed on the following positions: 1, 9, 17, 33, 41, 49, 57, 65 and 73. If it has already been positioned on a tabulation column, the cursor moves in the next tabulation column.

If it bas already been positioned in oolumns 73-79, the cursor moves one single position to the right. If it has already been positioned in the last column, the cursor aiready been positioned in the last column, the cursor<br>remains in its position, respectively it moves in the first column of the next line, function of the switch 2 position (on/off). If the cursor has been pos1tioned in the last column of the last line and the switch 2 is oft, a "scroll up" occurs.

11. Cursor Absolute Positioning invoked by ESC Y (1B 59) and by ESC 1 (1B 31) (ESC Y only for VT52 terminal)

The next character after ESC Y sent by the computer to the **terminal** will not be displayed, but it will be considered as **a screen** line (column) indicator. The character received a screen line (column) indicator. The character received<br>after that by the terminal will not be displayed, but it will be considered as a screen column (line) indicator. The **cursor** will **move** in the character position given by the **pointed line** and column. So, the commands of the cursor **absolute** positioning are as follow:

> ESC Y #line ESC 1 #column #line #column

and consists of 4 characters from the computer. In this  $4$ character sequence, the control codea or other ESCape sequences must not be interfered. If that occurs, the obtained result is unpredictable.

For #line the computer sends code 20 (hexa) to indicate the screen top line, 21 to indicate the next line and so on. The code 37 (38) indicates the bottom line. The terminal will not vertically **move** the cursor, if it receives a #line out of the limita.

For #column, the computer sends code 20 (hexa) the **soreen** left column and 6F (74) to indicate oolumn. If the #column overpasses the limita, **moves** in the very right oolumn. to indicate the right<br>the cursor

#### **Information Eraae Commands**

12. Charaoter Brase invoked by ESC S (1B 53) or by DEL (7F) (this command does not existat the VT52 terminal)

The charaoter indicated by the cursor is erased. All the line charaoters situated at the right side of the cursor **move** in the next left position. At the right end of the line (oolumn 80/85) a space appears. The cursor does not move at all.

13. Soreen **arase invoked by ESC E (1B 45) or by CAN =**  $CTRL/X$  **(18)** (this operation does not exista at VT52 terminal)

All the soreen information will be erased and the cursor will **move** in the top left character position.

14. Erase to End or Screen invoked by ESC J (1B 4A) or by ETB =  $CTRL/W$  (17) (ESC J only tor VT52 terminal)

All the intormation trom the cursor position up to the end or the screen will be **erased.** 

It the cursor is positioned in the bottom right corner of the screen, only a character will be erased. If it is positioned in the top left corner, all the **screen**  information will be erased.

15. Erase up to End *ot* Line invoked by ESC K (1B 4B) or by SYN =  $CTRL/V$  (16) (ESC K only for VT52 Terminal)

All the information from the cursor position up to the end of line will be erased.

If the cursor is positioned in the very right column of a line, only the oharaoter indioated by the cursor will be **erased.** If it is positioned in the very left column of the line, all the line intormation will be erased.

#### Editting **Commanda**

Screen editting commands are usually specific to the terminala functioning in the message mode. VDT 52S is not such a terminal. But the insertion/deletion line commands have been introduced among the terminal commands with another purpose than that one of editting a **message** processed by the operator for the computer. They oan be used to achieve the information scroll on a screen zone that may include a variabfe number *ot* lines from the bottom side *ot* screen.

16. Character Insert invoked by ESC R (1B 52) or by DC2 (12) (this operation does not existat VT52 Terminal).

All the line information positioned between the cursor and the right limit moves at the right with one position. The last line oharacter is **erased.** In the cursor position a blank appears (this place may be than replaced by another character). In this oase, the cursor does not move.

17. Line Insert invoked by ESC L (1B  $4C$ ) or by ACK = CTRL/F (06) (this oommand does not existat VT52 Terminal)

All the intormation in the line the cursor is positioned on, up to the end of the screen, is moved one line downwards. The information from the last screen line is lost, and the line on which the cursor is positioned appears as a blank line. This process is called local downward scroll.

18. Line Delete invoked by ESC L  $(1B 4D)$  or by ENQ = CTRL/E  $(05)$ (this command does not existat VT52 Terminal)

All the information of the line next to the line the cursor is positioned on, up to the end of the screen moves one line upwards. The information of the line the cursor is posi- tioned on, is deleted, and on the last line of the screen a blank line appears. This procese is called local up scroll.

#### **Sound Signal**

VDT 52S terminal transmite scund signale in the following situations: a) it received a specific command from the computer; b) it received a framming error from the computer.

The computer can command the terminal to transmit a sound signal using:

19. Sound Alarm invoked by BEL (07)

#### **Identitication of the Terminal Type**

Application programe that use the advanced characteristics of a CRT terminal - information erasure, cursor positioning, etc. are generally too valuable to be dedicated to a certain terminal type. As long as the control sequence standardization will not be put in practice, such programa will have to be reconfigurated each time when terminal one work with is changed. This configuration can be automatically made, if the terminal type cau be automatically identified. Thus, the terminal configuration (type) coupled to a computer system, can be changed without programe rewision.

20. Terminal Type Identification invoked by ESC Z (1B 5A)

When receiving the ESC Z sequence, VDT 52S terminal transmite, as a response, a three-character ESCape sequence. This sequence sends to the computer the following informations:

a) The terminal is on, connected to the computer and answers the commands. b) The terminal is a VDT 52S - compatible with VT52 with hard-copy from VT50 teminals family manufaotured by Digital Equipment Corporation.

The transmitted ESCape sequence is:

ESC/ K (1B 2F 4B)

During the response sequence transmission, the possible<br>characters typed on the keyboard will be locally stored, so<br>that the ESCape sequence not be interrupted by alien the ESCape sequence not be interrupted by alien characters. The stored characters will be transmitted just after that.

#### Hold **Mode**

The Hold mode allows the operator to control the input/output data speed. This is very important, because the terminal can work on such a high communication speed so. that the information received from the computer should **remain** on the screen few seconda only before scrolling up beyond the screen top limit, even if the operator has or has not the **necessary** time to read VDT 52S does the same when it is not in the hold mode.

Each time when, for any reasons, it oannot procese computer data, the terminal automatically sends the X-OFF (13) character. After a while, when it is ready again to **procesa data,** it **sends** X-ON (11). The computer must promptly interrupt the **emission** when it receives X-OFF and to resume it from where it **was,** when it receives X-ON. When the programs put the terminal in the hold mode, it refuses to perform the scroll up. If it receives a scroll command, a LF in the last screen line, the terminal will save the LF to be performed later, and will send X-OFF to the computer. X-OFF means that the terminal is not ready for other computer data, as the terminal supposes that the operator is not ready for other data.

The operator informa the terminal that he is ready to see other  $data - that is, a new data line - by pressing the SCROLL key on$ the auxiliary keypad. Then the terminal processes the LF saved character that determines an up scroll. Then the terminal takes over from the local data buffer any character that would come from the computer, before this one was able to answer at X-OFF or suspend its emission. Any buffer character is displayed on the or suspend its emission. Any builer character is displayed on the screen or, if concerns one command, it is performed as if it had just been received. The LF command is an exception, that stops<br>the characters processing and waits until the operator presses<br>SCROLL key again.

If the terminal processes all buffer characters, without meeting another LF, it transmits X-ON to the computer, in order to inform another Lr, it transmits x-on to the computer, in order to inform<br>it that it is ready again to receive characters. It will display<br>all the charaters and perform all the commands, until it receives again a scroll command. Then it will send X-OFF again, will store LF and will wait again the operator to press SCROLL.

If, after the terminal sent X-OFF, the computer goes on transmitting so much as to fill the buffer, then, in order to avoid data loosing, the terminal performs the stored scroll in spite of its hold mode, extracts the characters from the buffer and interpreta them reducing the delay. However, the terminal does not leave the hold mode; if either it happens to meet another scroll command in hold mode; if either it happens to meet another scroll command in<br>buffer or receives one from the computer it will not scroll and will start to store characters.

The operator presses the SCROLL key in order to ask a new line on the screen. The terminal translates this request into "start" and "stop" commands - X-ON and X-OFF - and sends them to the computer so that the terminal gets enough information to satisfy the operator's demand for another line.

The operator may press the SHIFT SCROLL key in order to ask a new data screen. The events sequence is similar to the action of the SCROLL key with the difference that this time the terminal performs 25 sorolls before stopping the computer data displaying.

Using the hold mode the programs can send the data to the terminal page-by-page. It ie not necessary to have the evidence or the number of lines transmitted to the terminal since the last request as the terminal knowe it and informe the computer itself.

21. Hold Screen Mode Selection invoked by ESC ( (1B 5B)

The terminal gets in the hold ecreen mode. The data will not leave the screen without the operator's permission, obtained by preesing the SCROLL or SHIFT SCROLL keys. After getting in the hold mode, the firet command to determine the information scroll will be not immediately proceesed, and the terminal will transmit X-OFF to the computer.

The hold mode remaina active until the following command terminatee it.

22. Hold Mode Exiting<br>invoked by ESC \ (1B 5C)

The terminal leavee the hold mode. The data scroll will be allowed in order to make room to the data coming from the computer.

**Semigraphio Mode** 

Besides the 96 printable characters in the ISO 646/ASCII set, the VDT 52S terminal can display another 32 special symbols. These symbols have been designed in order to represent the 32 control characters from the code. The modality of displaying these characters on the screen is of setting the terminal semigraphic<br>mode.

Usually, the 5E-7E codea represent the small letters and other symbols. In the semigraphic mode, each code in this domain will produce one of the special symbols on the screen. The 2O-5D codea are not affected. The symbols they represent can be displayed on the ecreen no matter if the terminal is or is not in this mode.

VDT 52S uses the control modes to mark the position of the special symbols in its internal memory. That is why the special symbols and the small letters can coexist on the screen. The<br>special symbols will remain on the screen where they have been symbols will remain on the screen where they have been introduced even if the terminal semigraphic mode is reset.

23. Semigraphic Mode Actuate invoked by ESC F (1B 46)

When reoeiving the oodes in the 5B - 7E **domain, these cha**racters will be oonverted into special symbols before **being**  displayed on the screen. The **semigraphio mode remaina set**  until the terminal reoeivea the following **oommand.** 

24. Semigraphic Mode Reset (Desactuate)<br>invoked by ESC 6 (1B 47)

The 5E - 7E oodes resume their ISO 646/ASCII **standard**  speoifioationa.

#### Alternate **Mode**

The oodes sent by the keys in the functional group are liated ia the previous ohapters, but in the VT52 mode there are two oode seta which can be seleoted by the programa by tranamitting **theae**  commands.

25. Alternate Mode Aotuate invoked by  $\texttt{ESC} = (1B \ 3D)$ 

The terminal **gets** in the **alternate mode for** the functional group keys, where the BRASB-LINE, BRASB-TO-BND and HOME **keya**  transmit ESCape **sequenoes.** 

The alternate **mode** will be desactuated either by the terminal restart or by the following oommand reception.

26. Alternate Mode Desaotuate invoked by  $ESK > (1B 3E)$ 

Disable the alternate mode.

#### **lormal.** Video/Reverse Video

In order to put into evidence parte of the text displayed on the screen, reverse video display may be used. The reverse video mode affects only the characters display. It **doea** not **affeot** the performance of the special commands which **modify the** displayed image (line or character insertion, line or **oharaoter erase,**  soreen erase, etc.).

27. Reverse Video Field Initiation invoked by ESC M (1B 4E) or by SO= CTRL/M (OE) (for VT52 terminal only ESC M)

It initiates the display in the reverse video mode. The terminal remaina in this state until it **receives a** oommand to return in normal video (ESC O), or until it **receives** an initialization command (ESC O). In this **case,** the cursor does not move.

28. Reverse Video Field End invoked by ESC O (1B 4F) or by SI = CTRL/O (OF) (for VT52 terminal only ESC O)

It returna to the normal display **mode.** In thia oase, the cursor doea not move.

#### **Terminal** Initiali.zation

29. Initialization invoked by ESC 0 (1B JO) (thia oommand does not exist to VT52)

All the terminal etate variablea are initialized.

So, the terminal entera ALPHA mode. The normal video mode is aotivated; the semi-graphio mode, alternate mode, and hold mode are inhibited. Beaides, <sup>a</sup>acreen **eraae** operation is performed. Of course, the terminal **operation** remaina under the influence of the hardware configuration awitohea which specify the transmission and reception speeds, the cursor ahape (block or underlining), etc.

All the functional keys are initialized in the undefined statua. The key-olick option ia activated.

Also, all the state variables used in the graphic operation modes are initialized, as following:

- the graphic current **addreaa** (used in the VECTOR, BLOCK, MARKER and PAINT modes) ia placed in the screen's lower left corner (graphic addresa 0,0);
- the current graphic input addreas (used in the GIN mode) is also placed in the screen's lower left corner;
- the graphic scaling factora are initialized with the following values: SX = 1/2 in the horizontal direction and SY = 30/64 in the vertical direction;
- the OR graphic attribute is activated;
- the linear pattern used for dashed linea drawing and the bidimensional pattern used in BLOCK and PAINT modes are initialized with all bita **set.**

In ahort, through the ESC O command, the terminal comes in the state obtained immediately after it was powered on.

JO. Audible Signal at Key **Pressing** (Key-click)

Calling sequence: ESC, '2' = 1BH, 32H

This command enables or **disables** the audible confirmation for key pressing. During initialization procedure the keyclick option is activated.

31. Page Length Modification

Calling sequence: ESC, '8' = 1BH, 38H

This command modifies the displayed **page** dimenaion, from 25 lines to 24 lines and vice-versa. After the initialization, the page length is 25 lines. The oommand is followed by a clear screen operation.

32. Line Length Modification

Calling sequence: ESC,  $'9' = 1BH$ , 39H

This command modifies the displayed line length, from 80 to 85 characters and vice-versa. After the initialization, the line 1s 85 character long. The command ia followed by a clear screen operation.

33. Continuous Hard Copy Mode

Calling sequence:  $\text{ESC}$ , 'X' = 1BH, 58H

This command enables/disables the continuous hard copy mode of the VDT 52S terminal. When this mode is active, all the displayed charactera are copied on the local printer, connected through the SIOB serial interface. In addition, the following control characters are also copied to the printer:  $CR = ODH$  for carriage return,  $LF = OAH$  for line feed,  $FF = OCH$  for new page,  $H\bar{T} = OGH$  for horizontal tabulation. The printer tabulation positions are the same as or the screen: a tab at every 8 characters. The other control characters as well as the ESCape sequences used in the alphanumeric mode, modify only the screen information and they are filtered when transmitting to the

34. Screen Alphanumeric Copy to the Printer

Calling sequence: ESC, 'P' = 1BH, 50H

This command causes the copy of alphanumeric information on the display to the local printer. The **displayed graphic**  information, which does not correspond to printable characters, is not printed. During the copy procedure, the **screen**  operations are inhibited, but the communication with the computer is not interrupted.

printer.

NOTE. The alphanumeric copy of the acreen to the local printer is also performed when the user presses the PRINT key on the auxilliary keyboard. No information is sent to the computer during this operation.

35. Screen Graphic Copy to the Printer

Calling sequence: ESC, CTRL/W = 1BH, 17H

Thia command causes integral copy of the screen graphic and alphanumeric information on the CD 9335 local printer. The copy operation ie performed at pixel level, according to the 9335 protocol for graphic transmiasion. During the copy procedure, the screen operationa are inhibited, but the communication with the computer ia not interrupted.

NOTE. The graphic copy of the acreen to the local printer is also performed when the user presses the SHIFT PRINT key on the auxiliary keyboard. No information ia sent to the computer during this operation.

36. Functional Key Definition

Calling sequence: ESC, '\_', key, count, d1, d2, .... dn

This command definea or redefinea the sequence of characters generated by one of the 32 softkeys F1 ... F32 present on the VDT 52S keyboard. This sequence containa a variable number of characters, defined as follows:

- ESC, '\_' = 1BH, 5FH are fixed codes;<br>- the 3rd byte has the following bit configuration:

 $KEY = P 1 1.k k k k k$ 

where P is the parity bit, and the laat 5 bits identify the softkey to be defined:

k k k k = 00000 - F1 key<br>00001 - F2 key<br>00010 - F3 key 00001  $00010 - F3$  key  $\ddot{\phantom{a}}$ 11111 - F32 key

- the 4th byte has the following bit configuration:

 $count = P 1 0 0 0 0 0 0$ 

where the last 6 bits (cccccc) determine the length of the character sequence  $(0 \ldots 63)$  which will be associated to the softkey.

- then the terminal is waiting for n codes'd1,  $d2$ , ... dn, where n has the binary encoding cccccc. This sequence is stored in the terminal RAM memory and will be transmitted to the computer after each pressing of the asaociated softkey.

There are no restrictions concerning the d1, d2, ... dn codes: they usually represent printable characters, but control oodes or ESC sequences may also be included.

As you can see above, the maximum length of a sequence generated by a softkey is 63 codes, and the minimum length is O (as if the softkey has not been defined). In addition, there is another restriction resulting from the RAM memory dimension included in the terminal: the total length of the sequences defined for all tbe 32 softkeys may not exoeed 511. If tbis number ia exceeded during the definition of a functional key, the additional codes in the sequence are lost and only the first part of the sequence will be **asso**ciated to the softkey.

When turning on the terminal or after an initialization command (ESC, '0'), all the softkeys are not defined (do not transmit anytbing to the computer when they are depressed), but each of them **may be** defined and redefined as many times as necessary by tbe **above** mentioned procedure.

37. Current Alpbanumeric Position Transmission

Calling sequenoe: ESC, ENQ = 1BH, 05H

After receiving the ESC, ENQ sequence from the computer, the<br>VDT 52S terminal (in the alphanumeric operating mode) will 52S terminal (in the alphanumeric operating mode) will transmit to the computer the following 6 byte sequence:

30H, XHigh, XLow, YHigh, YLow, ODH

where the first byte 30H indicates that the terminal is in tbe alphanumerio mode (tbis byte bas a different value for otber operating modes), tbe last byte ODH is fixed, and tbe four middle bytes represent an encoding of the graphic **address** of tbe lower left corner of tbe alpbanumeric cursor.

The bit configurations of the 4 address bytes will be described in chapter 8.

This operation has no noticeable effect on the screen.

38. VECTOR Mode Selection

Calling **sequenoe:** CTRL/]= 1DH

After receiving the  $GS = CTRL/J = 1DH code$ , the alphanumeric cursor **disappears** and tbe VDT 52S terminal enters the VECTOR operating mode. In this mode, the terminal will use the information received from the computer in order to determine tbe X,Y **addresses** of some points on tbe screen, and will oonneot the selected points witb straight lines (vectors). The VECTOR operating mode will be fully described in chapter 4.

#### 39. MARKER Mode Selection

Calling sequence:  $CTRL/\sqrt{ } = 1CH$ 

The received  $FS = CTRL/\left\langle = 1CH \text{ code causes the VDT } 52S \right\rangle$ terminal entering the MARKER operating mode. The subsequen-<br>tly received data will be used to determine the X,Y addresaes of some points on the screen, where some special **graphic symbols** (markers) will be displayed. There are 11 **dirrerent markera** that will be described in the dedicated chapter 6.

40. BLOCK **Mode** Selection

Calling **aequence:** CTRL/ = 1EH

The RS • CTRL/ = 1EH oode **cauaea** the terminal to enter BLOCK operating mode. The terminal will use the information received from the computer in order to define the X,Y addresaes of **aome** acreen points with the following purpose: any or 2 consecutive addresaes are considered to be the corners of a screen rectangle whose contents will be modified (unconditional filling, unconditional clearing, point by peint reversal or filling with a bidimentional 16x16 pointa pattern). For further detaila see the dedicated chapter 5.

41. **PAINT Mode Selection** 

**Calling sequence:** CTRL/P = 10H

**The PAINT operating** mode ia optional. After entering the PAINT mode, the terminal will use the received information in **order** to **define** the X,Y **addresses** of some screen points **with** the following purpose: each point is located inside a oloaed oontour which will be unconditionally filled or it will be filled with a bidimensional 16x16 point pattern. The terminal firmware will search and will fill the "smallest" closed oontour encircling the initial point; if it does not **exist,** the whole soreen will be filled. See chapter ?. for further details.

42. GIN Mode Selection

**Calling sequence:** ESC,CTRL/Z = 1BH, 1AH

**This aequence causes** the graphic cursor appearence; it **conaists or** 2 blinking vectors which intersect each other in **the graphio** input current position. Upon intialization, the **graphio** input position is located at address 0,0 (the lowerleft corner on the screen). Using special keys from the **auxilliary** keyboard, the user can modify the graphic input current position (the graphic cursor position). After selec**ting** the desired graphic position, the user ~an command the transmission of its address to the computer, by pressing a key on the main keyboard. For further details see the dedicated chapter 8.
## SECTION III. GRAPHIC OPERATION MODES

**Beaidea** the above mentioned alphanumeric mode, the VDT 52S terminal may operate in tour graphic modea: VECTOR, MARKER, BLOCK and PAINT (the laat being optional). The terminal uses the information **received** rrom the computer tor graphic operations on the diaplayed **image.** The aixth operating mode (GIN - graphic input) is used for graphic input, when the terminal transmits graphic information to the computer (a graphic address 'encoding), the diaplayed image being not modified.

**Uaing** the four graphic modes, VECTOR, MARKER, BLOCK and PAINT, most of the data received by the terminal form the encoding of X, Y addresses of screen points. The VDT 52S screen resolution is 512 horizontal points and 256 vertical points, The graphic origin is the screen lower-left corner.

A complete graphic address consiste or 4 data bytes: High Y, Low Y, High X and Low X, received in that order.

The 4 **bytes have** the following bit configurations:

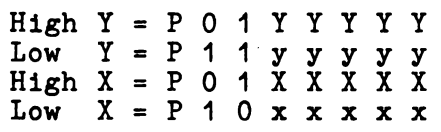

where:

- 
- 
- 
- P is the parity bit of each received byte<br>- YYYYY are the most significant 5 bits of the vertical address<br>- yyyyy are the least significant 5 bits of the vertical address<br>- XXXXX are the most significant 5 bits of the ho
- address

Therefore, the XXXXXxxxxx horizontal and YYYYYyyyyy vertical addresses sent by the computer to the terminal are defining an addressable space of  $1024 \times 1024$  points. This is the TEKTRONIX 40xx terminale screen resolution. As the VDT 52S screen resolution is only 512x256 points, a scaling (multiplication by a subunitary factor) of the received addresses is needed. The next paragraph will present the scaling operation.

After receiving the 4 bytes sequence above described, the current graphic position is modified, its new value being (XXXXXxxxxx, YYYYYyyyyy). The current graphic position is the same for all the graphic output operating modes (VECTOR, BLOCK, MARKER, PAINT), but it does not affect the graphic input position (GIN), as well as the current alphanumeric position. The current graphic position is maintained, even if the terminal leaves temporarily the **graphic** mode. The current graphic position is initialized with the value (O,O) (screen lower-left corner).

The 4 bytes sequence defining a graphic address can be reduced to 3, 2 or 1 data byte(s), but it must always contain the Low X byte. If a byte of the new transmitted address does not differ from the previous address corresponding byte, then it can be omitted under certain circumstances. The following table shows which bytes must be sent in response to specific bytes changes:

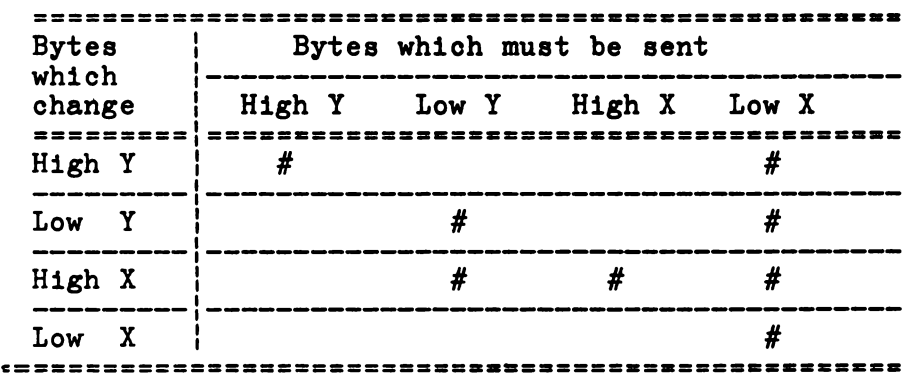

For example, if Low Y changes, Low Y and Low X must be transmitted; if High Y and Low Y change, then High Y, Low Y and Low X must be transmitted.

## J.1 GRAPHIC COORDINATBS SCALING

For a better compatibility with already existing graphic applications (written for other graphic terminals), the VDT 52S includes the facility of graphic ooordinates soaling. The horizontal and vertical soaling factors are independent and are received from the computer through the following sequenoe:

ESC, **'s',** X factor, Y factor

where:

- 
- the ESC, 's' = 1BH, 73H codes are fixed<br>- the X factor byte defines the horizontal scaling factor and has the following bit configuration:

 $X$  factor =  $P$  1 x x x x x x

If  $xxxxxx = 000000$ , then the horizontal scaling factor is  $SX = 1$ (no soaling), otherwise the NX = xxxxxx 6-bit integer number defines the subunitary horizontal scaling factor  $SX = = NX/64$ .

- the Y factor byte definea the vertical scaling factor and has the following bit configuration:

 $Y$  factor =  $P$  1 y y y y y y

If yyyyyy =  $000000$ , then the vertical scaling factor is  $SY = 1$ (no scaling), otherwise the NY = yyyyyy 6-bit integer definea the subunitary vertical scaling factor SY = NY/64.

After defining the SX and SY scaling factors, any graphic coordinate received by the terminal in the VECTOR, MARKER, BLOCK and PAINT modes is multiplied by the corresponding scaling factor, before being used for a specific graphic operation. Also, the graphic coordinates defined by the user in the GIN Mode (graphic input) are multiplied by the reverse **scaling** factors 1/SX and 1/SY before being transmitted to the computer.

After the reoeived graphic coordinates scaling the VDT 52S terminal performs a truncation of the horizontal addresses to 9 bits and of the vertical addresses to 8 bits, in order to fit them in the 512x256 addressable space or the screen. Therefore, if the scaling factors are not well chosen, the scaled coordinates could be too high, the truncation operation will destroy significant bits in the received address, and the image transmitted by the computer will appear distorted on the screen.

Upon terminal initialization the  $SX = 32/64 = 1/2$ ,  $SY = = 30/64$ scaling factors are defined.

## ).2 GRAPHIC ATTRIBUTBS

The VDT 52S terminal can perform each graphic operation in different **ways,** depending on the active graphic attribute. For example, the graphic attributes indicate if the vectors are drawn in pie, the graphic actificates indicate if the vectors are diawn in<br>the normal way or erased; they also indicate if the rectangular<br>block or closed contour filling is unconditionally performed (all block or closed contour filling is unconditionally performed (all inside points are written) or the filling is performed using a bidimensional pattern.

Four graphic attributes may be used: OR, XOR, DEL and PATTERN, which control the VECTOR, MARKER, BLOCK and PAINT operating modes. We present below the selecting sequenoe as well as the effect of each graphic attribute upon the four operating modes.

The OR graphic attribute is enabled by the terminal when receiving the sequence:

ESC,  $DC2 = ESC$ ,  $CTRL/R = 1BH$ , 12H

This attribute causes the straight lines normal drawing in the VECTOR mode (lighting or all points generated,) unconditional filling or screen rectangular **areas** in the BLOCK mode, normal display or all graphic symbols **generated** in MARKER mode and lighting or all points inside the oontours filled in PAINT mode.

The OR attribute is enabled upon terminal initialization (after turning on the terminal or after an ESC, '0' command).

The XOR graphic attribute ia enabled by the terminal when receiving the sequence:

$$
ESC, DC3 = ESC, CTRL/S = 1BH, 13H
$$

This attribute causes the reverse drawing ,or straight lines in the VECTOR mode, that is the status or each generated pixel is \_Ţeversed. In the BLOCK mode, the selected rectangular **area** turns into **reverse** video, andin the MARKER mode the pixel status of the generated graphic s;ymbols is reversed. The XOR attribute is not **used** in the PAINT mode.

The XOR attribute has a special feature, namely, when used in two subsequent operations (vector drawing or rectangular area rever**sal),** it restores the screen image in its initial form.

The DEL graphio attribute is enabled through the sequence:

ESC,  $DC1 = ESC, CTRL/Q = 1BH, 11H$ 

This attribute causes atraight lines deletion in the VECTOR **mode,**  so that a drawing operation is noticeable only it the **soreen**  background ia lighted. In the BLOCK mode, the **selected rectangu-** lar area is erased, andin the MARKER **mode** all the **generated**  graphic symbols points are reset. The DEL attribute is not used in the PAINT mode.

The PATTERN graphic attribute **is enabled** through the **aequence:** 

ESC,  $DC4 = ESC$ ,  $CTRL/T = 1BH$ ,  $14H$ 

This attribute oauaes, in the VECTOR **mode,** the **atraight dashed** or dotted lines, depending on a 16 pointa **unidimensional pattern.**  Thia pattern ia uaed oircularly tor all the pointa **generated**  during vector drawing. The unidimensional pattern detinition ia presented in the next paragraph.

In the BLOCK mode, the PATTERN attribute **cauaea** the **aeleoted**  rectangular **area** tilling with a 16x16 pointa bidimensional **pat**tern. This pattern is used circularly in both directions (X and Y) in the tilling operation. The bidimensional pattern detinition ia presented in the next paragraph.

In the MARKER mode this attribute is not used.

In the PAINT mode, the PATTERN attribute **causea** the tilling *ot*  the interior of a connexed contour with the 16x16 pointa bidimensional pattern (the **same as** that used in the BLOCK mode).

#### 3.3 UNIDIMENSIONAL AND BIDIMENSIONAL PATTBRNS

The unidimensional pattern is used for the generation *ot* **dashed**  or dotted atraight lines and is defined through the tollowing 6 byte sequence:

ESC, 'p', 11, 12, 13, 14

where: 1

- ESC, 'p' = 1BH, 70H - fixed codes;<br>- 11, 12, 13, 14 data bytes have the following bit contigurations:

> 11 = P1 **XX** aaaa  $12 = P1$  xx bbbb 13 = P1 **XX** occc 14 = P1 **XX** dddd

where:

- 
- 
- P is the parity bit<br>- bits xx are not used<br>- the least significant 4 bits of each byte define the 16 bits one-dimensional pattern: cccc dddd **aaaa** bbbb.

The two-dimensional pattern used for filling the rectangular **areas** in the BLOCK mode, and filling of closed contours in the PAINT mode is defined through the following 66-byte sequence:

ESC,  $'q'$ , d1, d2, ... d64

where:

- ESC, 'q', = 1BH, 71H - fixed codes;<br>- d1, d2, ... d64 data bytes have the following bit<br>configurations: d1 • P1 **XX aaaa** 

 $d2 = P1$  **xx** bbbb  $d3 = P1$  **xx**  $cccc$  $d4 = P1$  xx  $d d d d$  $\bullet$ . d61 = P1 **XX** tttt d62 = P1 **XX** uuuu d63 = P1 **XX vvvv**  d64 = P1 **XX wwww** 

**where:** 

- bits xx are not uaed (don't care)
- the least signifioant 4 bita of each byte define the 16x16 bits bidimensional pattern:

**aaaa** bbbb cccc dddd ................... 16 linea tttt uuuu **vvvv wwww** 

Upon terminal initialization, both the unidimensional and the bidimensional patterns contain only 1 bits, so that the PATTERN attribute haa the same effect as the OR attribute. This situation **is maintained** until the patterns are modified through the above described ESC, 'p', ... or ESC, 'q', ... sequences.

#### SECTION IV. VECTOR OPERATING MODE

In the VECTOR operating mode, the VDT 52S terminal **drawa**  straight lines (vectors) on the screen. The VECTOR **mode ia**  selected through the GS = 1DH code, received from the computer.

After entering the VECTOR mode, the terminal interpreta the data received from the computer as X, Y addressea of some screen points. The address encoding mode haa been deacribed above, as well as the scaling operation that the computer performa on the decoded addresses, using SX and SY scaling factora defined through the ESC, **'a',** ... sequence.

The effective drawing operation starta after receiving the laat Low X byte of the sequence defining a graphic **addresa.** This byte is present in any graphic addressing aequence, even if it ia reduced to 3, 2 or 1 byte, as you can aee from the **table** in chapter J.

The vector connects the previous graphic position point to the new defined graphic position point \_(whose last **addreaa** byte ia Low X). In addition, the new defined graphic poaition **becomes** the current position and it will be the starting point of **a aubae**quently generated vector.

The firet graphic address received just after entering the VECTOR mode (after GS = 1DH), does NOT cause vector drawing, but it is used only for the current graphic addreas definition. The second and any subsequent address received after a GS command result in a written vector (up to exiting VECTOR mode or up to another GS). For example, a sequence having the form:

GS, adr1, adr2,  $\ldots$  adrn, GS, adr $(n+1)$ , adr $(n+2)$ ,  $\ldots$  adr m

will generate 2 broken lines on the screen (2 vector **stringa)**  between the adr1, adr2, ... adr n points and, respectively,  $adr(n+1)$ ,  $adr(n+2)$ , ... adr m.

As an exception to this rule, we mention that the BEL =  $07H$ control code, received immediately after the GS command, forces vector drawing in response to the first graphic address. This vector starting point is the last graphic address defined during previous operation in a graphic mode (VECTOR, BLOCK, MARKER or previous operation in a graphic mode (VECTOR, BLOCK, MARKER or PAINT). For example, the sequence:

> GS, adr1, adr2, ... adr n, CR, [alphanumeric mode operation], GS, BEL, adr  $(n+1)$ , adr  $(n+2)$ , ... adr m

will generate on the screen a SINGLE broken line (vector string) connecting the points adr1, adr2, ... adr n, adr (n+1), adr  $(n+2)$ , ... adr m (besides the characters displayed during the ALPHA operating mode).

Note that the current graphic address is the same for VECTOR, BLOCK, MARKER and PAINT operating modes, but it is not related to the current alphanumeric address. The graphic current address is initialized at (O,O) (soreen lower-left corner), after turning on or after an ESC, 'O' sequence.

The vectors drawing is controlled by the current graphic attribute OR, XOR, DEL or PATTERN. The OR attribute causes the vectors normal drawing, the DEL attribute is used for vectors deletion, the XOR attribute oauses vectors reverse drawing and the PATTERN attribute generates broken or dotted straight lines, according to a 16 bits linear pattern previously defined. The graphio attribute or the drawing linear pattern may be modified in the VECTOR **operating mode.** 

The VDT 52S terminal controls the following control codea in the VECTOR **operating** mode:

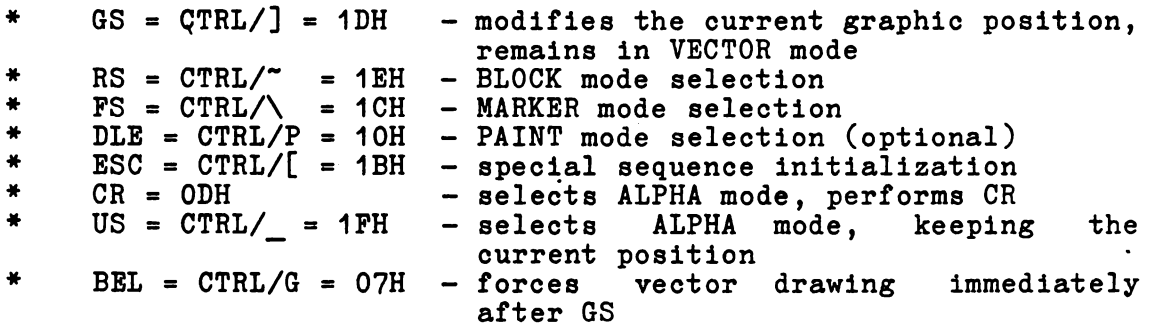

In the VECTOR operating mode, the following special sequences (with ESC) are recognized:

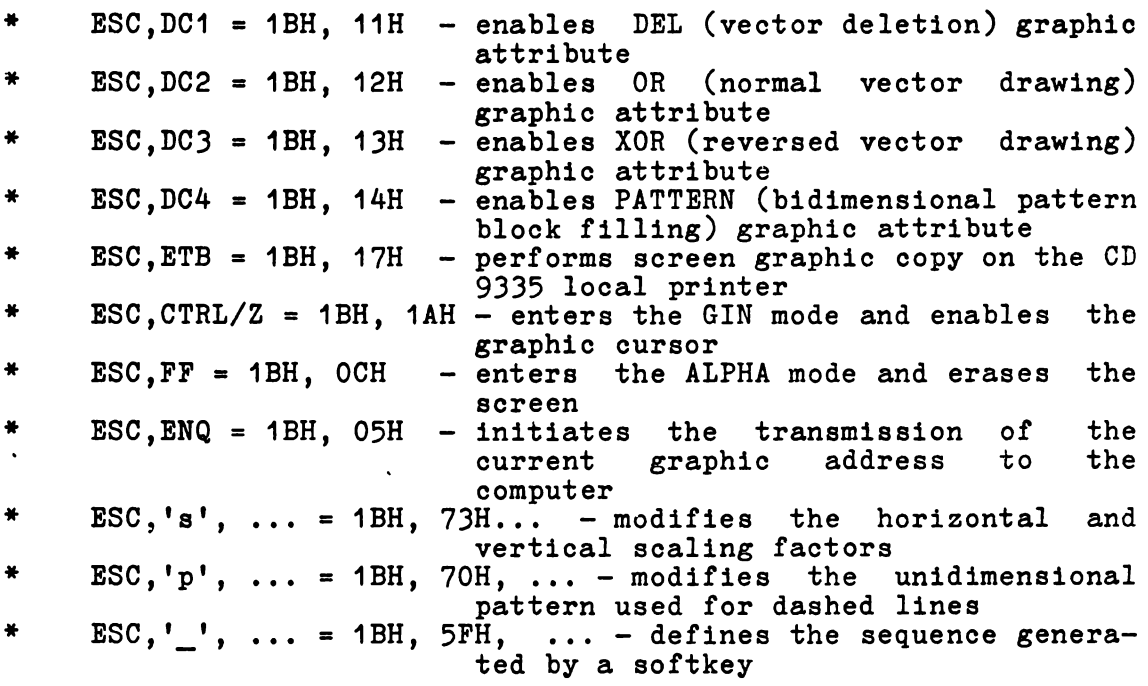

Most of the above-mentioned commands have been presented in the previous chapters. The new commands will be presented below.

## 4.1 ALPHA MODE SELECTION

The transition trom VECTOR mode to ALPHA mode ia pertormed **as a**  response to the tollowing commands received trom the computer:

> CR US BSC, FF = ODH<br>= CTRL/\_ = 1FH  $=$  CTRL/ $\Gamma$ , CTRL/ $\text{L}$  = 1BH, OCH

The CR command selects the ALPHA mode and performs the CR opera-<br>tion from the last alphanumeric position.

The US command selecta the ALPHA mode and **leaves** the alphanumeric cursor in the last graphic position *ot* the VECTOR mode.

The ESC, FF command selects the ALPHA mode, erases the screen and homes the alphanumeric cursor.

The user may also restore the ALPHA mode using **some** special keys:

- PAGE key selects the ALPHA mode, erases the screen and homes the cursor:
- the cursor; SHIFT PAGB **key selecta** ţhe ALPHA **mode and homes** the cursor.

No code ia transmitted to the computer when **pressing** the PAGE and SHIFT PAGE **keys.** 

## 4.2 CURRENT GRAPHIC POSITION TRANSMISSION

Calling sequence: ESC, ENQ = CTRL/[, CTRL/E = 1BH, 05H

After receiving this sequence in the VECTOR mode, the VDT 52S terminal will transmit the following 6 codea sequence:

32H, XHigh, XLow, YHigh, YLow, ODH

The firat oode 32H identifies the VECTOR mode, the last code ODH ia fixed, and the four middle codea represent an encoding of the current graphic address. The bit configurations for these 4 address bytes will be presented in chapter 8.

## SBCTION V. BLOCK OPERATING MODE

In the BLOCK operating mode, the VDT 52S terminal performs elementary graphio operations on screen rectangular block. The  $BLOCK$  mode is selected by the  $RS = 1EH$  code received from computer.

The **reoeived addresses** decoding and scaling operations are per- formed **asin** the VECTOR mode. Atter receiving the Low Y byte of the **sequenoe** defining the graphic address, an elementary graphic operation ia executed on a screen rectangular block. The last two graphic addresses received from the computer represent the posi-<br>tions of two diagonally opposite corners of the rectangle, fixing<br>its position on the screen.

The graphio operation depends on the current graphic attribute, as follows:

- 
- 
- 
- OR attribute fills the block unconditionally DEL attribute **eraaes** the block unconditionally XOR attribute causes block video reversal PATTBRN attribute cauaea block filling with a 16x16 bits bidimensional pattern

The graphic attribute or the filling bidimensional pattern modification oan be also performed in the BLOCK operating mode.

The VDT 52S terminal recognizes the following control codea in the BLOCK operation mode:

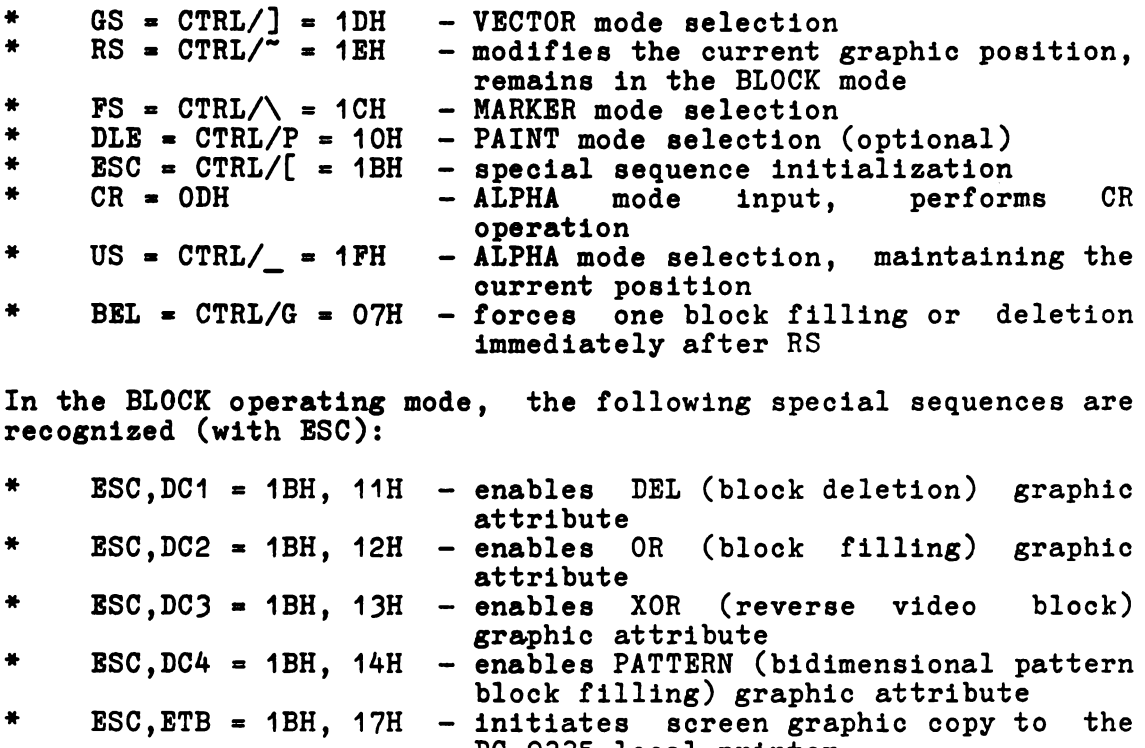

- DC 9335 local printer<br>ESC,CTRL/Z = 1BH, 1AH enters the GIN mode and enables the<br>graphic cursor
- \* ESC, FE = 1BH, OCH enters the ALPHA mode and erases the screen

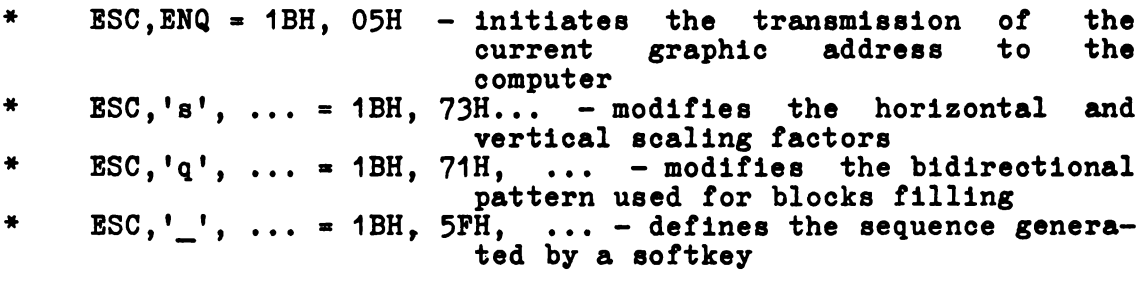

Most of the above-mentioned commands have been described in the<br>previous chapters. The transition from BLOCK operating mode into<br>ALPHA operating mode is performed in the same manner as the<br>transition from VECTOR operating identify the BLOCK operating mode.

## SBCTION VI. MARKER OPERATING MODE

In the MARKER operating mode, the VDT 52S terminal displays some small special graphic symbols, at the addresses transmitted by the computer. The graphic symbols display begins with the first address received after FS.

The reoeived addresses decoding and scaling operations are performed as for the VECTOR operating mode. After receiving the Low <sup>Y</sup>byte of the sequence defining a graphic address, the terminal generates on the screen, at the defined graphic address, a marker which indicates the ourrent position. There are 11 possible marker configurations, which are described in paragraph  $\overline{6.1}$ . Any of these configurations may be selected by a special sequence received from the computer.

The display of a graphic symbol depends on the current graphic attribute. For example:

- OR attribute displays marker

- DEL attribute deletes all generated points; in this case, the effect can be seen only if the screen background is lighted - XOR attribute **causes** all generated points tobe video reversed - PATTERN attribute is not used in MARKER operating mode

In the MARKER operating mode, the VDT 52S terminal recognizes the following control codea:

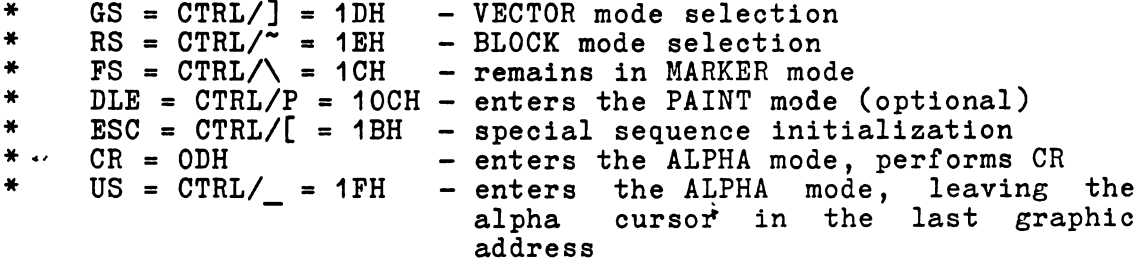

**The following special sequences** (with ESC) are recognized in **MARKER operating mode:** 

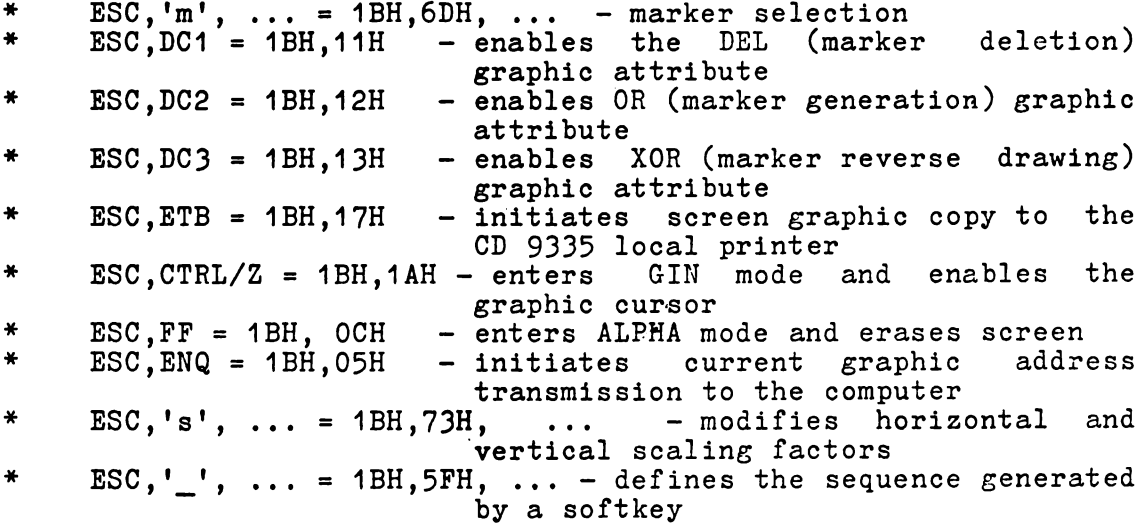

45

Most of the above-mentioned commands have been described 1n the previous chapters. The transition from MARKER operating mode into ALPHA operating mode is performed as the transition from VECTOR operating mode into ALPHA operating mode. The current graphio address transmission is performed in the same manner as in the VECTOR mode, provided that the firat tranamitted byte be 34H, identifying the MARKER operating mode.

#### 6.1 **MARKER** SBLECTION

The graphic symbols configuration is selected by the following 3 bytes sequence, received from the computer:

ESC, 'm', mrk

where ESC,'m' = 1BH,6DH are fixed codes, and the third byte contains the following bit configuration:

 $mrk = P 1 xx nnnn$ 

where:

- 
- P is the parity bit<br>- xx are non-used bits (don't care)<br>- the last four bits nnnn define an integer number between O and 10 which select the marker tobe uaed. If thia number **ia grea**ter than 10, marker O will **be selected. The marker** O **ia alao**  selected after terminal initialization.

The pixel configurations or the 11 **possible markers are ahown** on the following page.

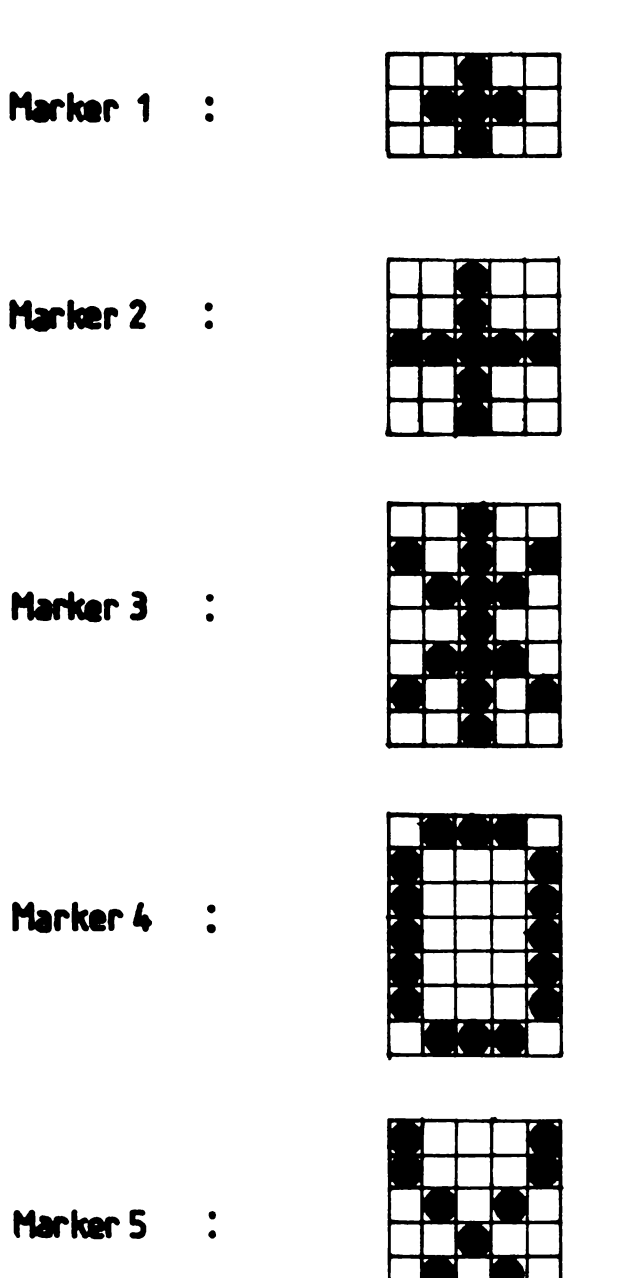

Marker

Marker 0 :

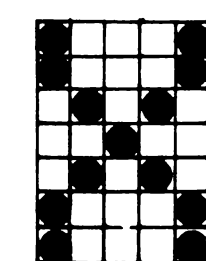

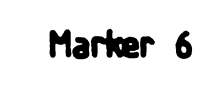

 $\ddot{\cdot}$ 

- Marker 7 :
- Marker 8 :
- Marker 9 :
	- Marker 10 :

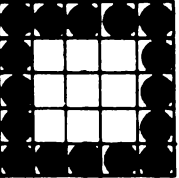

 $\overline{a}$  $\ddot{\phantom{a}}$  $\overline{a}$ 

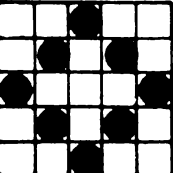

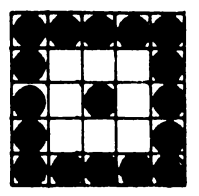

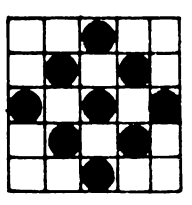

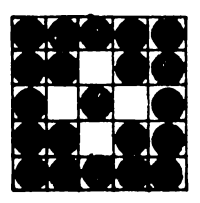

## SECTION VII. **PAINT OPERATING MODE**

The PAINT operating mode is optional. In the minimum version, the terminal is provided with 6K PROM memory and 1K RAM memory, and this operating mode is not included. For PAINT mode implementation 8K PROM and at least 2OK RAM configurations are needed.

In the PAINT operating mode, the VDT 52S terminal performs closed contours filling on the screen, starting from- a seed point, whose address is received from the computer. The terminal firmware will search and will fill the "smallest" closed contour encircling the initial point. If a contiguous margin does not  $c$ xist, the whole screen will be filled. Note that some "islands" are allowed inside the filled area; these "islands" are not affected by the filling operation.

The active graphic attribute controla the contour filling operation as follows: if the active attribute is OR, an unconditional filling occurs (all inside points are lighted) and if the active attribute is PATTERN, then a 16x16 points bidimensional pattern previously defined is used. The XOR and DEL attributes are not used in the PAINT operating mode.

The PAINT operating mode is seleoted by the DLE = 1OH code received from the computer. After entering the PAINT mode, the terminal is waiting the 1-4 bytes address, which marks on the screen the initial point ("seed"). The received address decoding and scaling are performed as for the VECTOR operating mode. The effective filling operation is performed after receiving the Low Y byte of each address.

- NOTE 1. If the initial point is already on, the filling operation is quickly ended, without modifying the displayed image.
- NOTE 2. The non-convex contour filling operation makes extensive use of terminal RAM memory. The used RAM memory dimension increases with the number of "islands" inside the contour. If the "islands" number is too high, it is possible for the RAM memory tobe exhausted, therefore the filling operation is partially performed.

In the PAINT operating mode the VDT 52S terminal **recognizes** the folowing control codea:

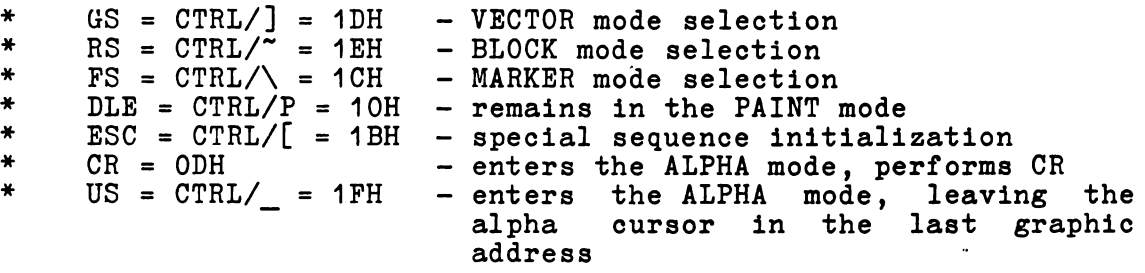

The following special sequences (with ESC) are recognized in the PAINT operating mode:

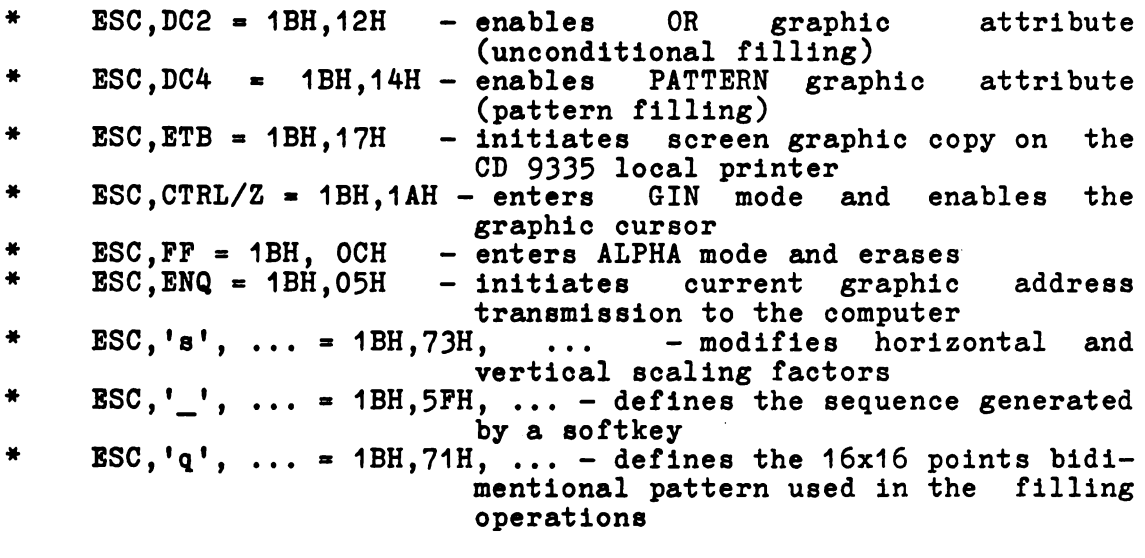

Moat *ot* the above-mentioned commands have been described in the previoua chaptera. The tranaition from PAINT operating mode into ALPHA operating mode is performed as the transition from VECTOR operating mode into ALPHA operating mode. The current graphic **addreaa** transmiasion is performed in the same manner asin the VECTOR operating mode, provided that the firat transmitted byte be 35H, tor identitying the PAINT operating mode.

 $\ddot{\phantom{a}}$ 

## SECTION VIII. GIN OPERATING MODE (GRAPHIC INPUT)

Tbe GIN operating mode allows the VDT 52S terminal interactive graphic use. In the GIN operating mode, the user can select an address on the screen and can command the terminal to transmit this address to the computer, for further graphic processings.

The GIN mode is entered by the ESC, SUB = 1BH, 1AH command received from the computer. After entering the GIN mode, a graphic cursor is displayed, under the form of 2 perpendicular blinking vectors. The 2 vectors crossing point definea the graphic input current position. This position does not depend on the current graphic position, used in the graphic output modes (VECTOR, BLOCK, MARKER, PAINT), as well as on the current alpha- numeric position. The graphic input current position is initialized at position. The graphic input current position is initialized at (0,0) (screen lower-left corner), after terminal turning on, or after an ESC, '0' initialization command.

The user  $\stackrel{\sim}{\text{may}}$  modify the graphic input current position (the graphic cursor position) by means of some special keys included in the auxiliary keyboard. The "arrow keys" may be used for cursor moving in the four main directions. The 1,2,3,4,6,7,8,9 keys of the auxiliary keyboard may be used for horizontal, vertical, and diagonal graphic cursor moving, as following:

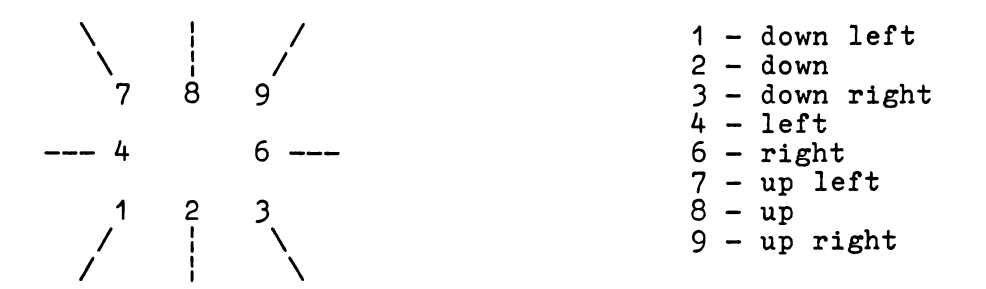

When the keys are pressed in the normal way, the cursor is moved with a single point, with the SHIFT key pressed simultaneously, the cursor moves 8 points, and with the CTRL key pressed simultaneously, the cursor moves 64 points.

After placing the graphic cursor in the desired position, the user may command the transmission of this address to the computer, by pressing a key on the main keyboard. The last pressed key code, together with the graphic input current address are transmitted to the computer by the following 6 bytes sequence:

Key, XHigh, XLow, YHigh, YLow, ODH

where

- 
- 
- key is the last pressed key code<br>- ODH code is fixed<br>- the four middle bytes represent an encoding of the <sup>-</sup>graphic input current addres, as follows:

 $XHigh = P 0 1 X X X X X$  $XLow = P 0 1 x x x x x$  $YHigh = P 0 1 Y Y Y Y Y$  $XHigh = P 0 1 y y y y y$  Thus, the computer receives the 10 bits addresses XXXXXxxxxx (horizontal) and YYYYYyyyyy (vertical).

The proportions between the terminal physical address space and the computer logical address space is SX on the 1EH code received from the computer.

The **received** addresses decoding and scaling operations are performed as in the 's', ... sequence, the physical (screen) coordinates of the selected graphic position are multiplied by the reversed scaling factors 1/SX and 1/SY before the transmission.

After the graphic current input address transmission, the terminal enters ALPHA mode, resetting the cursor in the last ALPHA position.

The VDT 52S terminal has a second possibility for trasmitting'the graphic current input address, after receiving the ESC, ENQ = 1BH, 05H sequence from the computer. In this case, the terminal sends the following 5-byte sequence:

XHigh, XLow, YHigh, YLow, ODH

where the 4 address bytes have the above-mentioned configurations. After transmission, the·terminal enters ALPHA mode.

The GIN mode may also be terminated without transmitting current address. After receiving the CR = ODH code from computer, the terminal leaves the GIN mode, enters the ALPHA and performs a CR operation. When receiving the ESC, FF <sup>=</sup> OCH sequence, the terminal enters the ALPHA mode and erases screen. the the mode 1BH, the

The user may terminate the GIN mode without transmitting to the computer, by pressing the PAGE key, and the terminal enters the ALPHA mode and erases, or by pressing the SHIFT PAGE key, in which case the terminal enters ALPHA mode and homes the cursor.

During GIN mode, the VDT 52S terminal recognizes the following special sequences and codea:

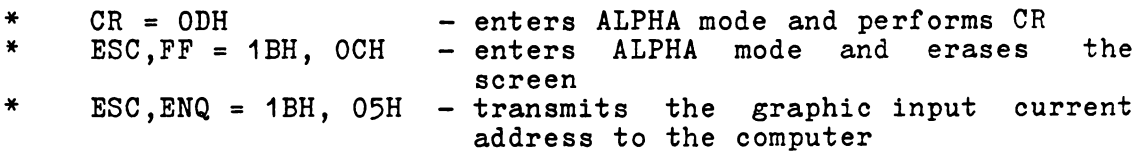

#### SBCTION XI. INSTALLATION

## 9.1 INITIAL PRBPARATION

The space-saving design of the VDT 52S has proven tobe beneticial for almost every terminal site. Ita small size ia ideally suited to those work environments were physical apace ia limited.

The physical dimensions of the VDT 52S are shown in Figure 9-1, page 54. The basic requirements for installation are as tollows:

- Table or desk mounting
- Standard three-pronged 220 VAC power outlet.
- ' Cable connection to the computer, **data set** or modem; serial printer, or other auxiliary device. If connection to a remote computer is desired, a modem or data set is usually required.

#### CAUTION

Allow the VDT 52S to adjust to severe changes in the environment before applying power. This will reduce the possibility of internal condensation, which could impair its operation.

## 9.1.1 Line **Voltage**

·The VDT 52S is shipped ready to operate at 220 VAC.

#### 9.1.2 Set-Up **Mode** Preparation

The operating configurations of the VDT 52S are controlled by "switches" and have been pre-setat factory.to the default conditions as indicated by "\*" in Table 9-1, page 53.

Parameters of the host computer must be determined before the terminal can be used.

#### 9.1.J Keyboard Plug-In

Before applying power to the terminal, plug the keyboard coiled cord into the connector on the back of the monitor. Refer to Figure 9-2, page 55 for connector location.

## **TABLE** 9-1. VDT 52S **SWITCH** CONFIGURATIONS

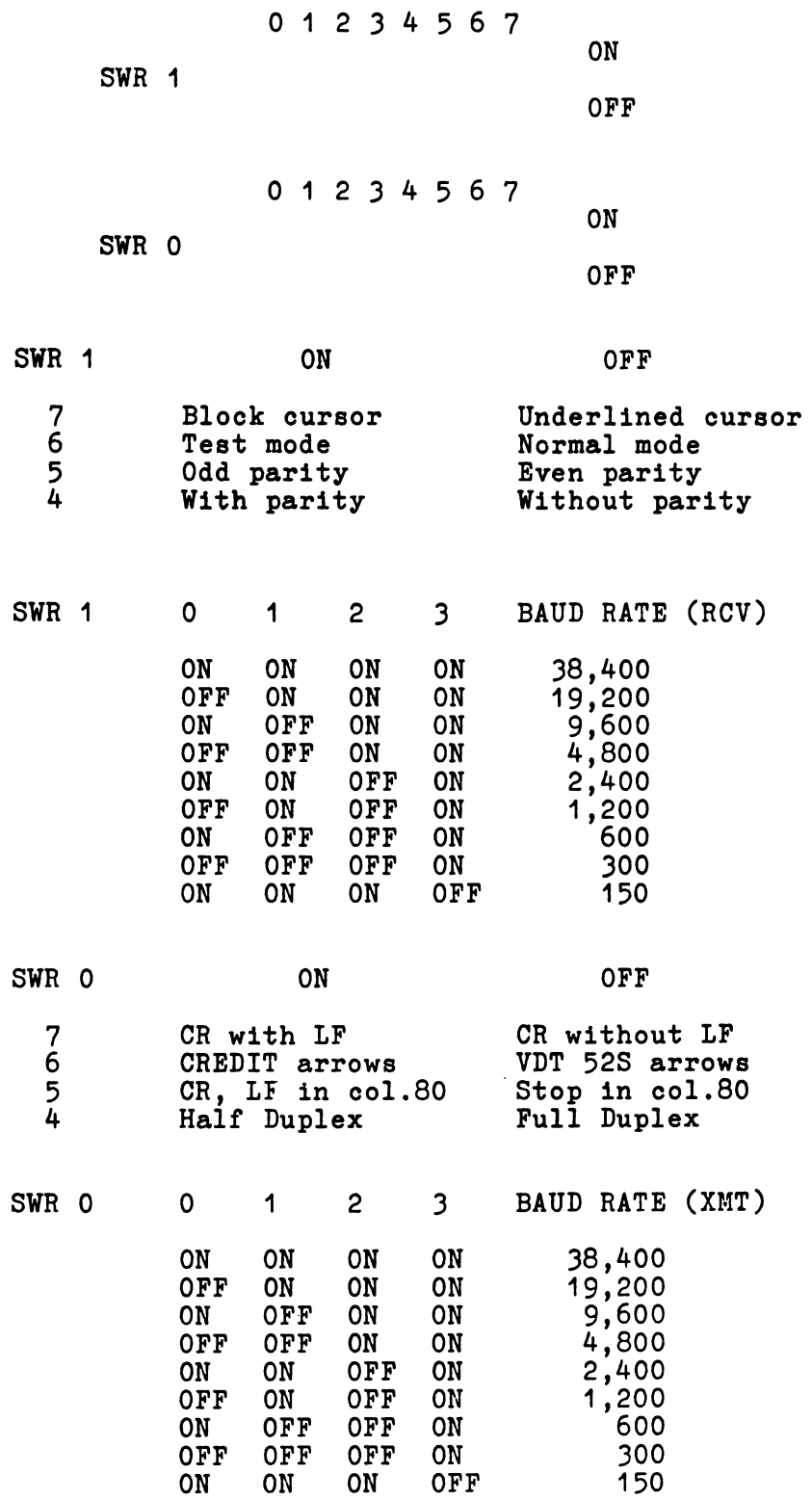

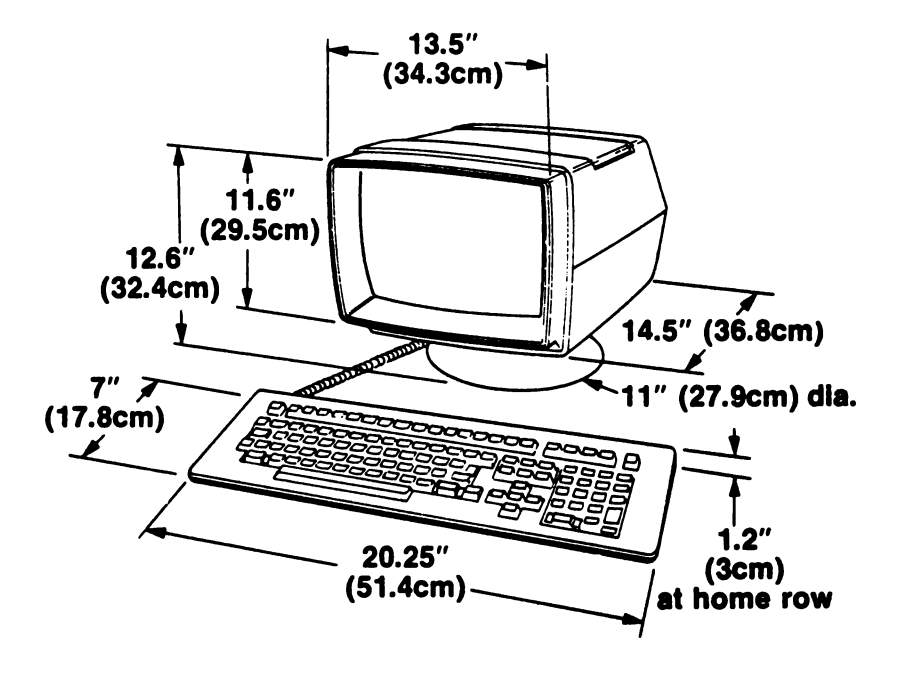

Figure 9-1. VDT 52S Dimensiona

## 9.1.4 Monitor, Keyboard Adjustment

The VDT 52S monitor can be tilted and swiveled to position it is in the optimum viewing angle for the operator. Adjustments can be made by pushing down the top of the monitor. "Clicks" heard, as the monitor is adjusted are from the positive detent mechanism, which holde the monitor securely in the desired position.

The keyboard may be tilted for maximum operator comfort. Simply turn down the two feet located under the rear of the keyboard housing, if desired.

## 9.2 **INTERFACB INFORMATION**

The VDT 52S may be cabled directly to a local computer, serial Ine vil 525 may be cabled directly to a local computer, serial<br>printer (or other auxiliary device), or it may be connected via telephone data lines to a remotely located computer. Remote computer connections require the use of a modem or data set. Figure 9-3, page 57 shows a typical VDT 52S application.

Figure 9-2, page 55 shows the rear panel locations of the interface connectors. Figure 9-4, page 58 shows the logic associated with these interfaces.

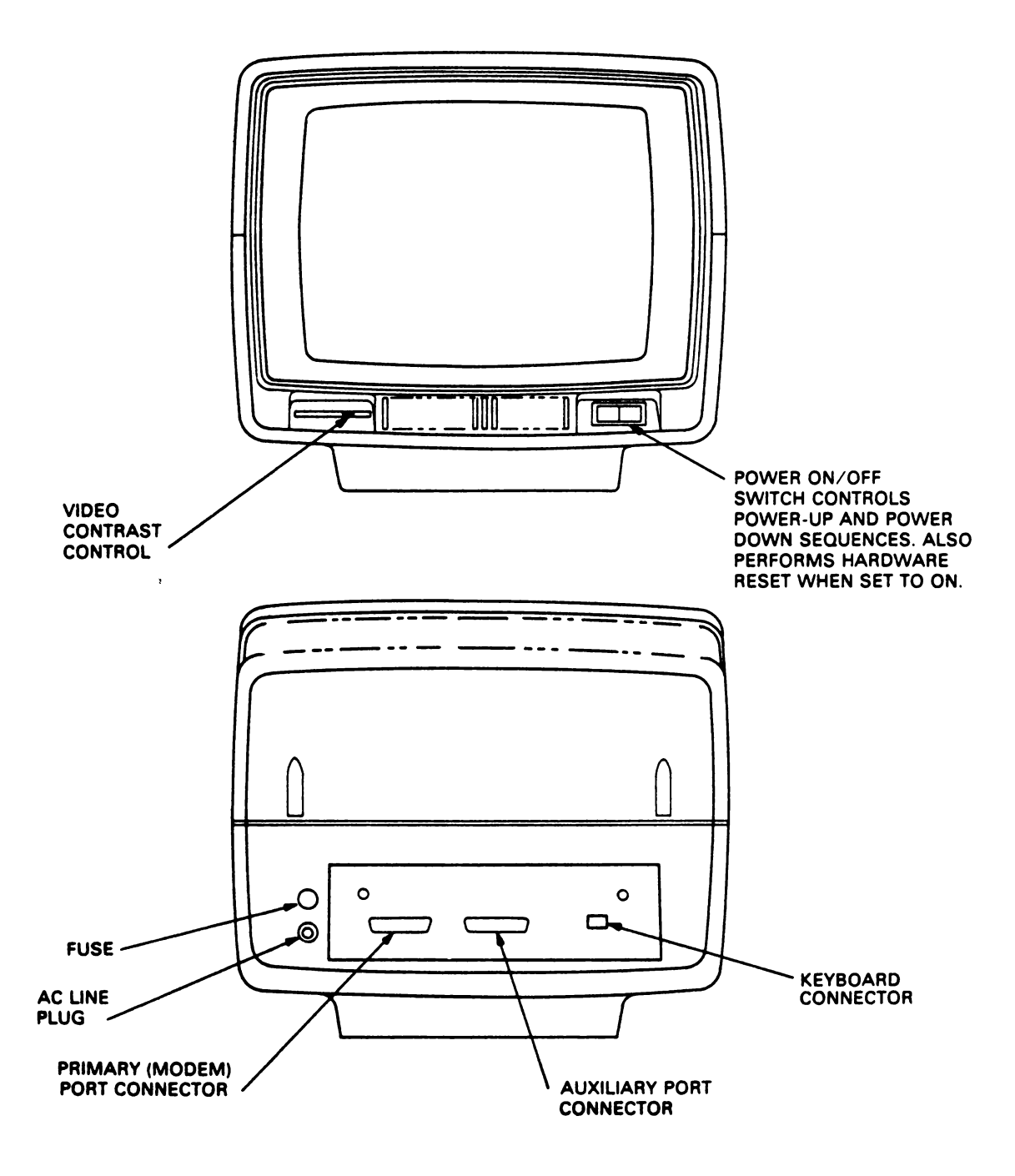

Figure 9-2. VDT 52S Controls and Connectors

## 9.2.1 RS-2320 **Intertace**

- The Primary (Modem) Port RS-2320 Interface provides the **signala**  and levels associated with RS-2320, allowing direct connection to a computer or modem. The maximum permissable cable length is 50 feet for RS-2320 applications.

## 9.2.2 Auxiliary Port Interface

The Auxiliary Port is used for connecting **a serial** printer or other device to the terminal using RS-232C **signal levels** and X-ON, X-OFF protocol.

## **N O T E**

The peripheral device that is ,attached to the Auxiliary port **must**  operate at the same baud **rate as the**  communication line.

## 9.3 INSTALLING THE VDT 52S

- 1. Check the ON/OFF switch on front of unit. Refer to Figure 9-2, page 55 to ensure that is set to OFF.
- 2. Connect the data interface cable(s) to the terminal **using** the appropiate interface information (paragraph 9.2, **page** 54).
- J. Plug the power cord into a grounded AC outlet of the proper voltage.

## 9.4 **POWER TURN-ON**

- 1. Set the ON/OFF switch on the front of the unit to ON (refer to Figure 9-2, page 55).
- 2. Wait approximately 20 seconda for the unit to warm up. The cursor should appear in the HOME position.
- J. If the cursor does not appear, turn off the VDT 52S, wait 15 seconda and apply power again. If the cursor still **does** not appear, check the CONTRAST control, then contact your authorized I.C.E. FELIX service representative.
- 4. Adjust CONTRAST control (Figure 9-2, page 55) for desired display brightness.

#### N O T E

To avoid damage to the CRT screen when the terminal is to remain ON but unchanged for extended periods of time, reduce the screen brightness using the CONTRAST control on front of unit.

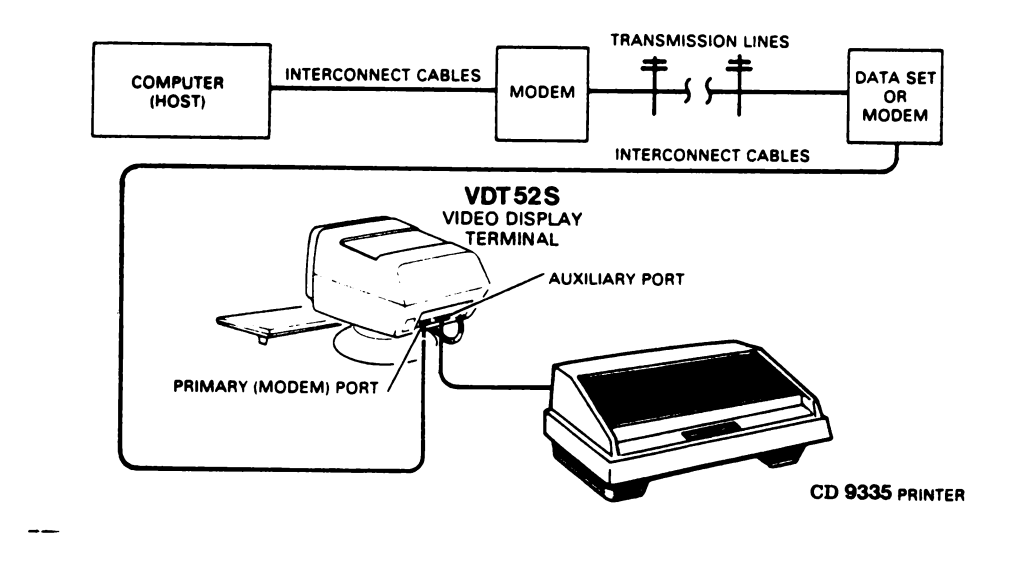

Figure 9-3. Typical VDT 52S Applications

## **9.5 SCRBBN SAVBR**

To prevent **damage** to the CRT screen, a Screen Saver feature is enabled as the factory default condition. If the screen display<br>is not changed for approximately 5 minutes, the display disap-<br>pears from the screen and is retained in memory. Depressing any pears from the screen and is retained in memory. Depressing<br>key (or data received) will return the display to the screen.

## 9.6 **POWER** TURN-OFF

If  $\cdot$  the unit is displaying information which must be retained, be sure to transmit this information to the host immediately. This sure to transmit this information to the host immediately. is necessary, as the display is cleared when power is removed from the unit. An alternative is to send the information to a printer prior to turning the unit OFF.

#### 9.7 **CARI OF THB** VDT 52S

## 9.7.1 **Cleaning**

At periodic intervale, clean the exterior housing anq lightly dust the unit using a soft brush or damp lint-free cloth or paper **towels.** Do not use petroleum base cleaners, such as lighter fluid, as this could be harmful to the housing. Remove smudges from the CRT exterior screen and housing with conventional spray **cleaners** or alcohol.

## 9.7.2 **Inapeotion**

The characters on the screen should remain sharp, clear, and<br>intense for the life of the terminal. If this should vary, your intense for the life of the terminal. If this should vary, your<br>authorized I.C.E. FELIX service representative can ouickly make authorized I.C.E. FELIX service representative can quickly any required mechanical and electrical adjustments.

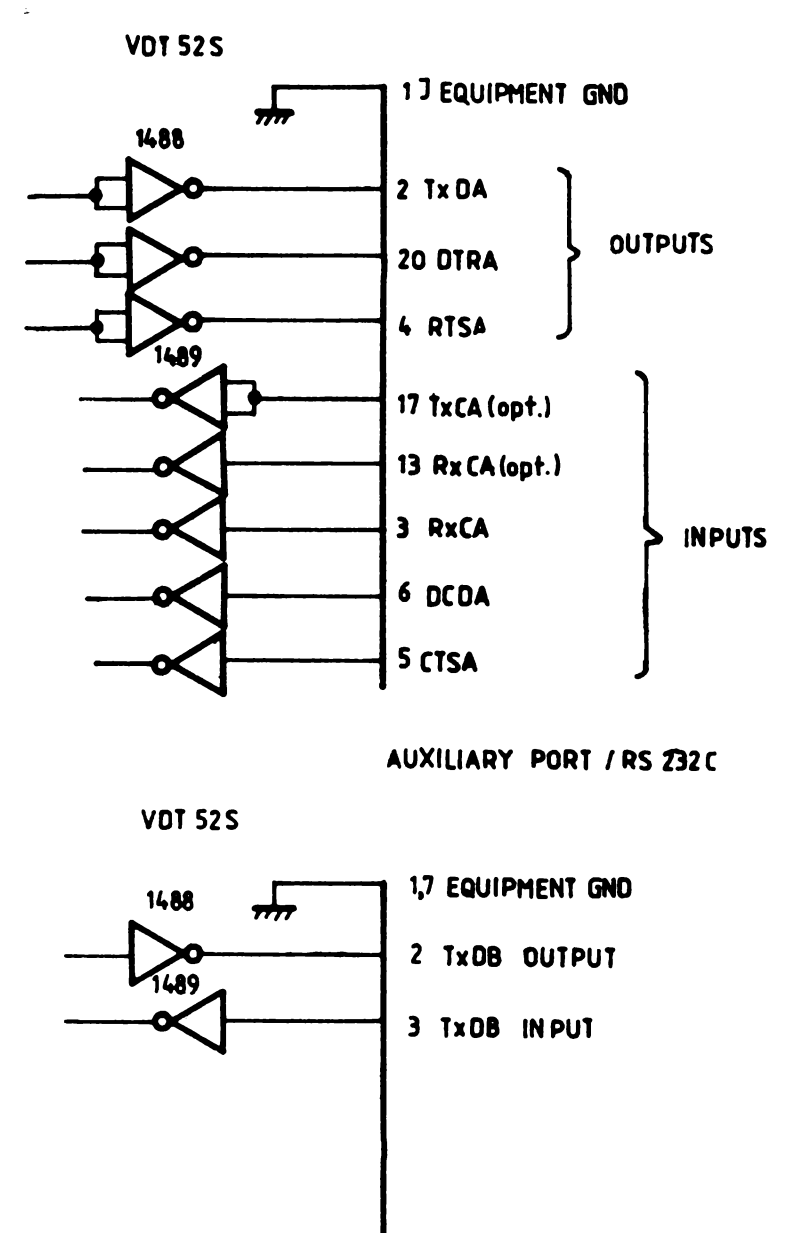

Figure 9-4. Modem Connector and Auxiliary Port

## CHANGE INFORMATION

#### CONFIGURATION SWITCHES AND THE SETUP MODI

## 1. CONFIGURATION SWITCHES

The VDT52S includea 16 configuration switches used for individually turning the built-in terminal features on or off. It is important to note that these switches are inspected to select the built-in features only when the terminal is powered on. The **user** may very easily change the current selected features during subsequent operation, making use of a special mode of operation called SETUP mode.

The 16 configuration switches are divided into 2 groups of 8 switches each: the option selection group and the baud rate selection group.

The significance of the option selection switches is summarized in the following table:

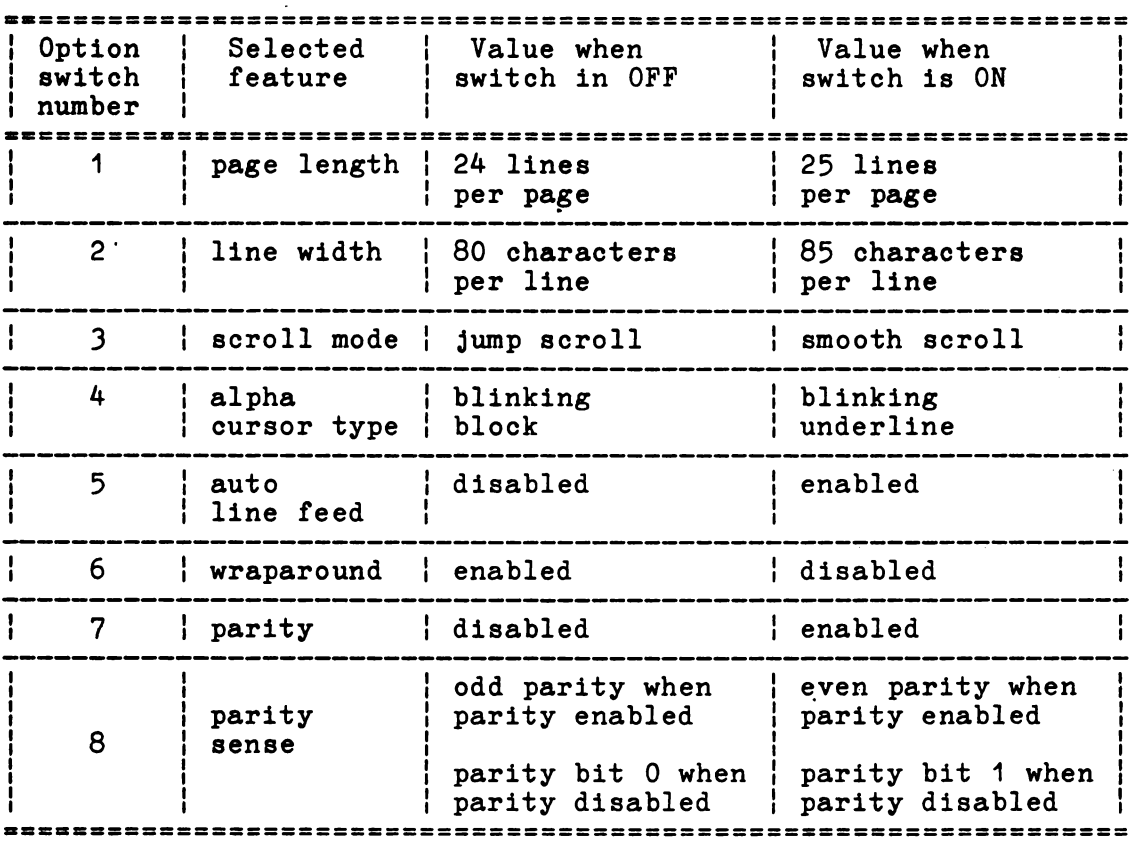

**The significance** of the above mentioned features will be **explained** in **greater** detail in the next sections.

The baud rate selection switches determine the communication speed of the VDT52S terminal, when it is turned on:

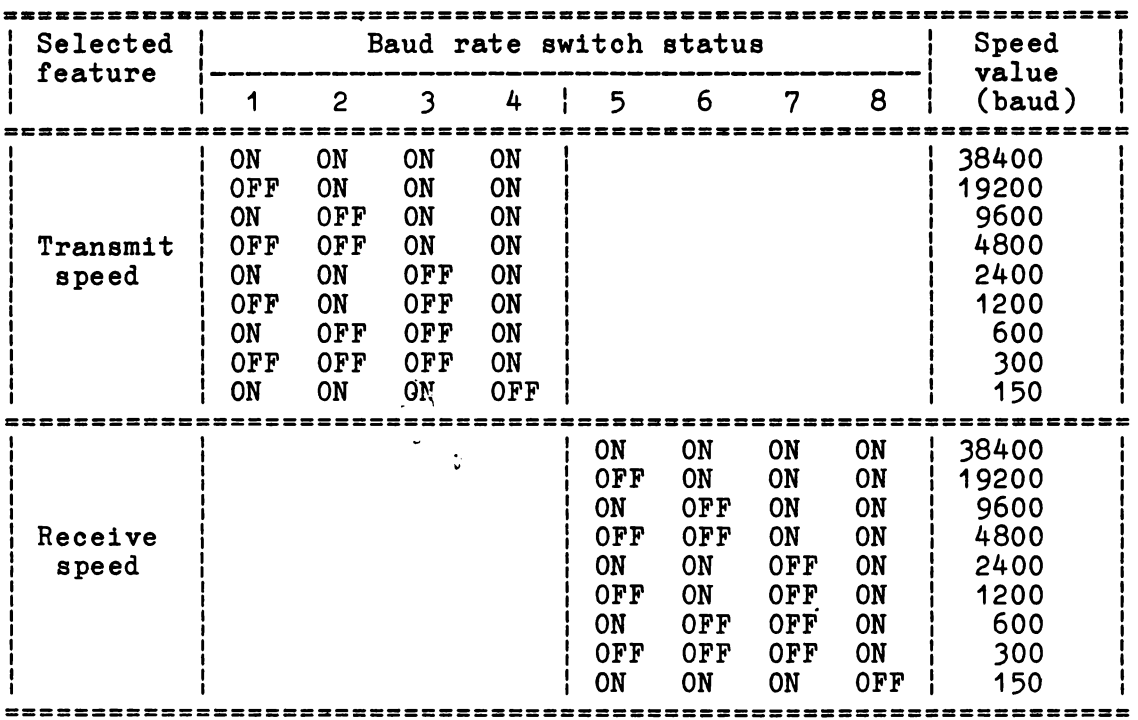

NOTE 1. When the selection switches transmit or receive the default value of 150 baud. upper or lower nibbles in the baud are set otherwise than listed above, are see concruited than 11900d doore, rate the with

NOTE 2. The transmit speed switches 1, 2, 3 and 4 also determine the communication speed between the VDT52S terminal and the local printer. Unlike the transmit speed to the host computer, the communication speed with the local printer may not be changed in SETUP mode.

#### 2. THE SETUP **MODE**

The SETUP mode allows the VDT52S terminal to be very easily tailored to its operating environment. Changing any or all the SETUP features is a simple operation tobe executed by the operator from the keyboard. It consista of the following stepe:

a) Enter SETUP mode by pressing the SETUP STATUS key in the upper dy model show model by pressing the SETUP mode may be entered from any of the 6 operating modes (alphanumeric or graphic), although the SETUP features concearn mainly the alphanumeric functioning. The current cursor disappears and at the bottom of the screen (the 25th line) the SETUP status information is displayed in reverse video. The SETUP status line contains the names and the current settings for the 12 SETUP features of the terminal, as in the following example:

LG:24 WD:80 SCR:J CRS:B ALF:N WRP:Y PAR:Y PRS:E CLK:Y MBL:N TS: 9600 RS: 9600 There are two possible settings for each of the firat ten SETUP featurea and nine posaible aettings for the last two features (transmit and receive apeeds). The actual meaning of each SETUP feature will be explained later in detail.

b) Change a feature setting by pressing the corresponding functional key F1, F2, ..., F11 or F12 on the upper side of the keyboard. The number of the dedicated softkey accompanies the feature name in the SETUP status line (F10, F11 and F12 keys are dsplayed as O, 1 and 2). Each time the key is pressed the feature will change, generally to the opposite state. For example, if you **presa** the F4 key, you will change the alpha cursor appearence, from blinking blook (CRS:B in the SETUP line) to blinking underline (CRS:U) and viceversa.

o) **Repeat step** b) for all the features you want to change. The changes may be performed in any order.

d) Exit SETUP mode by pressing again the SETUP STATUS key. The<br>SETUP status line disappears and the terminal resumes normal SETUP status line disappears and the terminal resumes operation. The modified feature settings remain active until one of the following events occurs:

- the SETUP mode is entered again by the operator;

- some of the SETUP features may also be changed by certain secific commands from the computer, without entering the SETUP mode (see next section);

- the terminal is turned off. When turning it on again, the VDT52S will **"read"** the SETUP features settings from the configuration switches, as described earlier.

NOTE 1.

iormal operations on the screen are suspended during SETUP mode, out the communication with the computer is not interrupted. lDT52S terminal, while in SETUP mode, will deposit the data received from the computer in its own input buffer. If the input Juffer becomes nearly full, the VDT52S will avtomatically send an {OFF code (1JH) to notify the computer to stop transmission. of the SETUP mode is exited, the terminal will resume normal >peration and will deplete the input buffer, executing the ,ommands stored therein. When 4 characters remain in the buffer, the terminal will transmit an XON code (11H) to signal the host that it may resume transmission.

NOTE 2.

When returning from SETUP mode to alpha operating mode, the alpha<br>cursor is generally placed in the previous current alpha cursor is generally placed in the previous current position. Two exceptions apply to this rule:

- if the cursor was previously placed in the 25th line and the page length was changed from 25 to 24 lines during the SETUP page comgon was shanged from by sell three during the service (same column):

- if the cursor was previously placed in one of the columns 81, 82, 83, 84 or 85, and the line width was changed from 85 to 80 characters during the SETUP mode, then the alpha cursor is repositioned in the 80th column (same line).

NOTE *3.* 

When exiting SETUP mode, the contenta of the 25th line depend on the VDT52S terminal version:

- in the minimum version (6K PROM, 1K RAM), the 25th line is blanked, so its contents from the previous operating mode are lost;

- in the complete version ( 8K PROM, 64K RAM ), the VDT52S restores the 25th line to its previous contents, alphanumeric or graphic.

## *3.* THE SETUP **FEATURES**

#### J.1 **Page length**

The VDT52S, while in alphanumeric mode, ie capable of displaying either 24 (LG:24 in the SETUP line) or 25 (LG:25 in the SETUP line) alphanumeric lines per page.

The page length may be changed locally, pressing the F1 key in SETUP mode. If the cursor was previously placed in the 25th line and the page length is changed from 25 to 24 lines during the SETUP mode, then the alpha cursor is repositioned in the 24th line (same column).

The page length may also be changed (from 24 lines per page to 25 lines and viceversa) by the computer command ESC,  $\overline{8}$ <sup>1</sup> =  $\overline{1}$ BH,38H. In this case, a screen erasure operation follows and the cursor is homed in the upper left corner.

#### J.2 Line **width**

The VDT52S, while in alphanumeric mode, is capable of displaying either 80 (WD:80 in the SETUP line) or 85 (WD:85 in the SETUP line) characters per line. The first choice is the usual one and is suited for most of the alphanumeric applications. The 85 characters per line feature allows the entire screen width tobe used for alpha purposes; this may be necessary in certain mixed (alpha and graphic) applications.

The line with may be changed locally, pressing the F2 key in SETUP mode, If the cursor was previously placed in one of the columns 81, 82, 83, 84 or 85, and the line width is changed from 85 to 80 characters during the SETUP mode, then the alpha cursor is repositioned in the 80th column (same line).

The line width may also be changed (from 80 characters per line to 85 and viceversa) by the computer command  $\text{ESC}, '9' = 1BH,39H$ . In this case, a screen erasure operation follows and the cursor is homed in the upper left corner.

## J.J Scroll

Scrolling is the upward or downward movement of existing lines on the screen to make room for new lines at the bottom or top of the screen. It can be performed in two ways: jump scroll or smooth screen. It can be performed in two ways: jump scroll or scroll. In jump scroll mode (designated as SCR:J in the SETUP status line), new lines appear on the screen as fast as the computer sends them to the terminal. At the higher baud rates, the data is very difficult to read due to the rapid movement of the lines. In smooth scroll mode (SCR:S in the SETUP line), a limit is placed on the speed at which new lines *of* data may be displayed on the screen. The movement of lines occurs at a smooth steady rate, allowing the data tobe read as it appears on the screen.

The scrolling mode may be changed locally, **pressing** the FJ key in SETUP mode.

## J.4 Cursor

The VDT52S offers a choice *of* two cursor representations to indicate the alphanumeric "current position", or where the next character will be placed on the screen. The alpha cursor may be displayed as either a blinking block (CRS:B in the SETUP line) or a blinking underline (CRS:U in the SETUP line).

The cursor type may be changed locally, pressing the F4 key in SETUP mode.

## J.5 Auto Line Feed

This feature enables the RETURN key on the terminal to function like the RETURN key on an electric typewriter. When the auto line feed feature is enabled (ALF:Y in the SETUP line), pressing the RETURN key generates the carriage return (CR=ODH) and line feed (LF = OAH) codes. When a line feed code is received, the code is interpreted as a carriage return and line feed.

When the auto line feed feature is disabled (ALF:N in the SETUP line), the RETURN key generates only the CR code; an LF causes the terminal to perform a line feed only. code

The auto line feed facility may be changed locally, pressing the F5 key in SETUP mode.

## J.6 **Wraparound**

When this feature is enabled (WRP:Y in the SETUP line), the 81st<br>or 86th character (depending upon the line size selected) or 86th character (depending upon the line size inserted on a line is automatically placed in the first character position of the next line. If the wraparound feature is not enabled (WRP:N in the SETUP line), the 81st or 86th character and all following characters would be overwritten into the last following characters would be overwritten into the last character position of the current line.

The wraparound facility may be changed locally, pressing the F6 key in SETUP mode,

## 3.7 Parity

Parity, when enabled (PAR:Y in the SETUP line) checks tor correct data transmission. If a transmission error occurs, the VDT52S can data transmission. If a transmission error occurs, the virious can<br>detect it and indicate its presence by placing a special character ( ) on the soreen in place of the charaoter with the error, and also generating an audible alarm. The parity sense error, and also generating an additive alarm. The parity sense<br>feature determines if the parity check is even or odd. The terminal generates the appropriate parity bit for the oharaotera sent, acoordig to the parity **sense** setting.

When parity is disabled (PAR:N in the SETUP line), the parity bit is ignored for all the oharacters received, and ia forced to O or 1 for all the oharaoters sent, according to the parity **sense**  setting.

The parity oheok may be enabled or disabled locally, pressing the F7 key in SETUP mode.

#### 3.8 Parity **sense**

The parity sense feature definea which of the two methods of parity checking, odd (PRS:O in the SETUP line) or even (PRS:E in the SETUP line), is being used by the VDT52S. If the parity feature ia on, the terminal's parity sense must be matohed to the parity the computer is sending. If a parity incompatibility partly the complete is somaling. It is partly incompletentially screen with the special error character  $($  ).

If the parity feature ia off, the parity **sense** feature (PRS:O or PRS:1 in the SETUP line) determines the value of the forced parity bit the terminal appends to any character it sends.

The parity sense may be changed locally, pressing the F8 key in SETUP mode.

## J.9 Keycliok

The keyclick **ia a** tone which 1s generated every time a code transmitting key is pressed. The keyclick feature may be turned on (CLK:Y in the SETUP line) or off (CLK:N) to suit the operator needs. However, researoh and experience has shown that an operator is more acourate when there ia an audible feedback **from**  the keyboard.

Unlike the other SETUP features, the keyclick is not Unlike the other SETUP features, the keyclick is not switch<br>selectable. It is enabled (CLK:Y) when the terminal is powered on, and may be changed only in SETUP mode. powered

The keyclick option may be enabled or disabled locally, pressing the F9 key in SETUP mode.

#### ).10 **Jlargin** bell

The **margin** bell feature is much the same as the bell in a typewriter. If this feature is enabled (MBL:Y in the SETUP line) and the cursor is eight characters from the end of the current line while typing, the VDT52S sounds a tone to alert the operator.

Unlike the other SETUP features, the margin bell is not switch **selectable.** It is disabled (MBL:N in the SETUP line) when the terminal is powered on, and may be changed only in SETUP mode.

The **margin** bell facility may be enabled or disabled locally, **pressing** the F10 key in SETUP mode.

#### ).11 **Transmit speed**

Transmit **speed** must be set to match the host computer receive **speed.** The VDT52S is capabJ.e of transmitting at any one of the tollowing transmit speeds: 38400, 19200, 9600, 4800, 2400, 1200, 600, 300 and 150 baud.

As described earlier, when it is turned on, the VDT52S "reads" the **transmit** speed from the configuration switches. The current transmit **speed** may be visualized in the SETUP status line, after the prefix TS: • If necessary, the operator may change the transmit **speed,** making use of the F11 functional key in SETUP mode. The repeated pressing of the F11 key causes the terminal to **step** through all the 9 possible settings of the transmit speed, in circular descending order; the user must choose the value that match the computer receive speed.

#### 3.12 **Reoeive speed**

The receive speed must be set to match the host computer transmit **speed.** The VDT52S is capable of receiving at any one of the following speeds: 38400, 19200, 9600, 4800, 2400, 1200, 600, 300 and 150 baud.

As described earlier, when it is turned on, the VDT52S "reads" the receive speed from the configuration switches. The current receive speed may be visualized in the SETUP status line. after receive speed may be visualized in the SETUP status line, the prefix RS: If necessary, the operator may change the receive speed, making use of the F12 functional key in SETUP mode. The repeated pressing of the F12 key causes the terminal to **step** through all the 9 possible settings of the receive speed, in circular descending order; the user must choose the value that **match** the computer transmit speed,

The receive speed is independent of the transmit speed; the terminal may receive data atone speed and transmit data at a different speed.

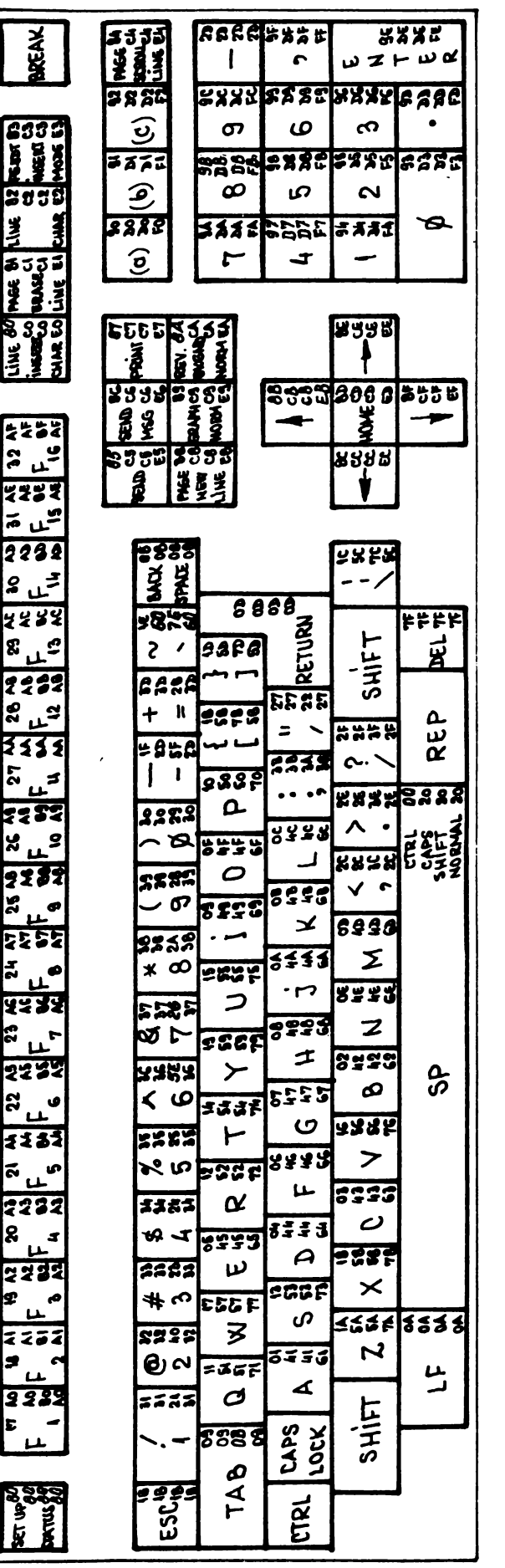

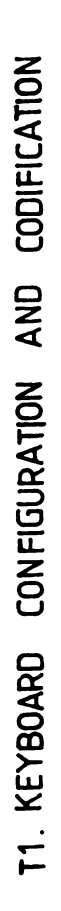

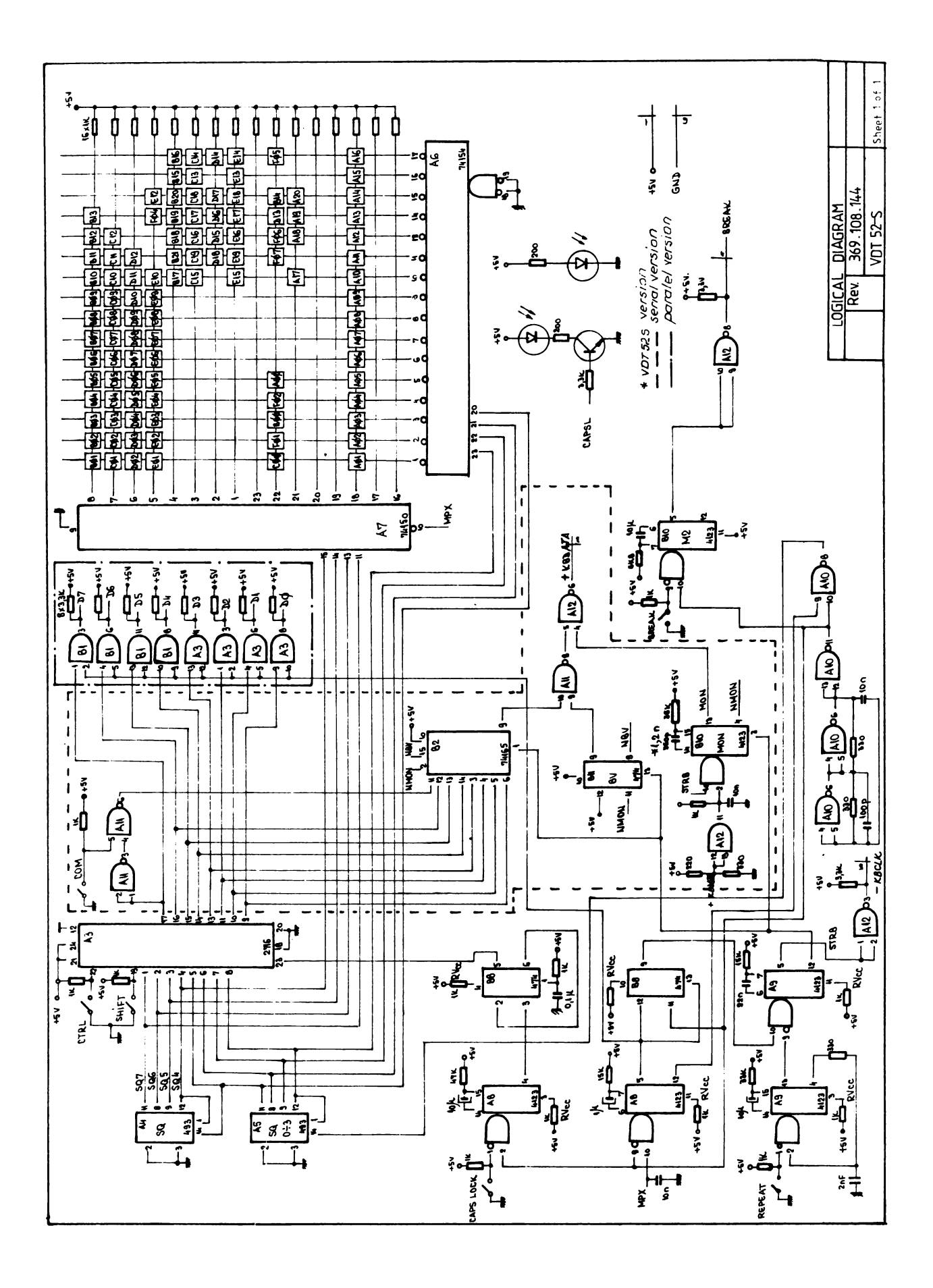

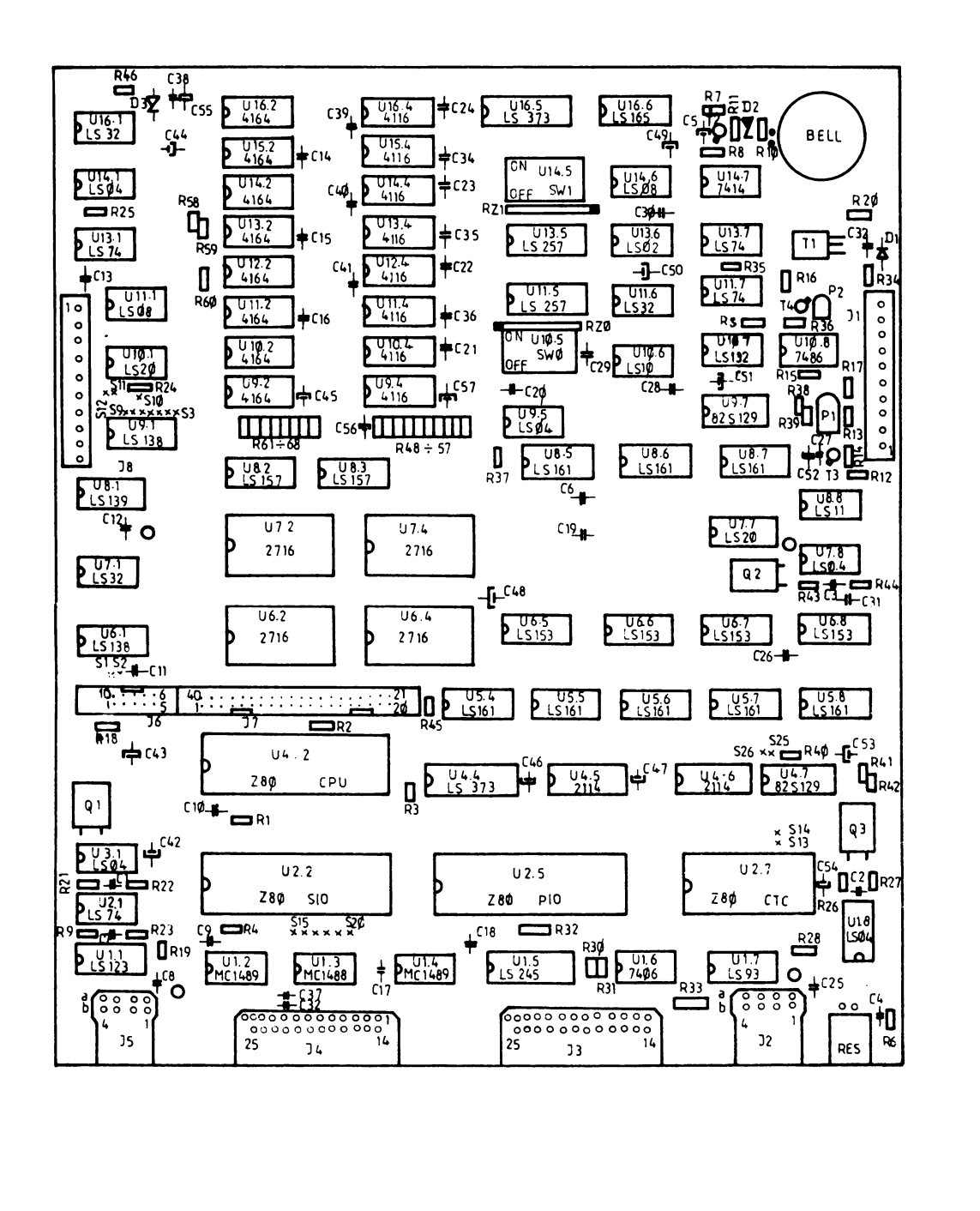

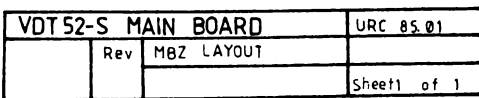

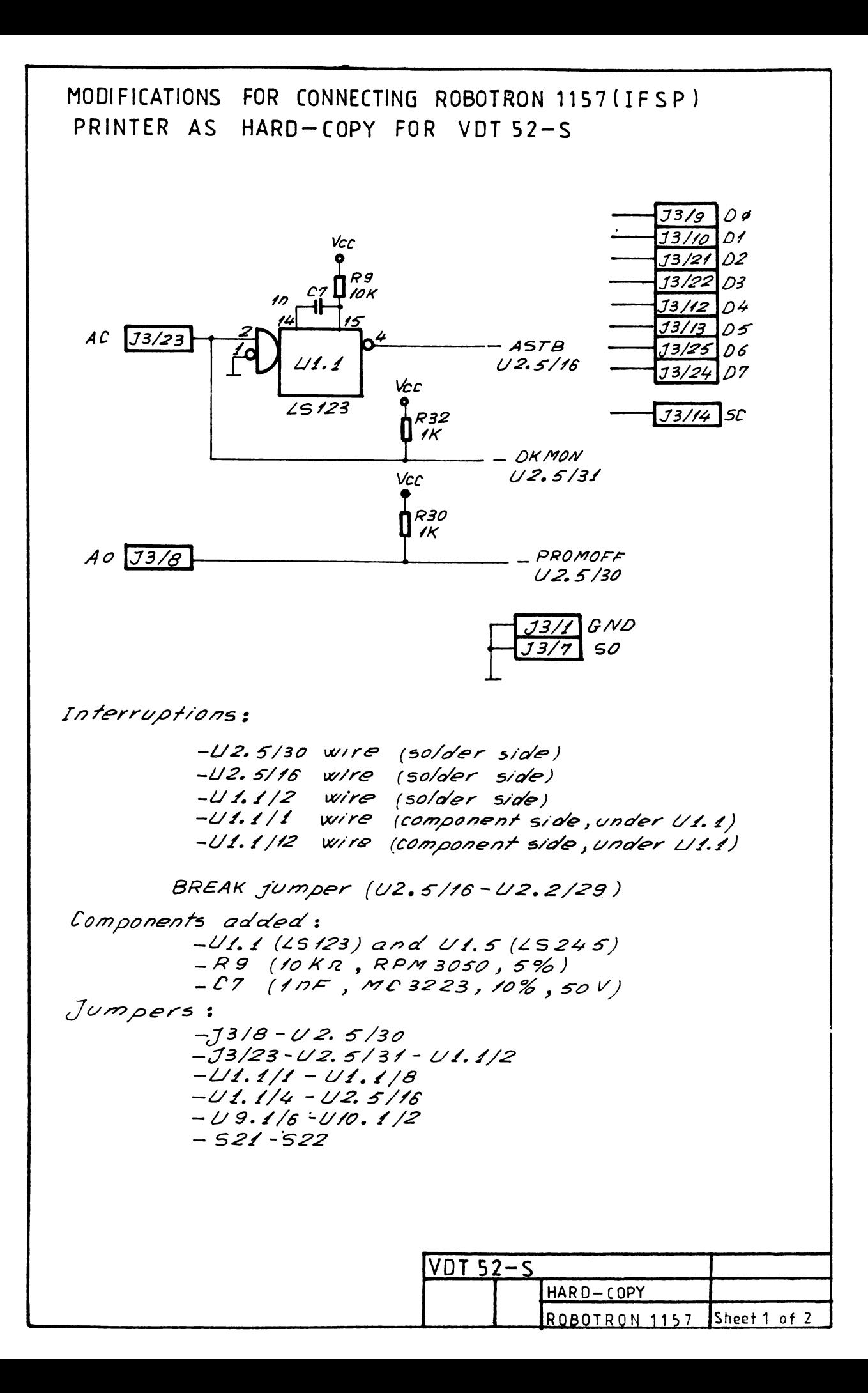

# CABLE FOR CONNECTING ROBOTRON 1157 (IFSP) PRINTER AS HARD-COPY FOR VDT 52-S

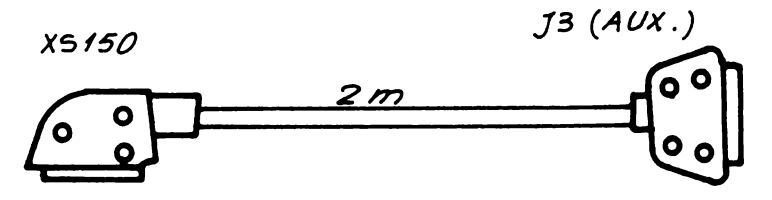

 $3x/3$   $P/DS$ RFT Connector 25 pins male<br>RACK connector

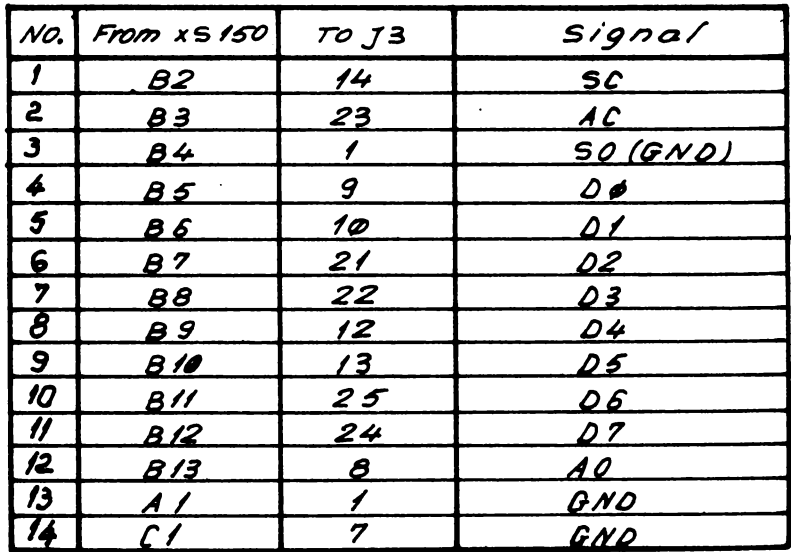

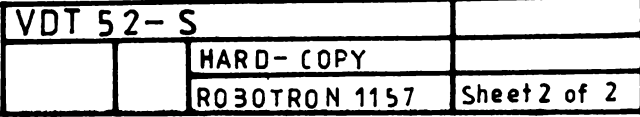
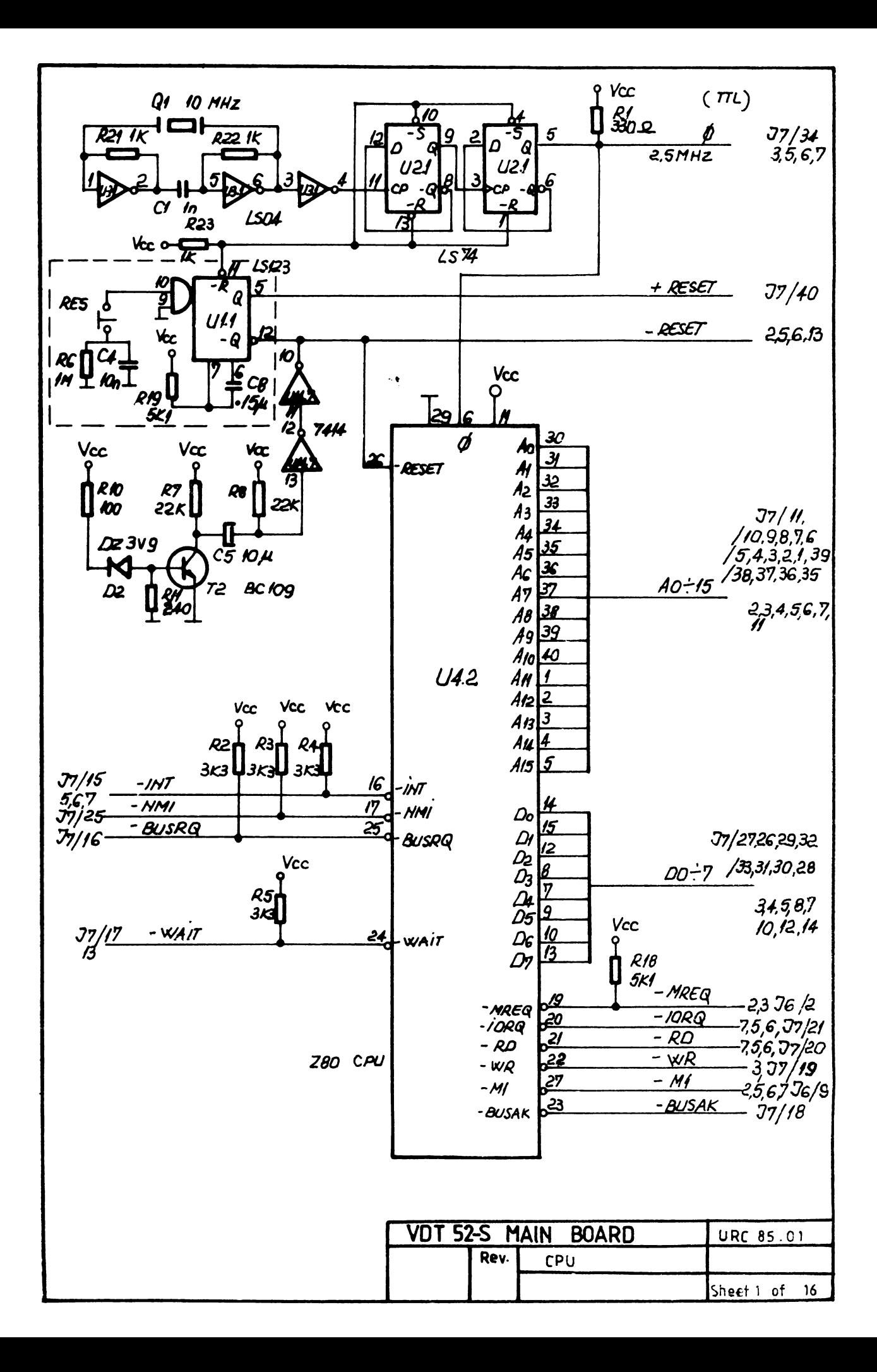

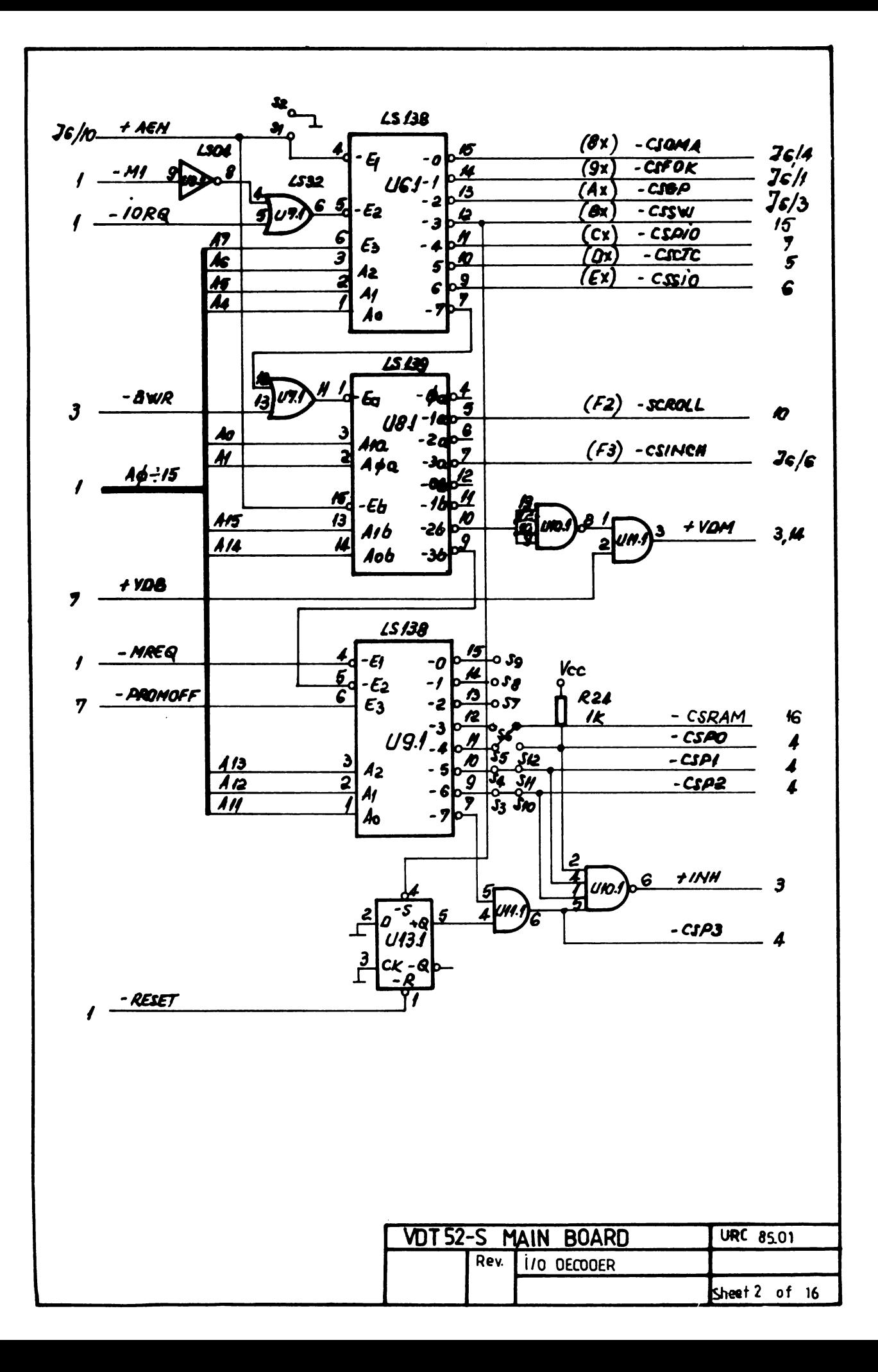

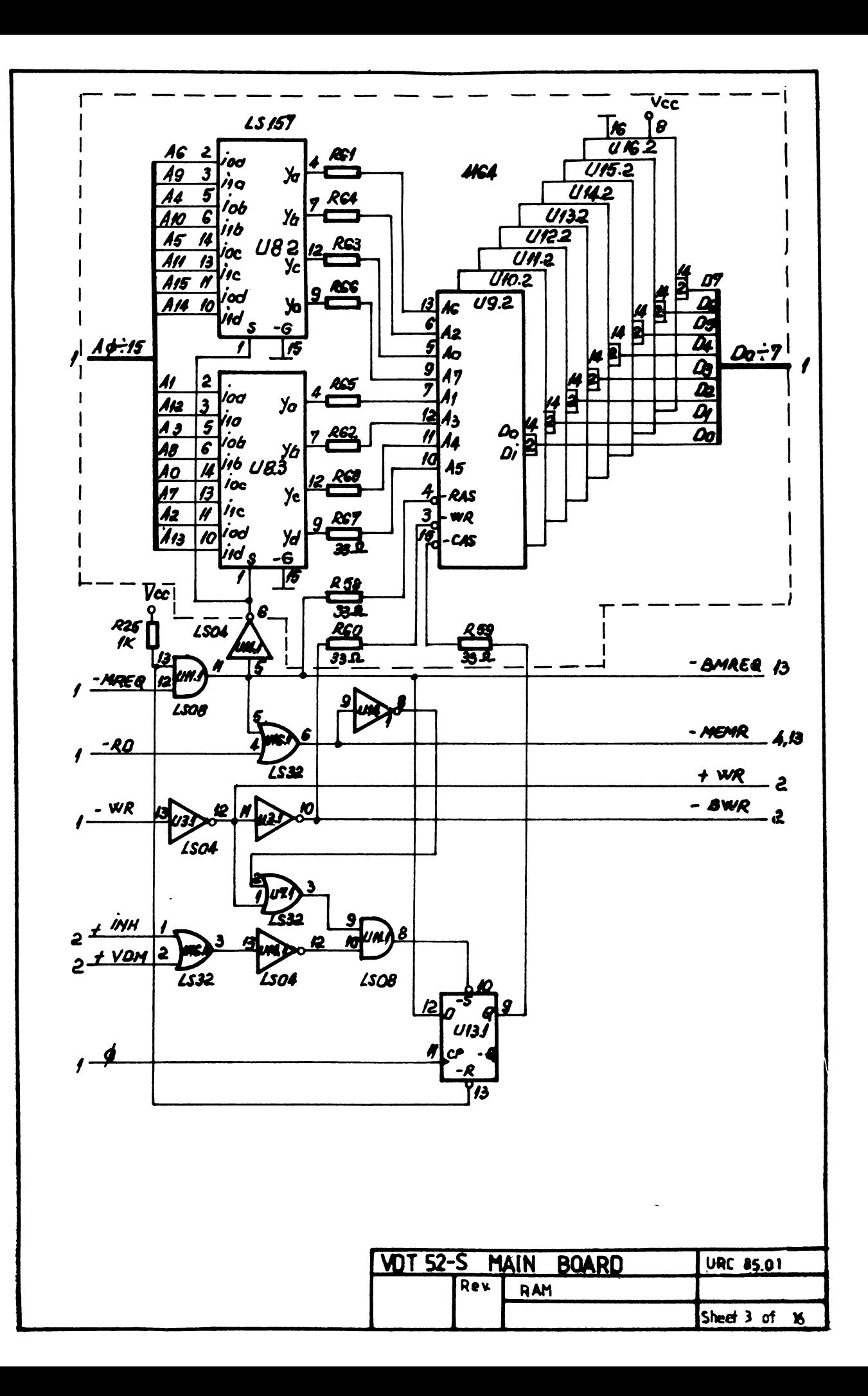

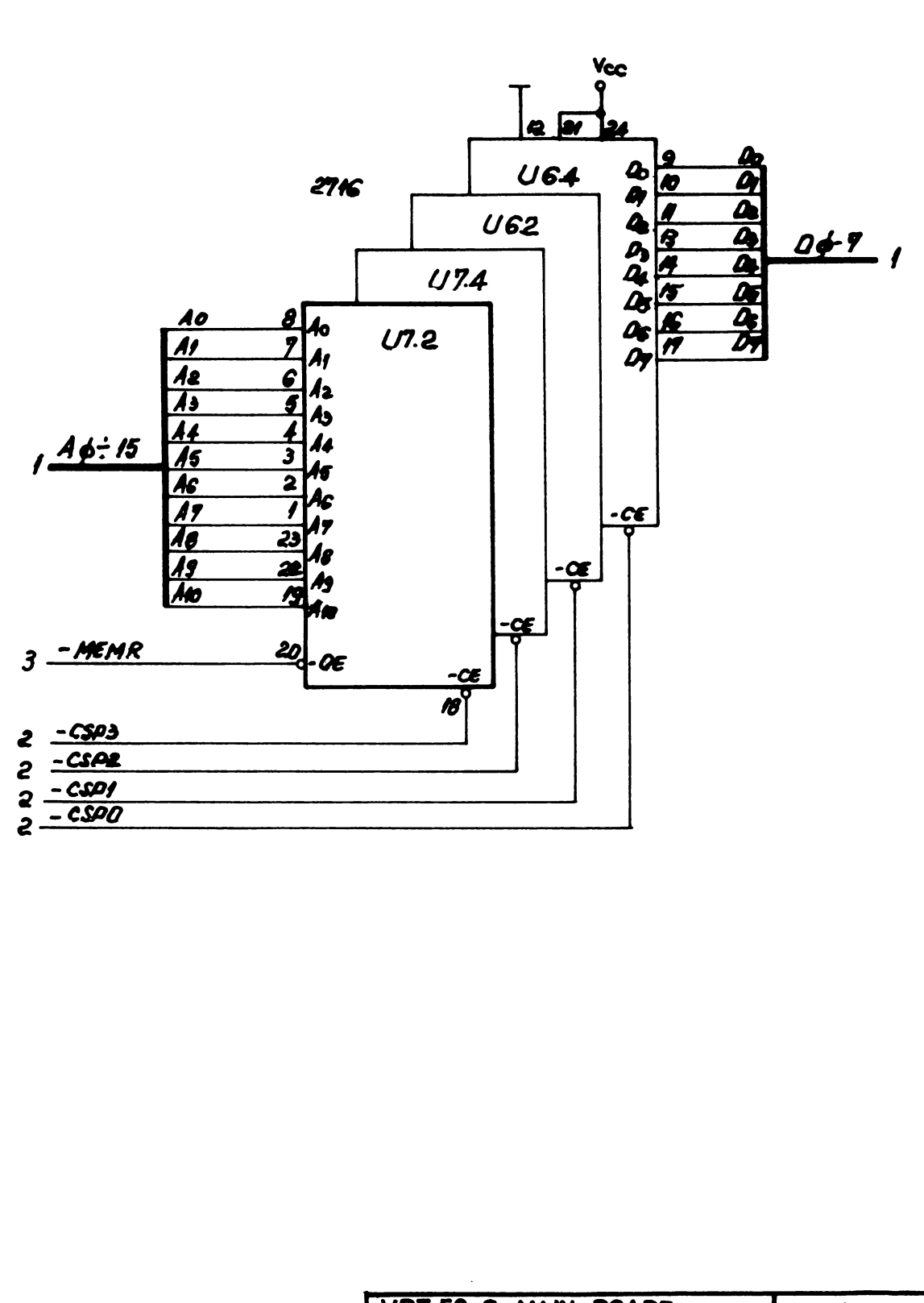

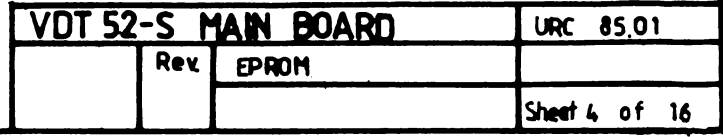

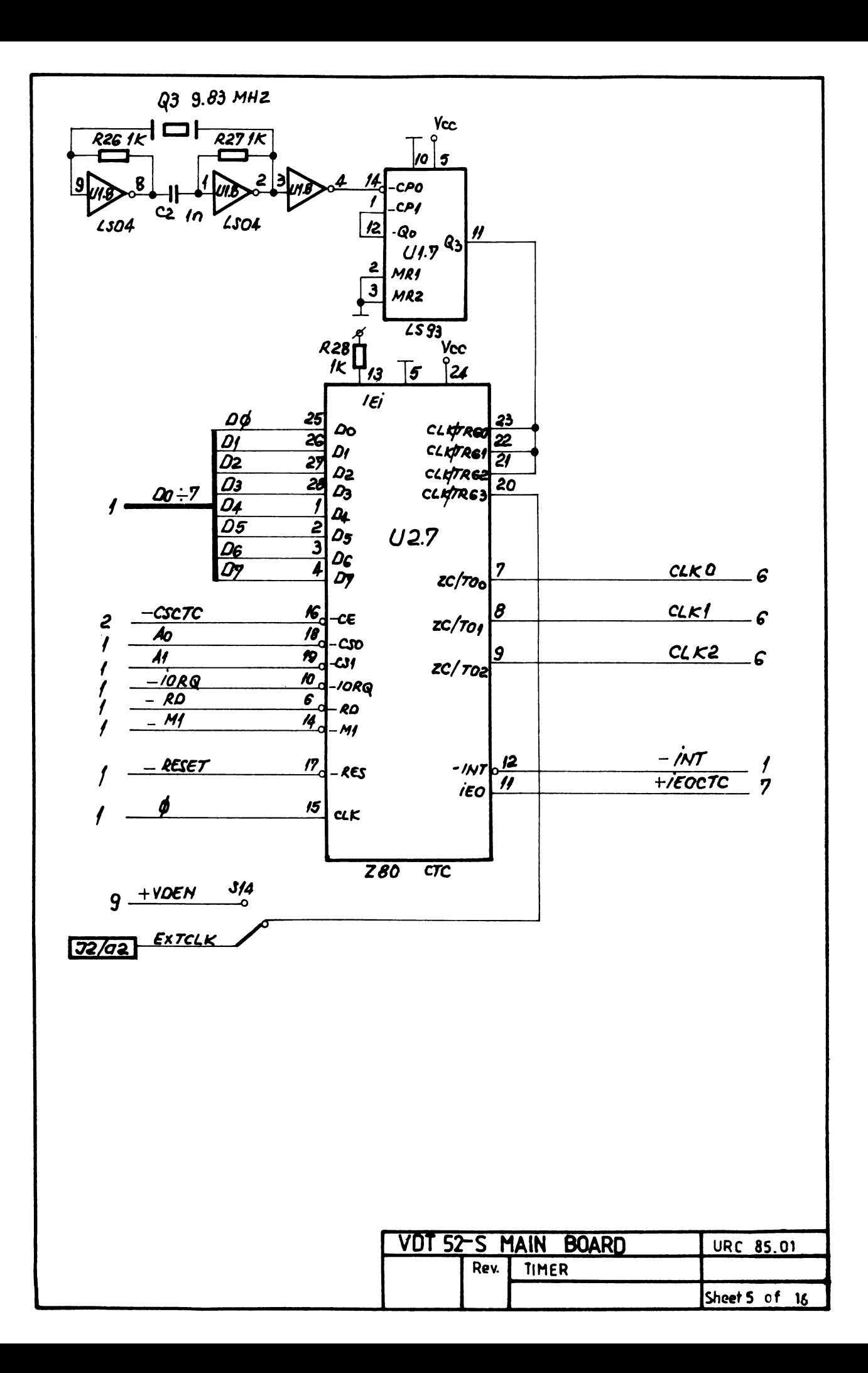

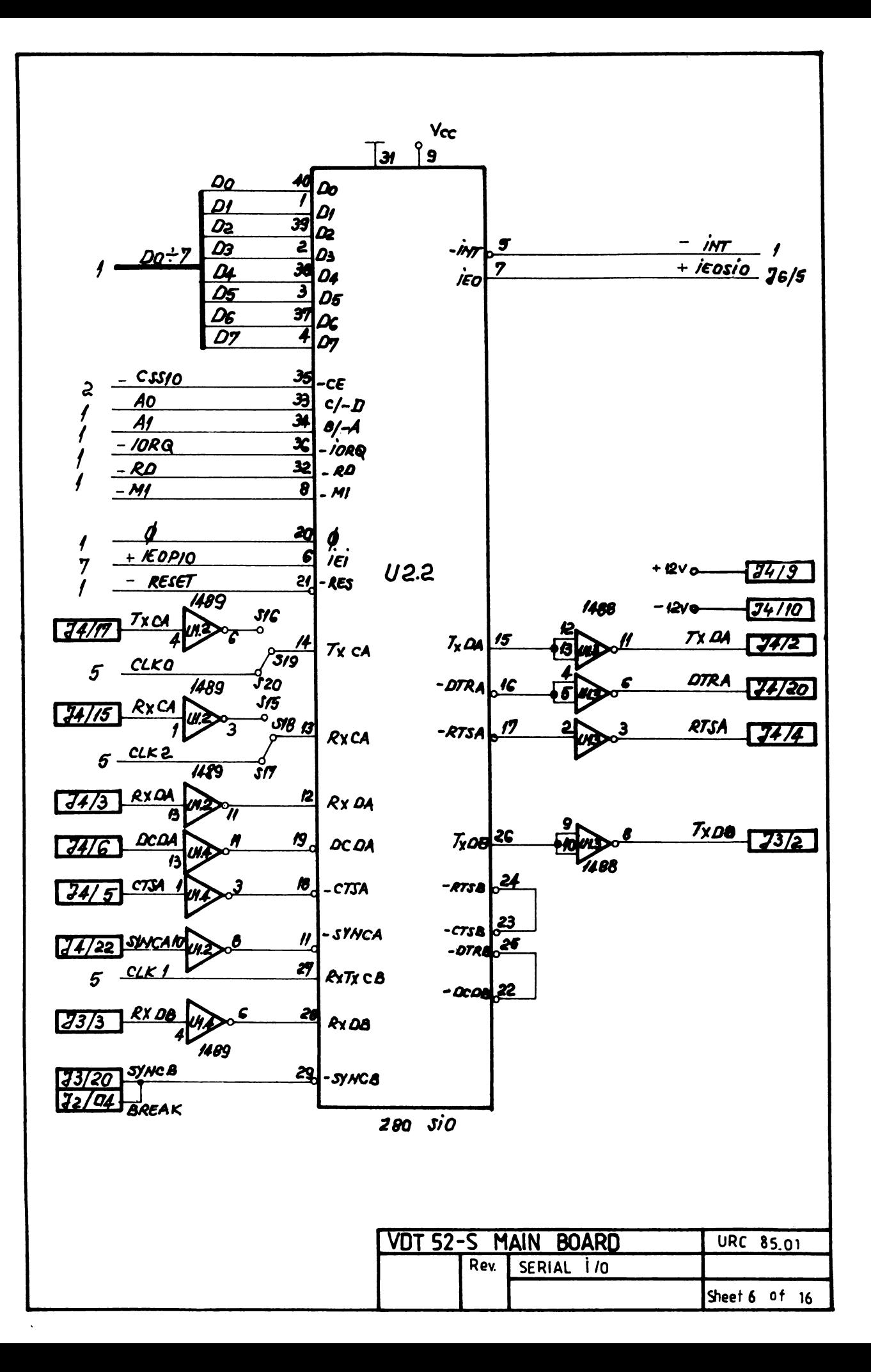

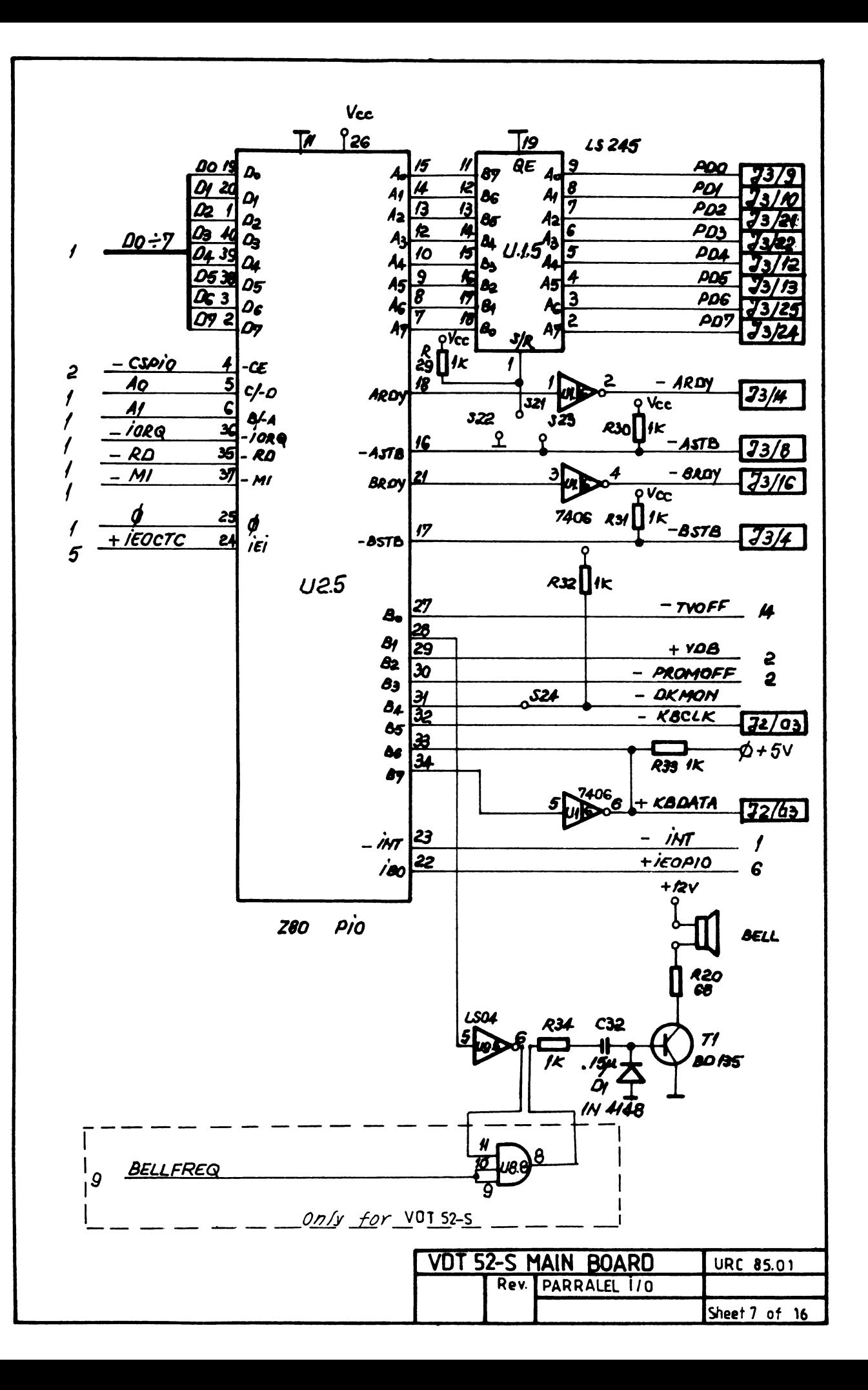

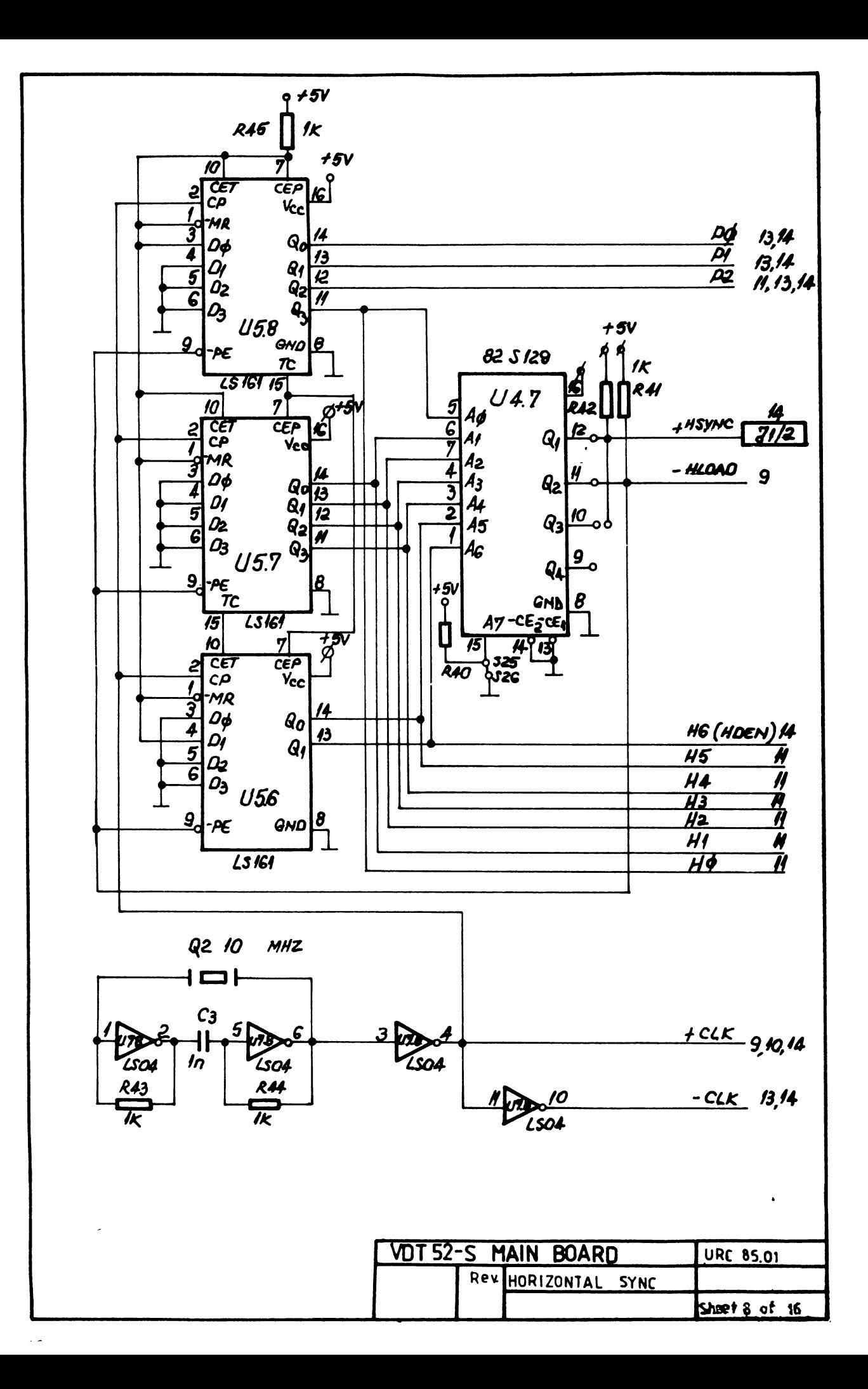

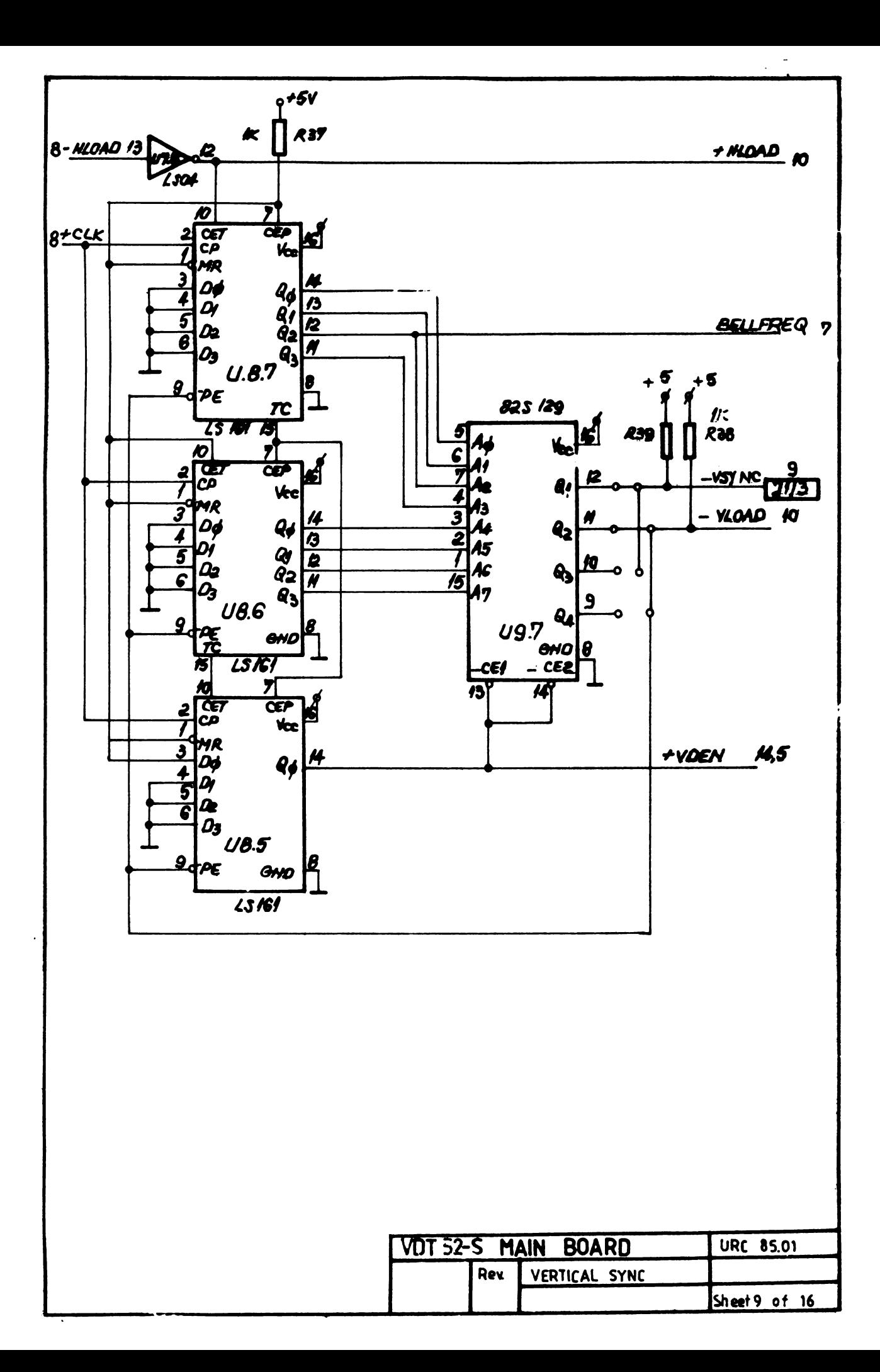

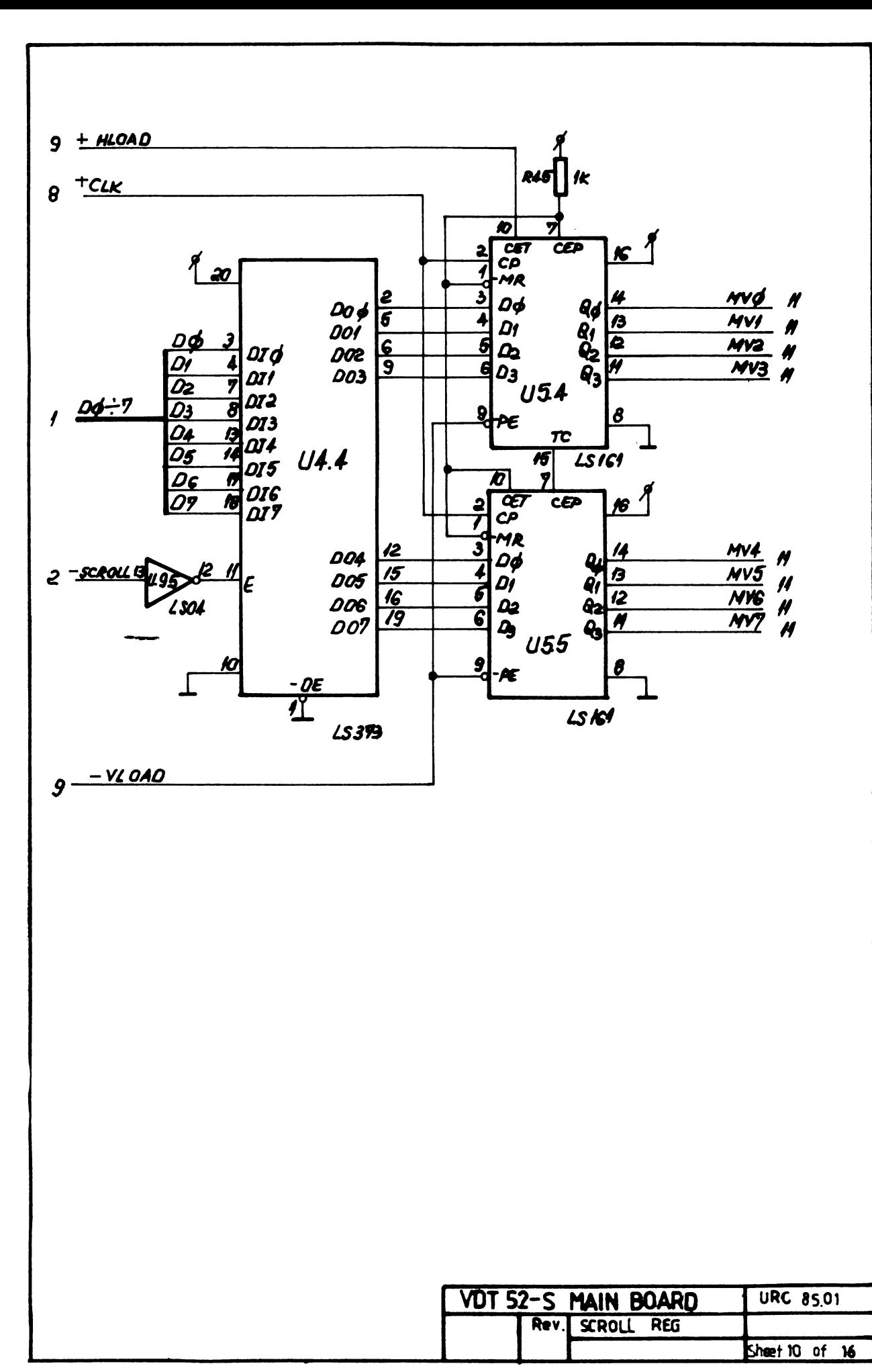

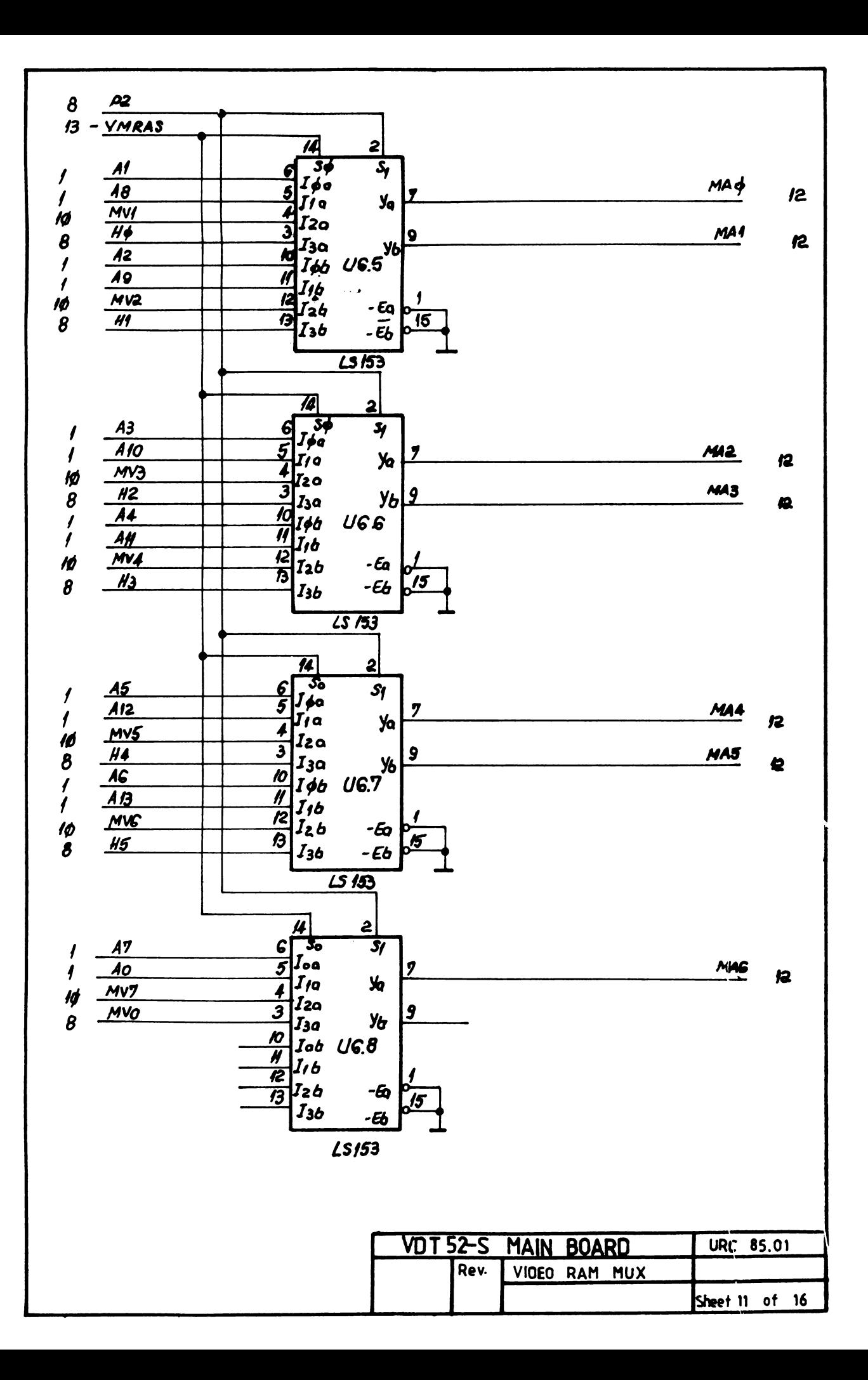

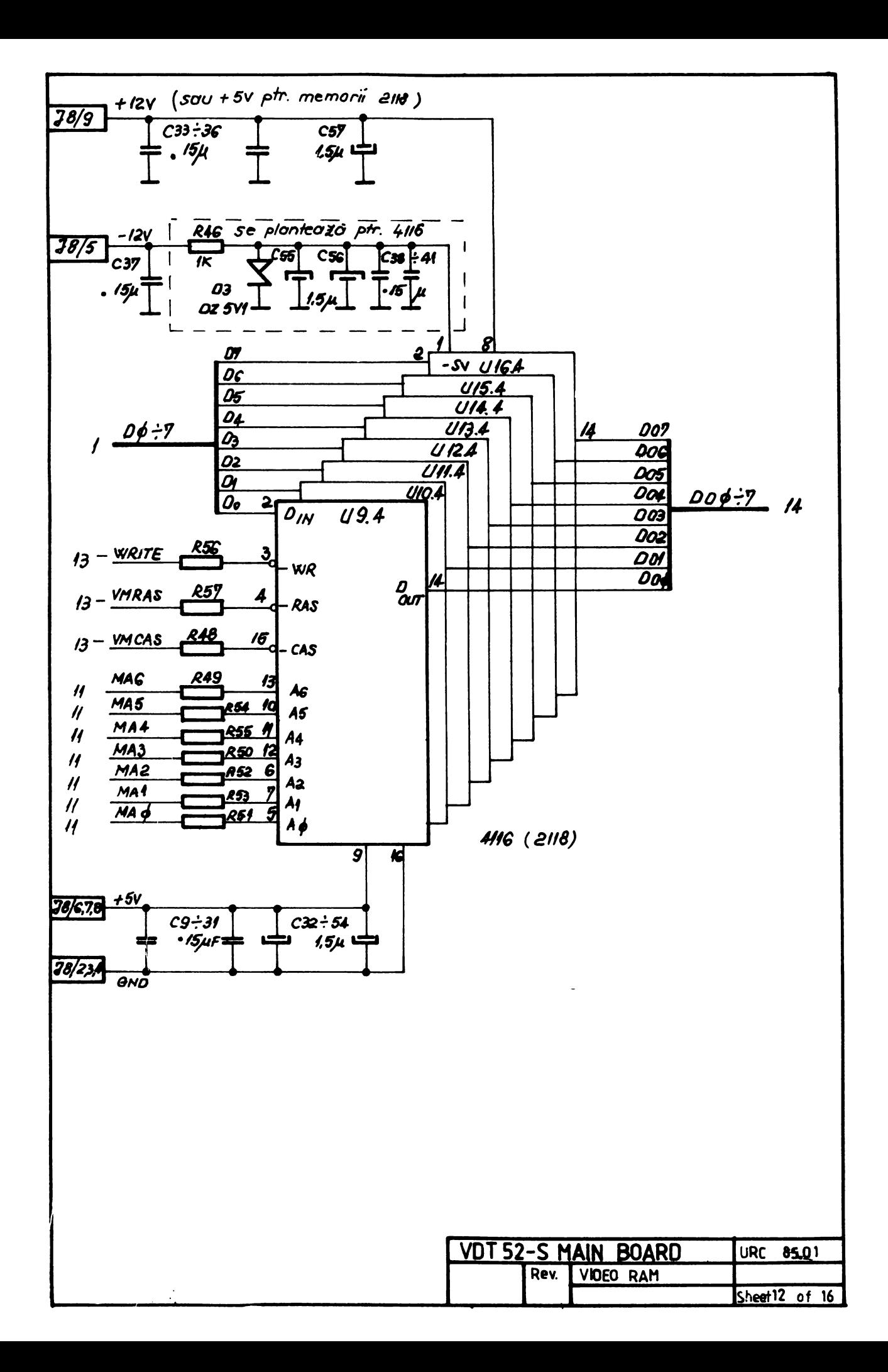

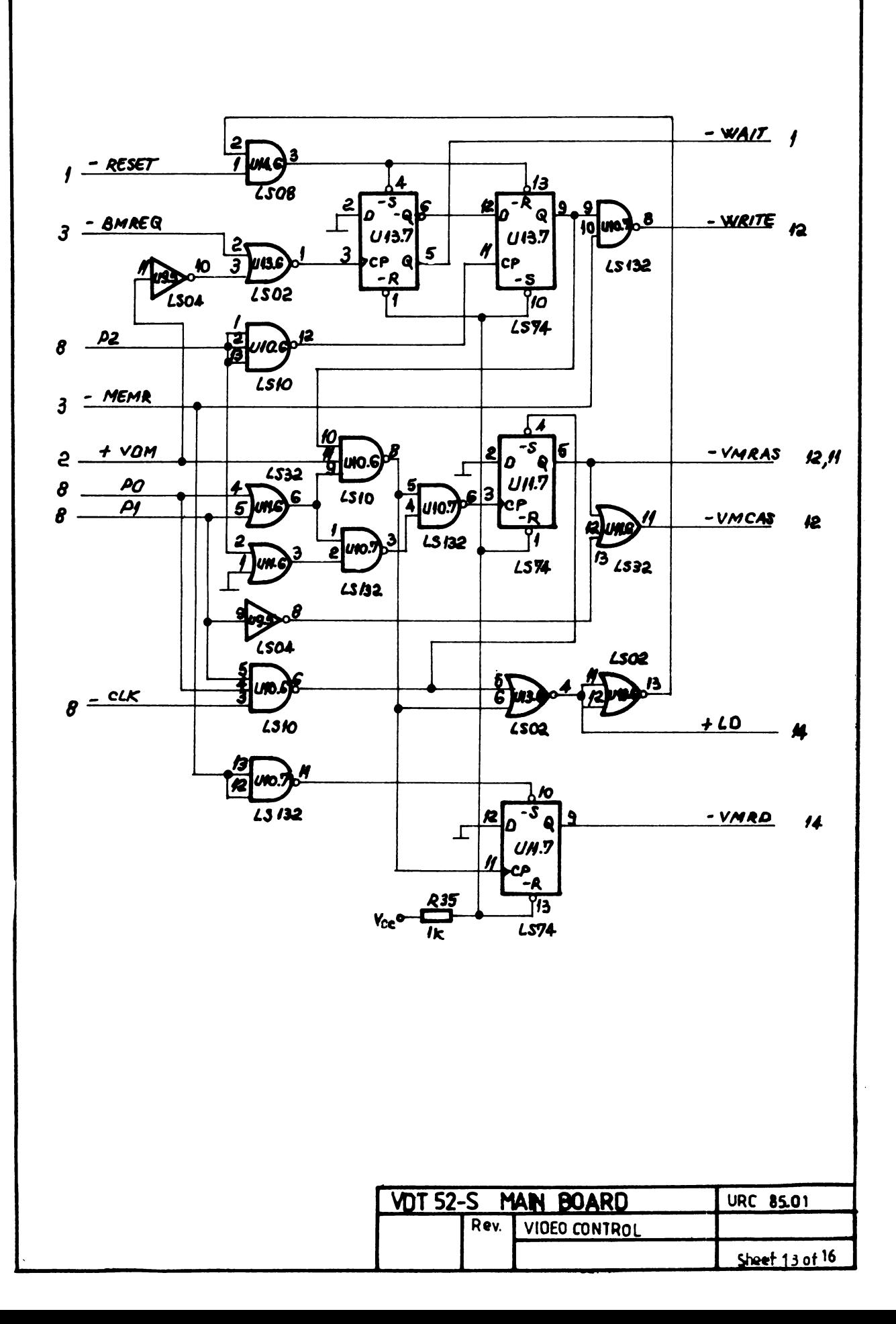

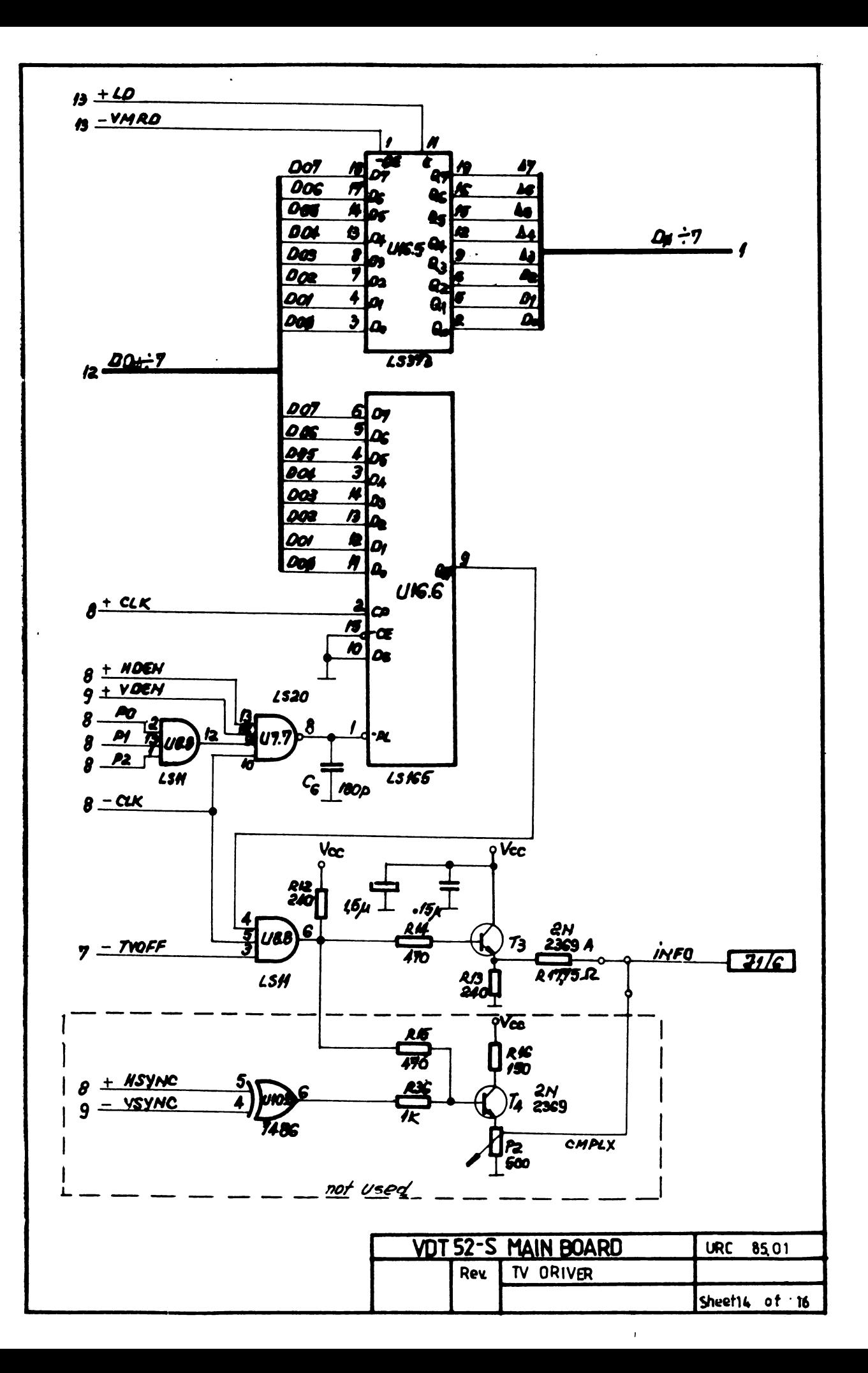

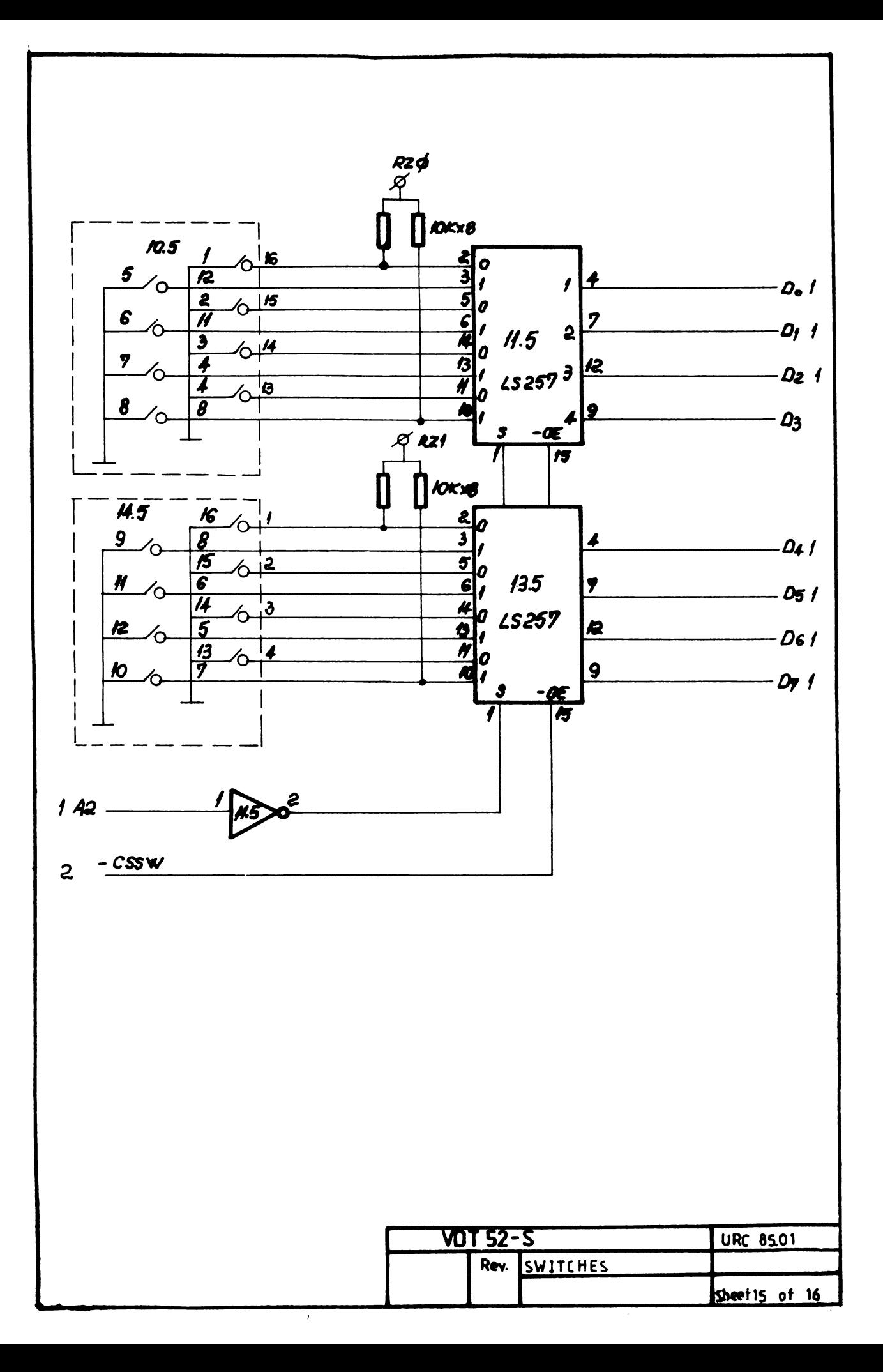

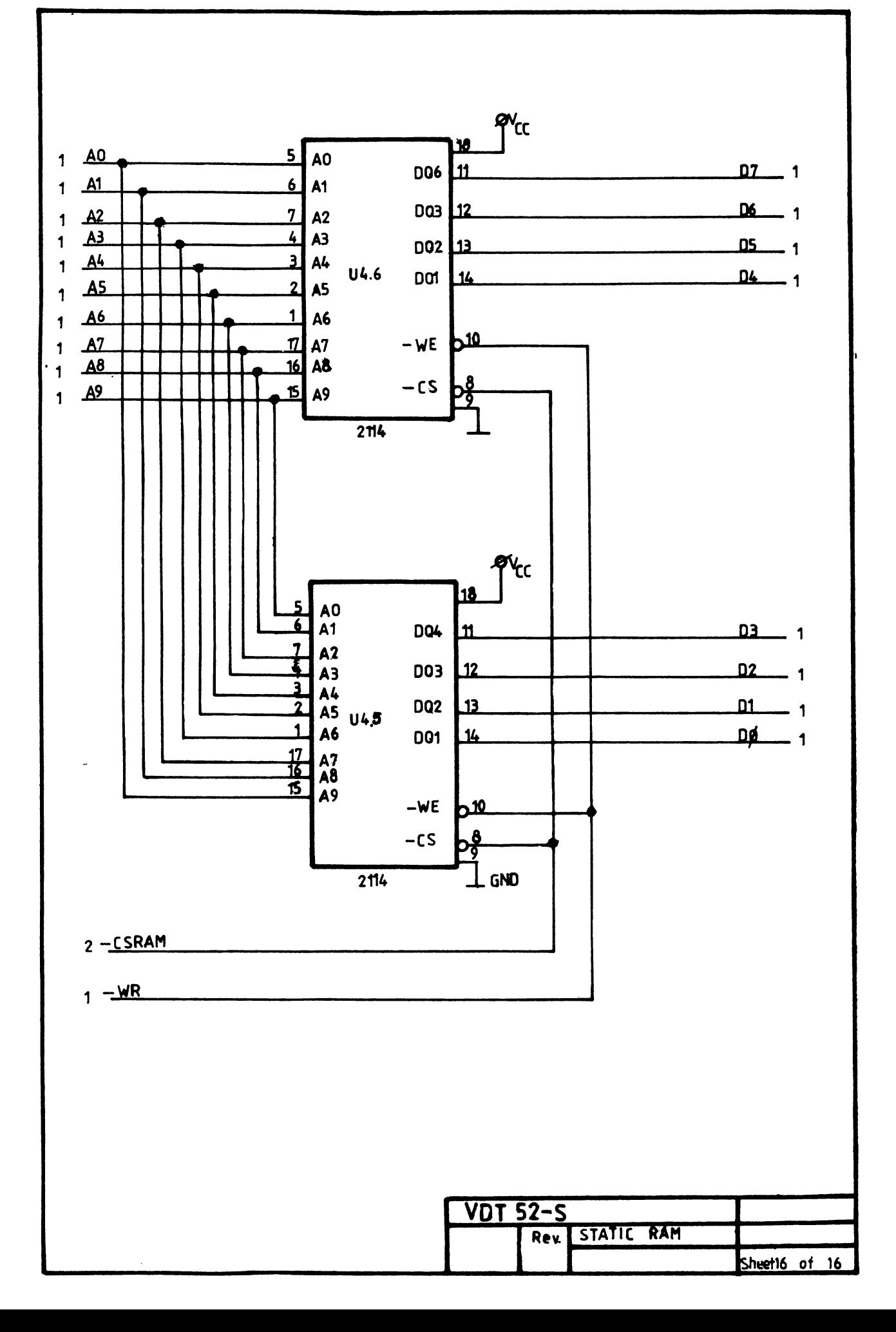

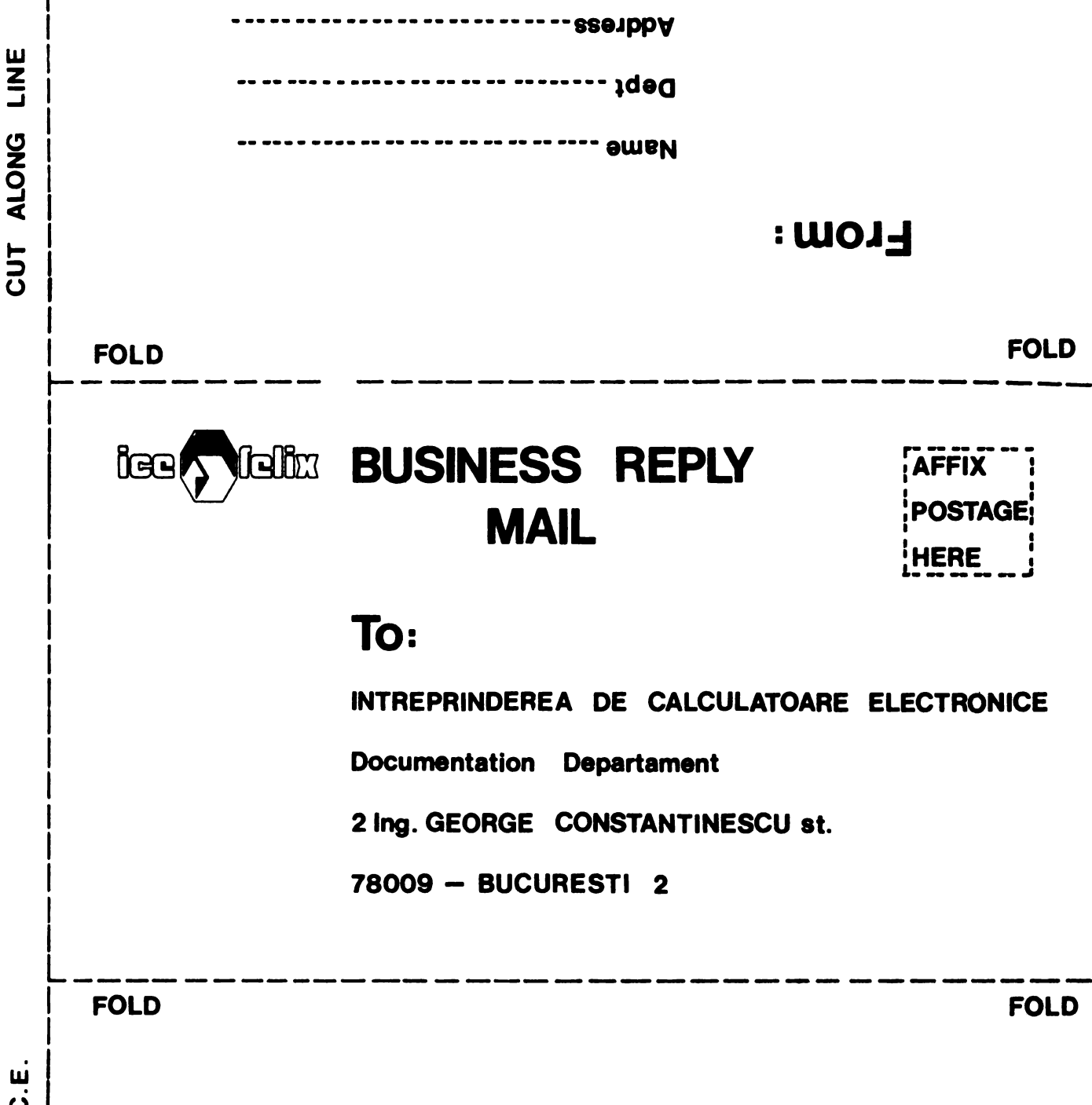

We will welcome your comments regarding any errors, discrepancies or omissions you may have discovered, or any suggestions for improving the overall manual. Your comments will be appreciated and should be a useful input at the next revision. Please include references to page number, line or column number, or figure number (as appropiate).

PRINTED IN I.C.E

## **COMMENT** SHEET

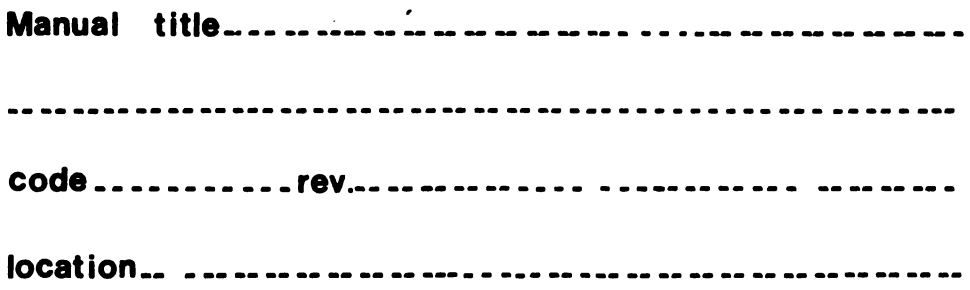

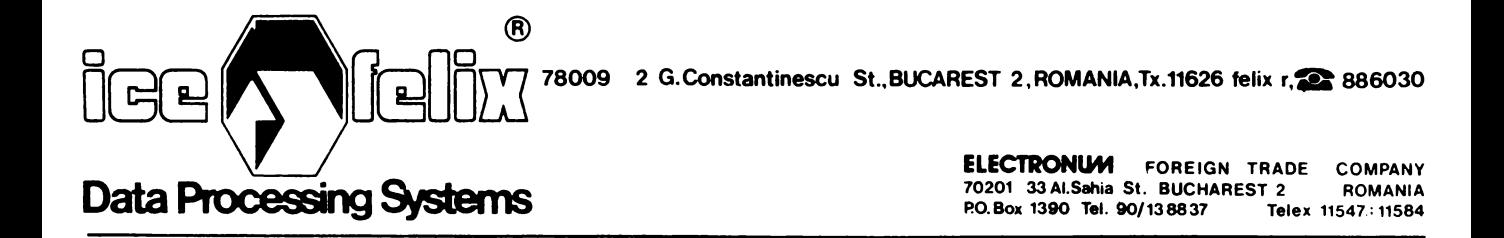